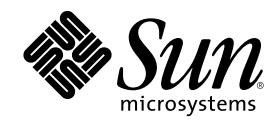

# Installationsbibliotek för Solaris 7 (Intel-version)

Sun Microsystems, Inc. 901 San Antonio Road Palo Alto, CA 94303–4900 USA

Artikelnummer 805-5844 Oktober, 1998

Copyright 1998 Sun Microsystems, Inc. 901 San Antonio Road, Palo Alto, CA 94303-4900 USA. Med ensamrätt.

Den här produkten och tillhörande dokumentation är skyddat genom copyright och distribueras under licens, vilket begränsar hur det kan användas, kopieras, distribueras och dekompileras. Ingen del av denna produkt eller tillhörande dokument får återges i någon form utan uttryckligt skriftligt tillstånd från Sun eller från eventuella licensgivare. Tredjepartsprogram, inklusive teckensnittsteknik i produkten är skyddade genom copyright och licensierade från leverantörer till Sun.

Delar av denna produkt kan komma från Berkeley BSD system, licensierad från University of California. UNIX är ett registrerat varumärke i USA och i andra länder och är exklusivt licensierat genom X/Open Company, Ltd.

Sun, Sun Microsystems, Sun-logotypen, SunSoft, SunDocs, SunExpress, JavaSoft, SunOS, Solstice, SunATM, Online: DiskSuite, JumpStart, AnswerBook, AnswerBook2, Java, HotJava, Enterprise Agents, OpenWindows, Power Management, XGL, XIL, SunVideo, SunButtons, SunDial, PEX, NFS, Admintools, AdminSuite, AutoClient, PC Card, ToolTalk, DeskSet, VISUAL, Direct Xlib, CacheFS, WebNFS, Web Start, UltraSPARC, JavaStation, DiskSuite, SunFastEthernet, SunSolve, Ultra och Solaris är varumärken, registrerade varumärken eller servicemärken från Sun Microsystems, Inc. i USA eller i andra länder. Alla SPARC-varumärken används under licens och är varumärken eller registrerade varumärken från SPARC International, Inc. i USA eller i andra länder. Produkter som bär SPARC-varumärken baseras på arkitektur utvecklad av Sun Microsystems, Inc. PostScript är ett varumärke som tillhör Adobe Systems, Inc. och som kan vara skyddat av<br>lagstiftningen i vissa länder. Display Postscript är ett varumärke som tillhör Adobe Sy System är varumärken som tillhör Eastman Kodak Company. Netscape Navigator är ett varumärke som tillhör Netscape Communications Corporation. OpenGL är ett registrerat varumärke som tillhör Silicon Graphics, Inc.

De grafiska användargränssnitten OPEN LOOK och Sun™ är utvecklade av Sun Microsystems, Inc. för dess användare och licenstagare.<br>Sun vill tacka Xerox för de banbrytande insatser i forskning och utveckling av visuellt och licensinnehavare som implementerar OPEN LOOK GUI:s och på annat sätt samtycker till Suns skriftliga licensavtal.

**RESTRICTED RIGHTS:** Use, duplication, or disclosure by the U.S. Government is subject to restrictions of FAR 52.227–14(g)(2)(6/87) and FAR 52.227–19(6/87), or DFAR 252.227–7015(b)(6/95) and DF AR 227.7202–3(a).

DENNA PUBLIKATION TILLHANDAHÅLLS "I BEFINTLIGT SKICK" UTAN NÅGRA SOM HELST GARANTIER, VARKEN UNDERFÖRSTÅDDA ELLER UTTRYCKLIGA, INKLUSIVE, MEN INTE BEGRÄNSAD TILL, DE UNDERFÖRSTÅDDA FÖRSÄLJNINGSGARANTIERNA, LÄMPLIGHET FÖR ETT SÄRSKILT ÄNDAMÅL, ELLER ATT DE INTE INKRÄKTAR PÅ ANDRA FÖRETAGS RÄTTIGHETER.

Copyright 1998 Sun Microsystems, Inc. 901 San Antonio Road, Palo Alto, Californie 94303-4900 Etats-Unis. Tous droits réservés.

Ce produit ou document est protégé par un copyright et distribué avec des licences qui en restreignent l'utilisation, la copie, la<br>distribution, et la décompilation. Aucune partie de ce produit ou document ne peut être rep moyen que ce soit, sans l'autorisation préalable et écrite de Sun et de ses bailleurs de licence, s'il y en a. Le logiciel détenu par des tiers, et qui comprend la technologie relative aux polices de caractères, est protégé par un copyright et licencié par des fournisseurs de Sun.

Des parties de ce produit pourront être dérivées du système Berkeley BSD licenciés par l'Université de Californie. UNIX est une marque déposée aux Etats-Unis et dans d'autres pays et licenciée exclusivement par X/Open Company, Ltd.

Sun, Sun Microsystems, le logo Sun, SunSoft, SunDocs, SunExpress, , JavaSoft, SunOS, Solstice, Online: DiskSuite, JumpStart, AnswerBook, AnswerBook2, Java, HotJava, Enterprise Agents, OpenWindows, Power Management, XGL, XIL, SunVideo, SunButtons, SunDial, PEX,<br>NFS, Admintools, AdminSuite, AutoClient, PC Card, ToolTalk, DeskSet, VISUAL, Direct Xlib, CacheFS, de service, de Sun Microsystems, Inc. aux Etats-Unis et dans d'autres pays. Toutes les marques SPARC sont utilisées sous licence et sont des marques de fabrique ou des marques déposées de SPARC International, Inc. aux Etats-Unis et dans d'autres pays. Les produits portant<br>les marques SPARC sont basés sur une architecture développée par Sun Microsystems, Inc marque de Netscape Communications Corporation. OpenGL est une marque déposée de Silicon Graphics, Inc.

L'interface d'utilisation graphique OPEN LOOK et Sun $^{\text{TM}}$  a été développée par Sun Microsystems, Inc. pour ses utilisateurs et licenciés. Sun reconnaît les efforts de pionniers de Xerox pour la recherche et le développement du concept des interfaces d'utilisation visuelle ou graphique pour l'industrie de l'informatique. Sun détient une licence non exclusive de Xerox sur l'interface d'utilisation graphique Xerox,<br>cette licence couvrant également les licenciés de Sun qui mettent en place l'inter se conforment aux licences écrites de Sun.

CETTE PUBLICATION EST FOURNIE "EN L'ETAT" ET AUCUNE GARANTIE, EXPRESSE OU IMPLICITE, N'EST ACCORDEE, Y<br>COMPRIS DES GARANTIES CONCERNANT LA VALEUR MARCHANDE, L'APTITUDE DE LA PUBLICATION A REPONDRE A UNE UTILISATION PARTICULIERE, OU LE FAIT QU'ELLE NE SOIT PAS CONTREFAISANTE DE PRODUIT DE TIERS. CE DENI DE GARANTIE NE S'APPLIQUERAIT PAS, DANS LA MESURE OU IL SERAIT TENU JURIDIQUEMENT NUL ET NON AVENU.

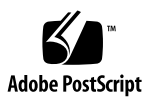

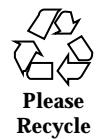

## Innehåll

### **1. Planera och starta installationen 13**

### **2. Snabbtitt på nyheterna 19**

Varför ska jag uppgradera till Solaris version 2.7? 19

Nya funktioner i tidigare Solaris-versioner 25

Solaris version 2.6 25

Solaris version 2.5.1 33

### **3. Nyheter: En närmare titt 35**

SPARC: 64-bitars Solaris-operativmiljö 36

Webbläsare 36

Netscape Communicator 37

#### Nätverkshantering och systemadministration 37

UFS-loggning 37

UFS-monteringsalternativ för att ignorera åtkomsttidsuppdateringar 37

LDAP (Lightweight Directory Access Protocol) 38

SPARC: Dynamisk omkonfiguration för systemkort som kan bytas ut under drift 38

Nya kommandon för att hantera processer: pgrep och pkill 38

sendmail 38

Spårningsverktyg 39

**3**

Systemminnesutskriftsverktyg 39 Nätverksprestandaförbättringar 40 TCP med SACK 40 Säkerhet i nätverk 40 RPCSEC\_GSS 40 NIS+-utökad Diffie-Hellman (DH) 41 BIND 8.1.2 41 Enklare att använda och hantera 41 Installation 41 Dokumentation 42 Språkstöd 43 Förbättrat språkstöd 44 Utökat stöd för språkversioner 45 Standarder 48 Märkning med UNIX 98 49 Miljö för programutveckling 49 SPARC: 64-bitars programutvecklingsmiljö 49 Körtidslänkare 50 Verktyget man visar nu SGML-kod 50 SPARC: 64-bitars Solaris-X Window-bibliotek 50 Förbättringar av Java Development Kit 51 WebNFS 51 Verktyget truss utför spårning av funktionsanrop 51 Förbättrat bibliotek för enhetskonfiguration 52 Grafik/bildhantering 52 Common Desktop Environment 53 Motif 2.1 54 Skriva ut 54

#### Utökat stöd för teckensnitt 54

Stöd för maskinvara 54

x86: SCSI-skivdrivrutin sd 54

x86: Stöd för Intelligent I/O 55

#### **4. Använda Solaris Web Start 57**

Vad är Solaris Web Start? 57

Hur fungerar Solaris Web Start? 58

Standardfunktioner och begränsningar i Solaris Web Start 58

Produktspecifika standardvärden 59

Begränsningar hos standardinstallation på system med flera skivminnen 59

Använda Solaris Web Start med en installationsserver 59

Komma igång 60

Solaris Web Start-installationsserverprocess 60

Manuell filsystemslayout 60

Köra Solaris Web Start 61

### **5. Spara befintliga operativsystem och användardata 63**

#### **6. Uppgradera ett Solaris-system 67**

Olika sätt att uppgradera ett system 67

Vanliga frågor om alternativet Uppgradera 68

Uppgraderingsanvisningar 69

- $\blacktriangledown$  Så här uppgraderar du ett system 69
- $\blacktriangledown$  Så här säkerhetskopierar du ett system 71

Så här rensar du efter uppgraderingen 73

#### **7. Felsökning 75**

Starta ett system 75

Felmeddelanden 75

Allmänna problem 76

Innehåll **5**

Installera Solaris-operativmiljön (första gången) 79

Uppgradera Solaris-program 80

Felmeddelanden 81

Allmänna problem 81

#### **8. Lägga till programvara efter installationen av Solaris 85**

Lägga till programvara med Solaris Web Start 85

 $\blacktriangledown$  Så här lägger du till programvara med Solaris Web Start 86

Använda kommandon för att lägga till och ta bort programvarupaket 86

- $\blacktriangledown$  Så här lägger du till programvarupaket med pkgadd-kommandot 86
- $\blacktriangledown$  Så här tar du bort programvarupaket med pkgrm-kommandot 88

Lägga till och ta bort paket med Admintool 89

- $\blacktriangledown$  Så här lägger du till paket med Admintool 89
- $\blacktriangledown$  Så här tar du bort paket med Admintool 91

#### **9. Komma åt onlinedokumentation 93**

Introduktion till produkten AnswerBook2 93

AnswerBook2-funktioner 94

Nya AnswerBook2-funktioner i den här versionen 94

Delar som ingår 95

Vanliga frågor och svar 96

Var finns dokumentationen? 98

Komma igång 104

Behöver jag installera något? 105

Starta AnswerBook2 Viewer 105

Visa information 106

Söka efter en dokumentationsserver 106

Installera programvara för en dokumentationsserver 107

Innan du installerar serverprogramvaran 107

▼ Så här installerar du AnswerBook2-serverprogramvaran 109

 $\blacktriangledown$  Så här installerar du dokumentuppsättningar på servern 111

Registrera servern 113

 $\blacktriangledown$  Så här kör du en dokumentationsserver från dokumentations-CD:n för Solaris 7 115

Köra AnswerBook2-servern som en CGI-process 118

- $\blacktriangledown$  Så här byter du till en CGI-baserad server 118
- ▼ Så här kör du en AnswerBook2-server som en CGI-process på Sun WebServer 119

H Så här kör du en AnswerBook2-server som en CGI-process på Netscape Server 121

Lösa AnswerBook2-problem 123

**Index 127**

Innehåll **7**

# Tabeller

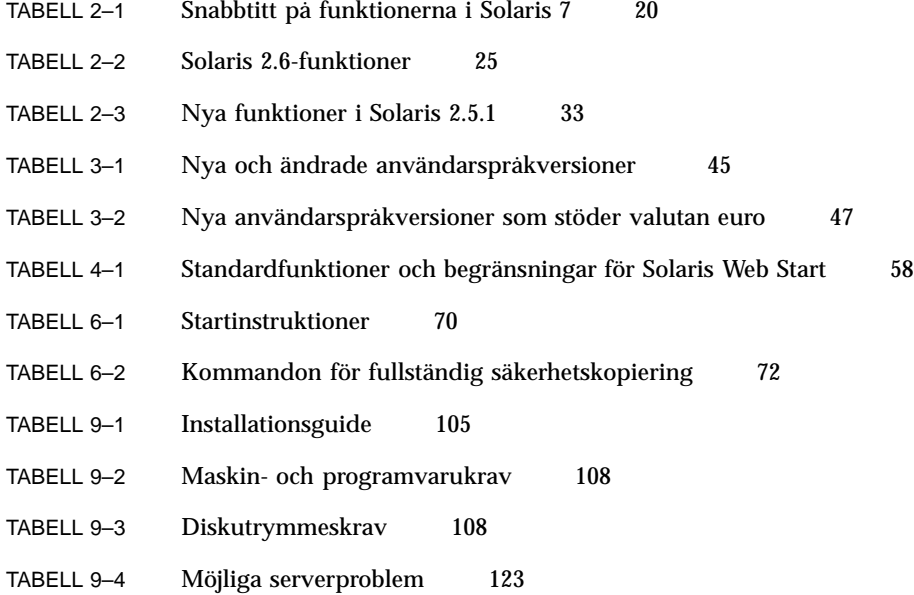

**9**

# Figurer

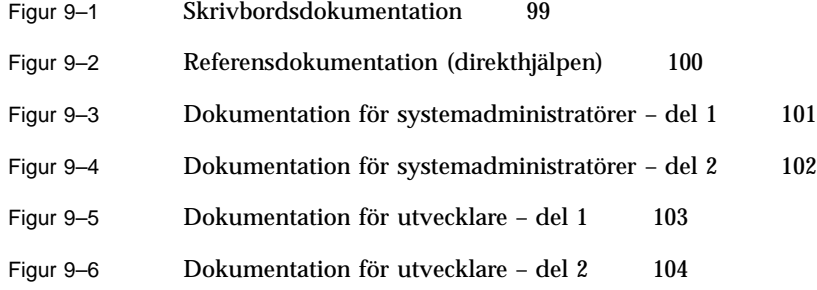

**11**

## Planera och starta installationen

Detta kapitel beskriver hur du planerar och installerar Solaris™-miljön.

**Obs!** Solaris-programvaran kan redan ha installerats på datorn. Mer information finns i dokumentationen till maskinvaran.

## *Planera installationen*

**1. Försäkra dig om att de här instruktionerna gäller dig.**

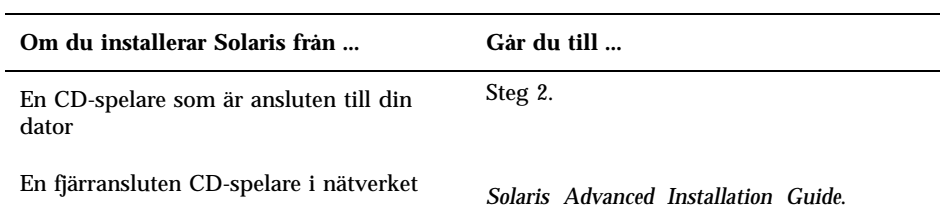

#### **2. Finns det en tidigare version av Solaris-operativmiljön installerad?**

- Om det finns en tidigare version fortsätter du med Kapitel 6 i den här boken.
- Annars fortsätter du med steg 3.

#### **3. Kontrollera att maskinvaran stöds.**

Mer information finns i *Solaris 7 (Intel Platform Edition) Hardware Compatibility List*.

**13**

#### **4. Vill du spara operativsystemets befintliga data?**

Många x86-baserade system levereras med ett förinställt operativsystem som använder hela skivan. För att det befintliga operativsystemet ska behållas på samma skiva tillsammans med Solaris-operativmiljön måste du göra följande:

- Skapa en säkerhetskopia av ditt operativsystem och/eller användardata
- Skapa en fdisk-partition för de båda operativmiljöerna när du installerar Solaris
- Återställ filerna på fdisk-partitionen (som inte är en Solaris-partition) när du har installerat Solaris-operativmiljön.

Anvisningar finns i Kapitel 5.

#### **5. Om din dator är ansluten till ett nätverk bör du ta reda på information om datorn.**

Använd nedanstående tabell för att få reda på information som du kan bli tillfrågad om under installationen. Om du tar reda på informationen nu, sparar du tid under installationen.

- Om det system som du installerar redan innehåller en tidigare version av Solaris operativmiljö kan du ta reda på information om ditt system med hjälp av de nedanstående kommandona.
- Om det inte finns någon tidigare version av Solaris installerad i ditt system, kan du fråga systemadministratören eller den person som har installerat nätverket.

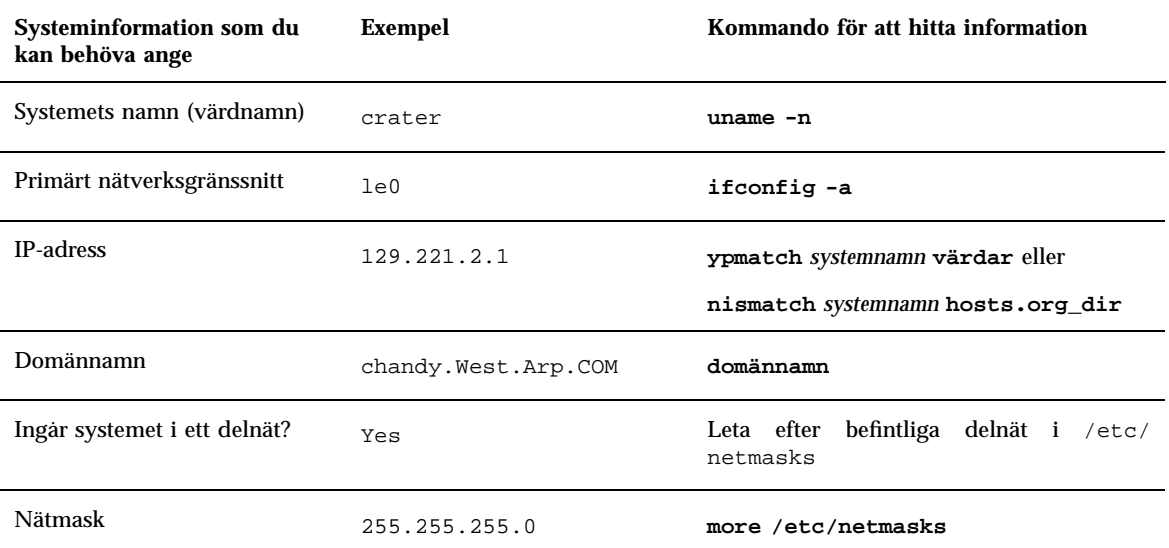

#### **6. Planera skivutrymme.**

Innan du installerar Solaris-miljön bör du kontrollera hur mycket skivutrymme som behövs. Gå igenom följande delar:

- Solaris-programvarugruppen Läs om utrymmeskraven för programvarugrupperna i tabellen nedan.
- Medföljande programvara

Dokumentationen till den medföljande programvaran innehåller uppgifter om hur mycket utrymme som behövs. Om du lägger till programvaran i Solaris-systemet genom att köra Admintool visas en uppskattning av paketstorleken i ett fönster. Uppgifterna visas bara om informationen är tillgänglig för programmet. Mer information om hur du lägger till programvara med Admintool finns i Kapitel 8.

- Programvara från återförsäljare eller andra leverantörer Mer information finns i dokumentationen från återförsäljaren eller leverantören.
- Utrymme för hemkataloger

I hemkataloger lagras användarfiler, till exempel e-post, text- eller datafiler samt programfiler.

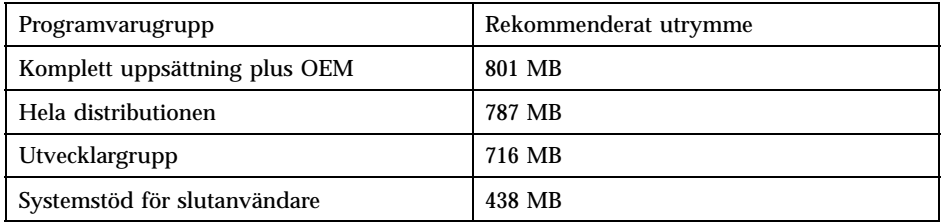

**Obs!** I utrymmesrekommendationerna tas hänsyn även till utrymme för växlingsfiler.

## *Installera Solaris-miljön*

**1. Bestäm vilken installationsmetod som du vill använda för din programvara.**

Planera och starta installationen **15**

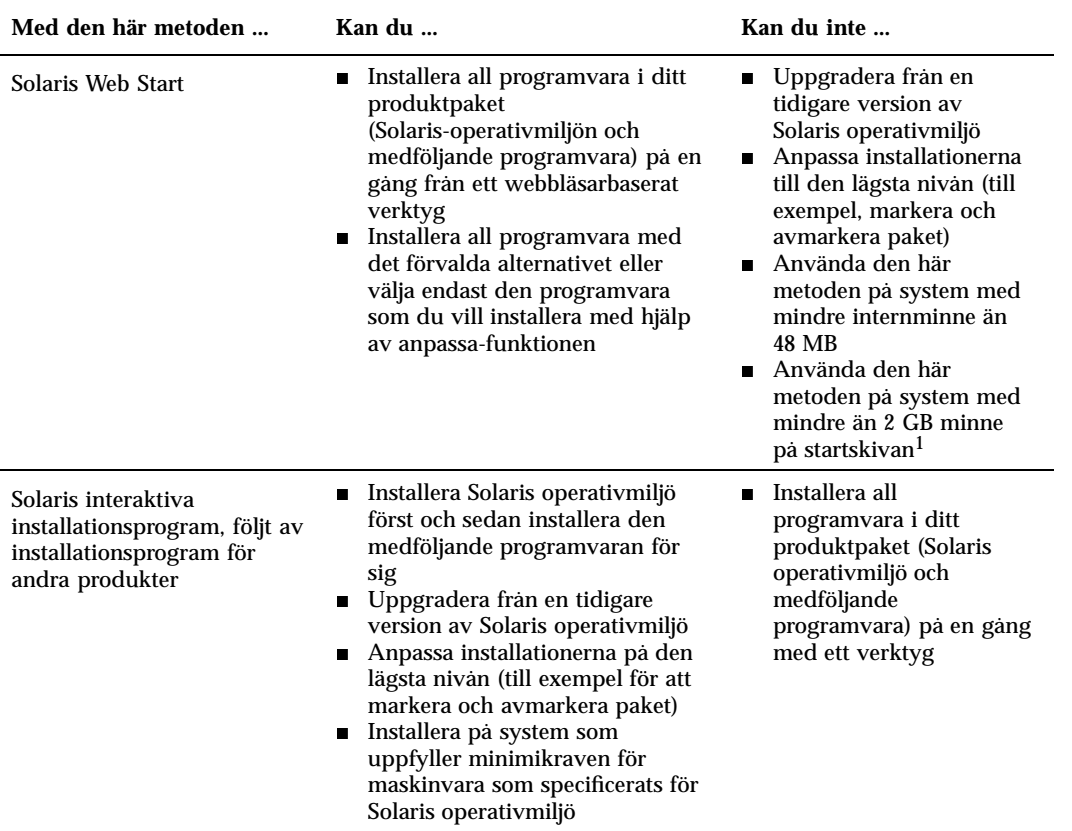

1. Den här begränsningen gäller endast det tillgängliga utrymme som krävs för att köra Solaris Web Start. Solaris Web Start avgör om det finns tillräckligt med skivutrymme för att installera de produkter som du har markerat.

- **2. Sätt in Konfigurationsassistentens startdiskett i diskettenheten (a:).**
- **3. Sätt in Solaris CD-skivan i systemets CD-ROM-enhet.**
- **4. Förbered systemet för start.**
	- Om systemet är avstängt slår du på systemkomponenterna.
	- Om systemet är påslaget skriver du följande kommandon: **\$ su root**
		- **# init 0**

Om en begäran visas, trycker du ned valfri tangent för att starta om systemet eller använder omstartknappen om systemet har stängts ned.

När du startar systemet söker ett diagnosprogram (Konfigurationsassistenten) igenom maskinvaran efter enheter som kan skapa konflikt i systemet. Om sådana påträffas uppmanas du att åtgärda dem innan du fortsätter.

#### **5. Starta systemet från din lokala CD-ROM-enhet (CD).**

```
Boot Solaris
Select one of the identified devices to boot Solaris.
> To make a selection, use the arrow keys, then press Enter to mark it [X].
  Boot Solaris
  --------------------------------------------------------------------
  [ ] NET : Xircom Pocket Ethernet parallel port card
             Port: 3BC-3BF; IRQ: 7
  [ ] CD : IDE(ATA) IBM-H2344-A4
             Target: 0; Port 1F0-1F7, 3F6-3F7; IRQ: 14
```
#### **6. Markera det interaktiva alternativet eller Solaris Web Start-alternativet.**

Markera inte 2 – Anpassad JumpStart. Det är en avancerad installation som kräver en tidigare installation med automatiska inställningar. Den beskrivs i *Solaris Advanced Installation Guide*.

Select the type of installation you want to perform: 1 Solaris Interactive

**(forts.)**

Planera och starta installationen **17**

```
2 Custom JumpStart
         3 Solaris Web Start
Enter the number of your choice followed by the <ENTER> key.
If you enter anything else, or if you wait for 30 seconds,
an interactive installation will be started.
```
Om det härefter uppstår några fel kan du få ytterligare hjälp i Kapitel 7.

**7. Följ instruktionerna på skärmen och installera Solaris operativmiljö.**

Installationsprogrammet för Solaris är en menystyrd, interaktiv steg-för-steg-guide för installation av operativsystemet Solaris. Du kan också få svar på dina frågor genom att använda direkthjälpen.

- **8. Bestäm om du vill installera någon annan programvara.**
	- Mer information om installation av övrig medföljande programvara finns i Kapitel 8.
	- Mer information om installation av Solaris-onlinedokumentationen finns i Kapitel 9.
	- Mer information om installation av korrigeringsfiler i Solaris-miljön finns i *Tilläggsinformation för Solaris*.

## Snabbtitt på nyheterna

I det här kapitlet beskrivs de nya funktionerna i operativmiljön Solaris™ 2.7. Tabell 2–1 innehåller en en kortfattad beskrivning av nya funktioner i den här versionen. Mer detaljerade beskrivningar av funktionerna finns i kapitel 3.

Operativmiljön Solaris är grunden för webbaserad databehandling. Den är skalbar och gör att du kan sköta och utöka dina affärer på Internet. Solaris-programvaran är lika pålitlig som telefonens kopplingston. Den nya 64-bitars Solaris-operativmiljön har den kapacitet, de prestanda och den precision som krävs för hantering av mycket stora filer. Solaris-programvaran är tillförlitlig, stabil och mångsidig samt utformad för att högsta möjliga kapacitet, säkerhet, interoperabilitet, hanterbarhet och global anslutbarhet.

## Varför ska jag uppgradera till Solaris version 2.7?

Följande huvudfunktioner är de största fördelarna med den här versionen. Tabell 2–1 innehåller en översikt över de nya funktionerna, och i kapitel 2 finns mer detaljerad information om alla funktioner.

- I Solaris-programvaran ingår en ny programmiljö som gör det möjligt att skapa och köra 64-bitarsprogram samtidigt som kompatibilitet och funktioner för den befintliga 32-bitarsmiljön kvarstår. (Endast för SPARC™ -versionen.)
- UFS-loggning ökar filsystemens tillförlitlighet genom att förhindra inkonsekvenser i filsystemen och genom att minska den tid det tar att starta om ett system efter att det har hängt sig.
- LDAP-protokollet förbättrar hanteringen av namndatabaser.

**19**

- Java<sup>™</sup> Developer Kit för Solaris förbättrar avsevärt anpassningsbarhet och prestanda för Java-program.
- Tack vare funktionen för dynamisk omkonfiguration kan tekniker lägga till eller ta bort och ersätta systemkort i ett system under drift, vilket gör att du slipper slösa tid genom att starta om systemet. (Funktionen är bara tillgänglig för vissa  $SPARC<sup>TM</sup> -servervrar.$
- AnswerBook2<sup>™</sup>-servern kan köras över en befintlig webbserver, t ex Sun<sup>™</sup> WebServer<sup>™</sup>. Du behöver inte ha ytterligare en webbserver som körs i systemet för AnswerBook2-stöd.
- Bland Unicodespråkversionerna ingår sex nya UTF-8-språkversioner. Unicodespråkversionerna har förbättrats med multiskriftsfunktioner, så att användarna kan skriva och visa text från olika skriftsystem.
- RPC har ändrats med utgångspunkt i GSS-API:t. Det här gör att säkerheten ökar, och NFSTM -tjänster är inte längre knutna till en viss säkerhetsfunktion.
- Solaris Common Desktop Environment (CDE) innehåller nya verktyg som gör det enkelt att hitta, redigera och hantera adresskort, program, e-postadresser, filer, mappar, värdar, processer och webbadresser.

**TABELL 2–1** Snabbtitt på funktionerna i Solaris 7

| <b>Funktion</b>                              | <b>Beskrivning</b>                                                                                                    |
|----------------------------------------------|----------------------------------------------------------------------------------------------------|
| 64-bitars Solaris-operativmiljö              |                                                                                                    |
| 64-bitars<br>operativmiljö<br>(endast SPARC) | Solaris-operativmiljön för 64-bitar är en fullständig 32-bitars och 64-bitars program- och<br>utvecklingsmiljö som stöds av ett 64-bitars operativsystem. Detta ger största möjliga<br>kompatibilitet och interoperabilitet för befintliga program, på både källnivå och binär nivå.<br>Många av 32-bitarssystemets begränsningar har lösts i 64-bitarsoperativmiljön. Framför allt<br>stöds nu 64-bitars virtuella adressutrymmen. (Endast för SPARC-versionen) |
| Webbläsare                                   |                                                                                                    |
| Netscape™<br>Communicator                    | Netscape Communicator medföljer nu Solaris 2.7.                                                                                                    |
| Nätverkshantering och systemadministration   |                                                                                                    |
| UFS-loggning                                 | UFS-loggning innebär att transaktioner lagras i en logg innan de tillämpas på<br>UFS-filsystemet (transaktioner är ändringar som tillsammans utgör en fullständig<br>UFS-atgärd). När en transaktion har lagrats kan den tillämpas på filsystemet senare.                                                                                                    |
|                                              | Det finns två fördelar med UFS-loggning. Inkonsekvenser i filsystemen förhindras, och du<br>behöver därför inte köra fsck(1M). När du kan hoppa över fsck går det också fortare<br>att starta om ett system om det hänger sig eller stoppas på ett felaktigt sätt.                                                                                                    |

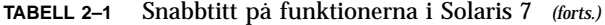

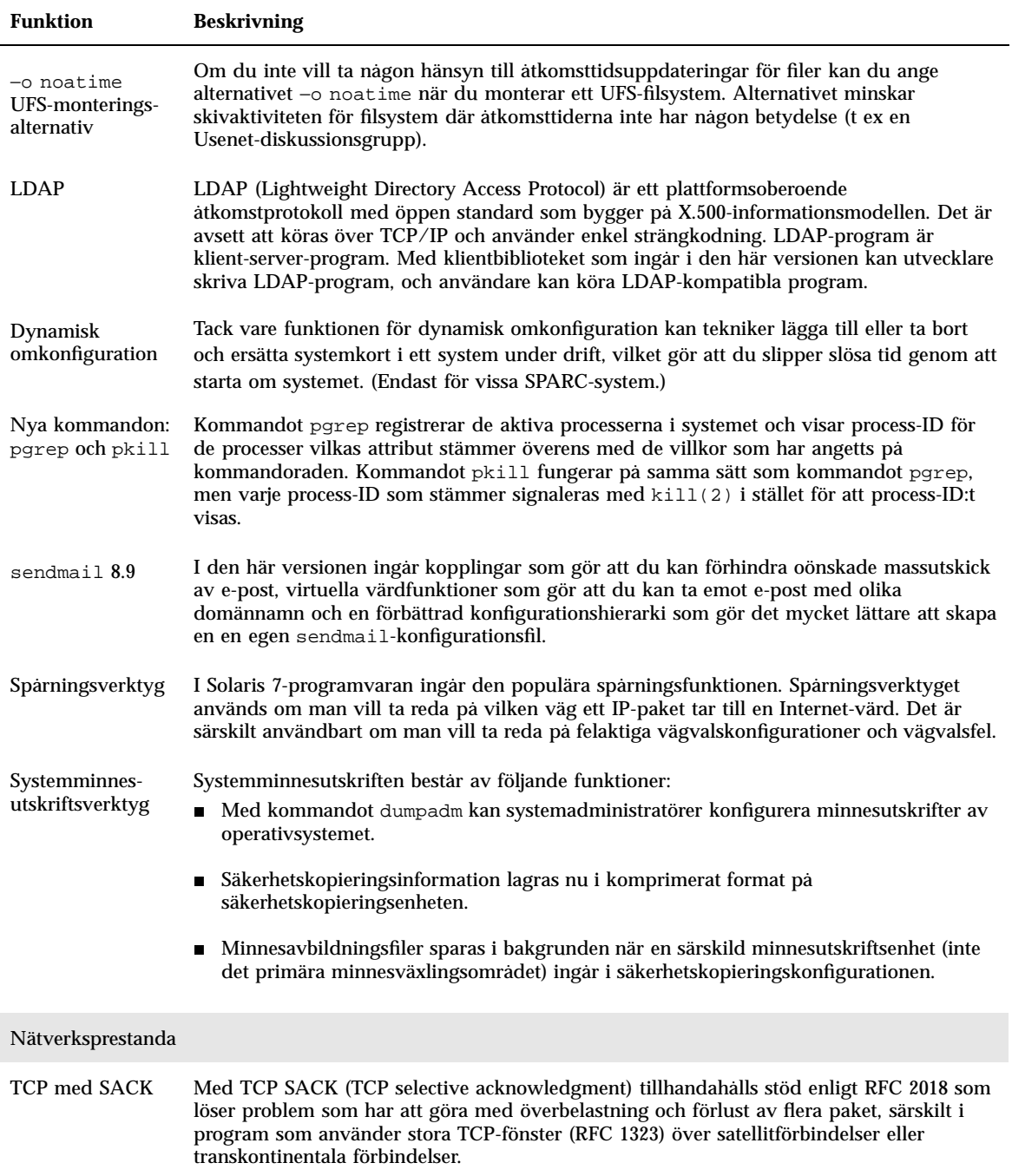

### **TABELL 2–1** Snabbtitt på funktionerna i Solaris 7 *(forts.)*

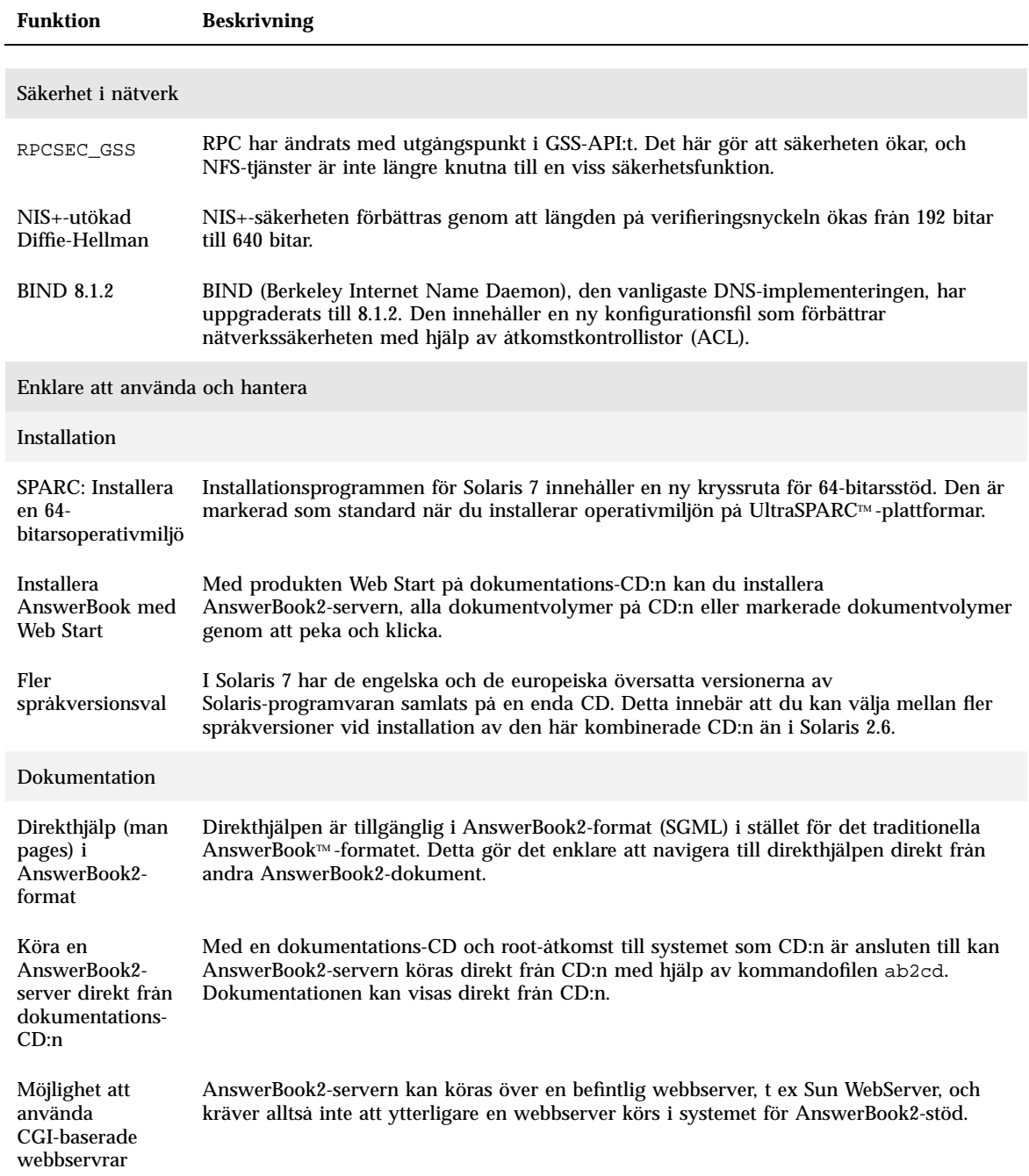

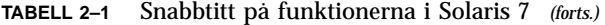

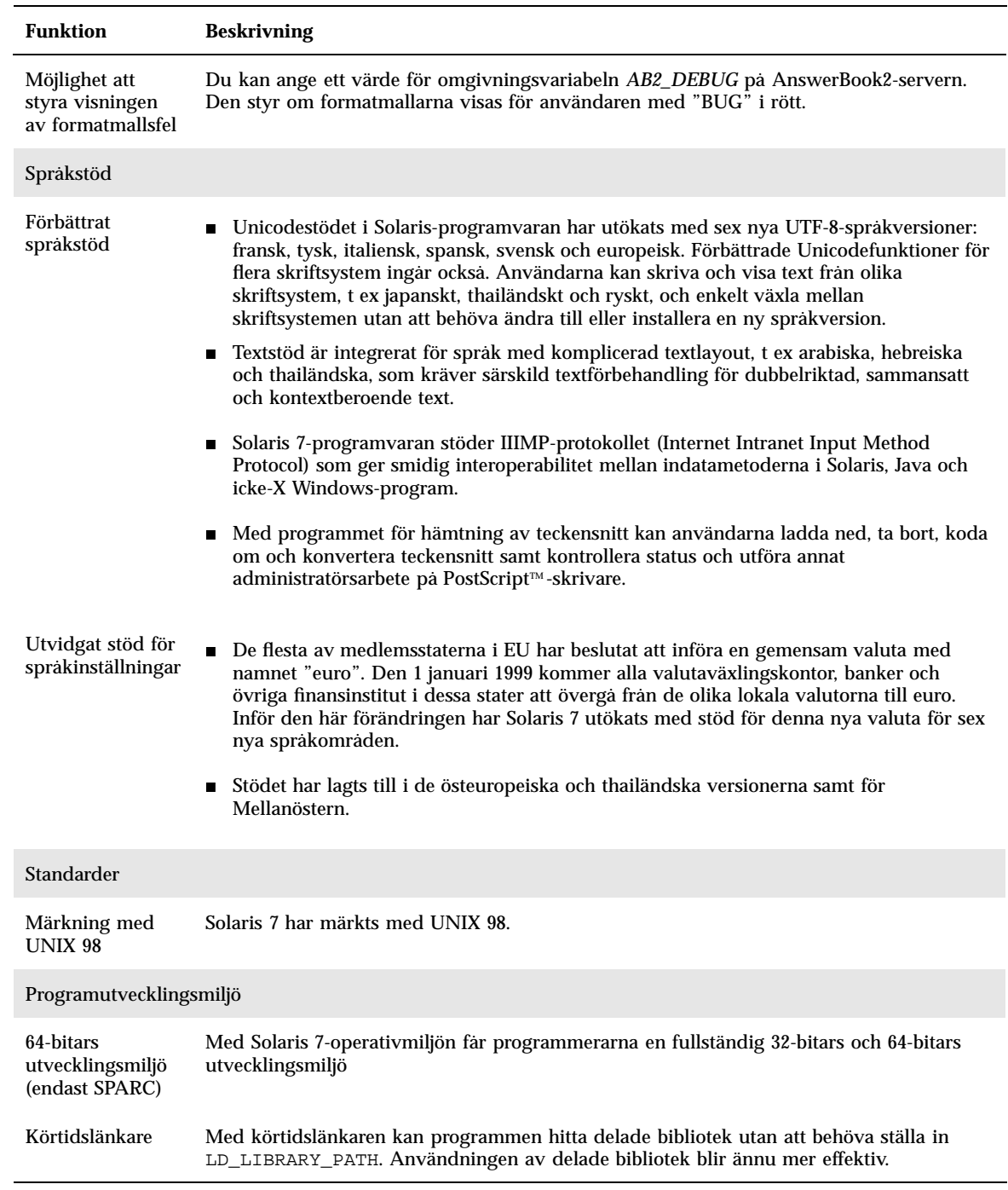

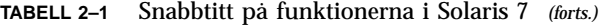

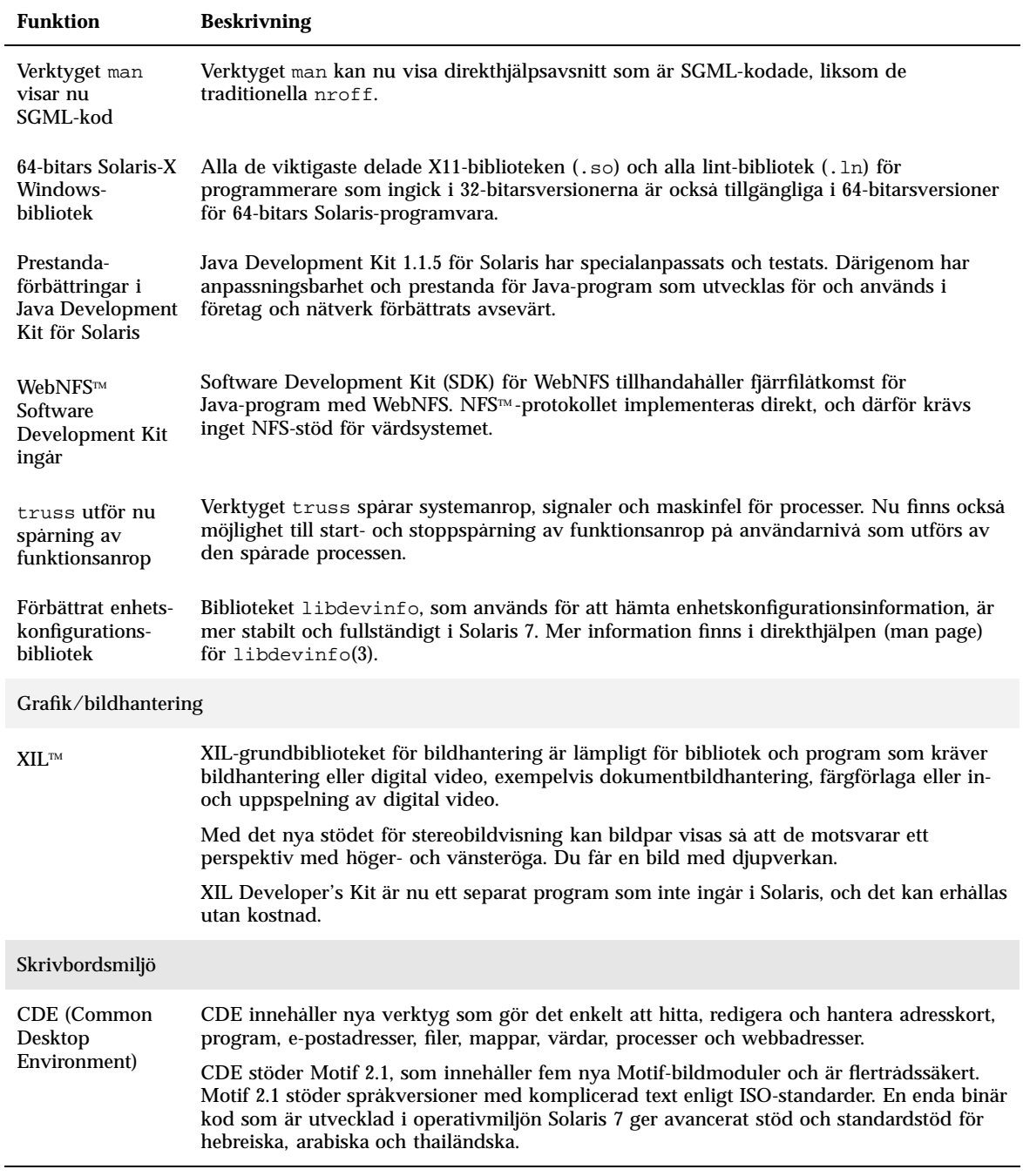

#### **TABELL 2–1** Snabbtitt på funktionerna i Solaris 7 *(forts.)*

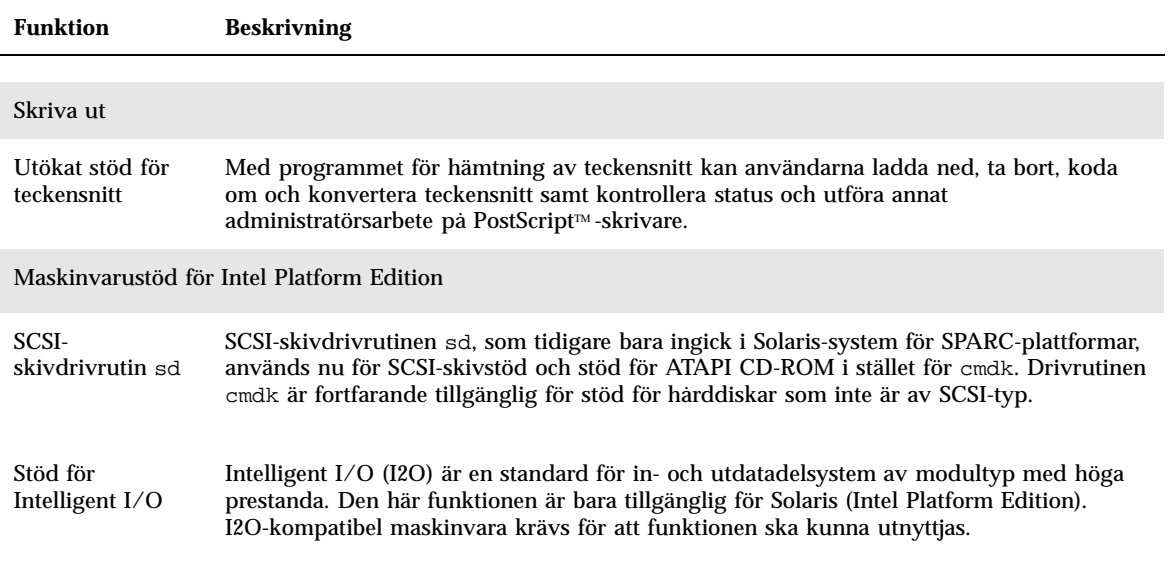

## Nya funktioner i tidigare Solaris-versioner

Det här avsnittet beskriver funktioner som har introducerats i tidigare versioner av Solaris.

## Solaris version 2.6

Tabell 2–2 beskriver nya och förbättrade funktioner i Solaris version 2.6.

### **TABELL 2–2** Solaris 2.6-funktioner

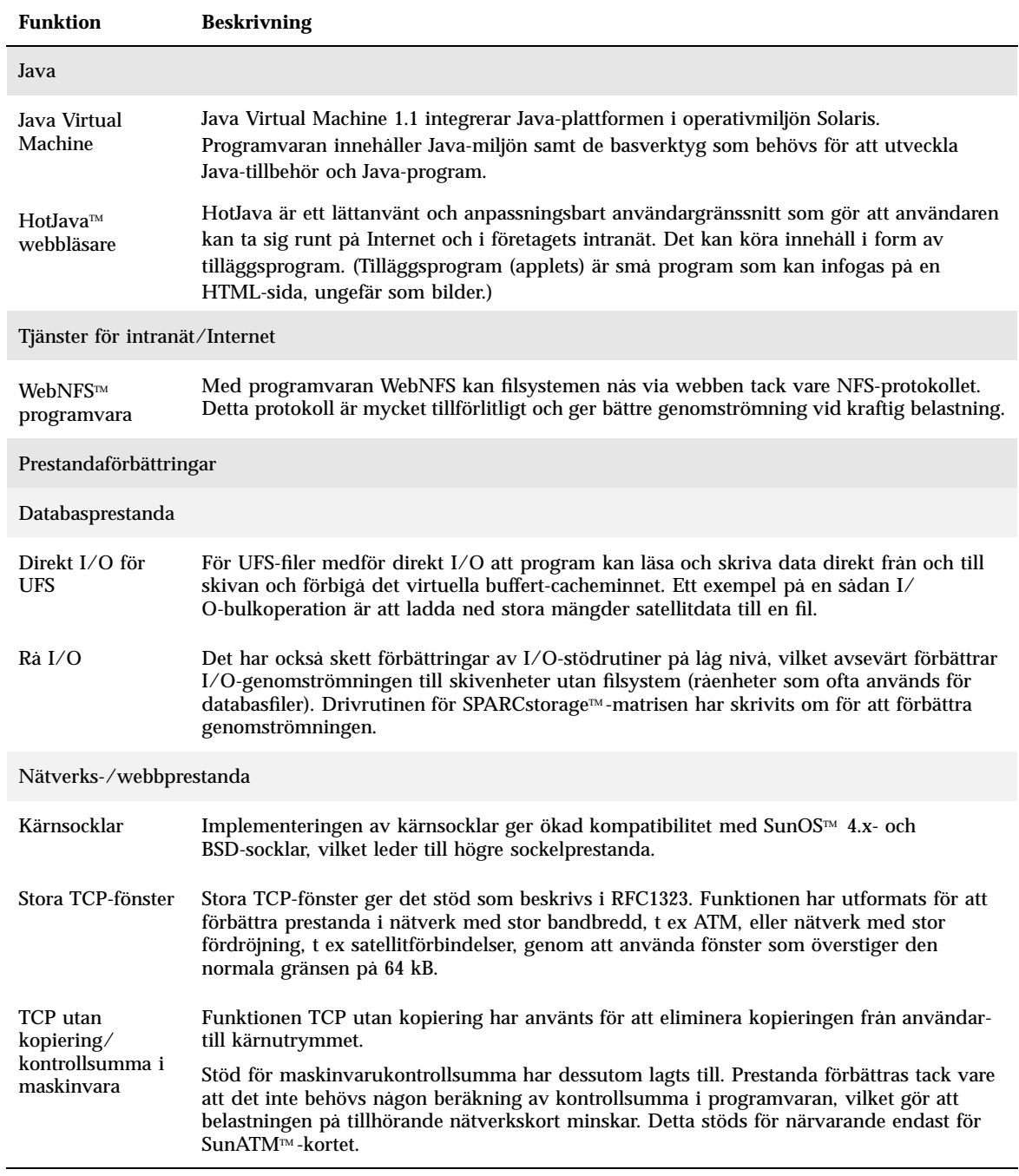

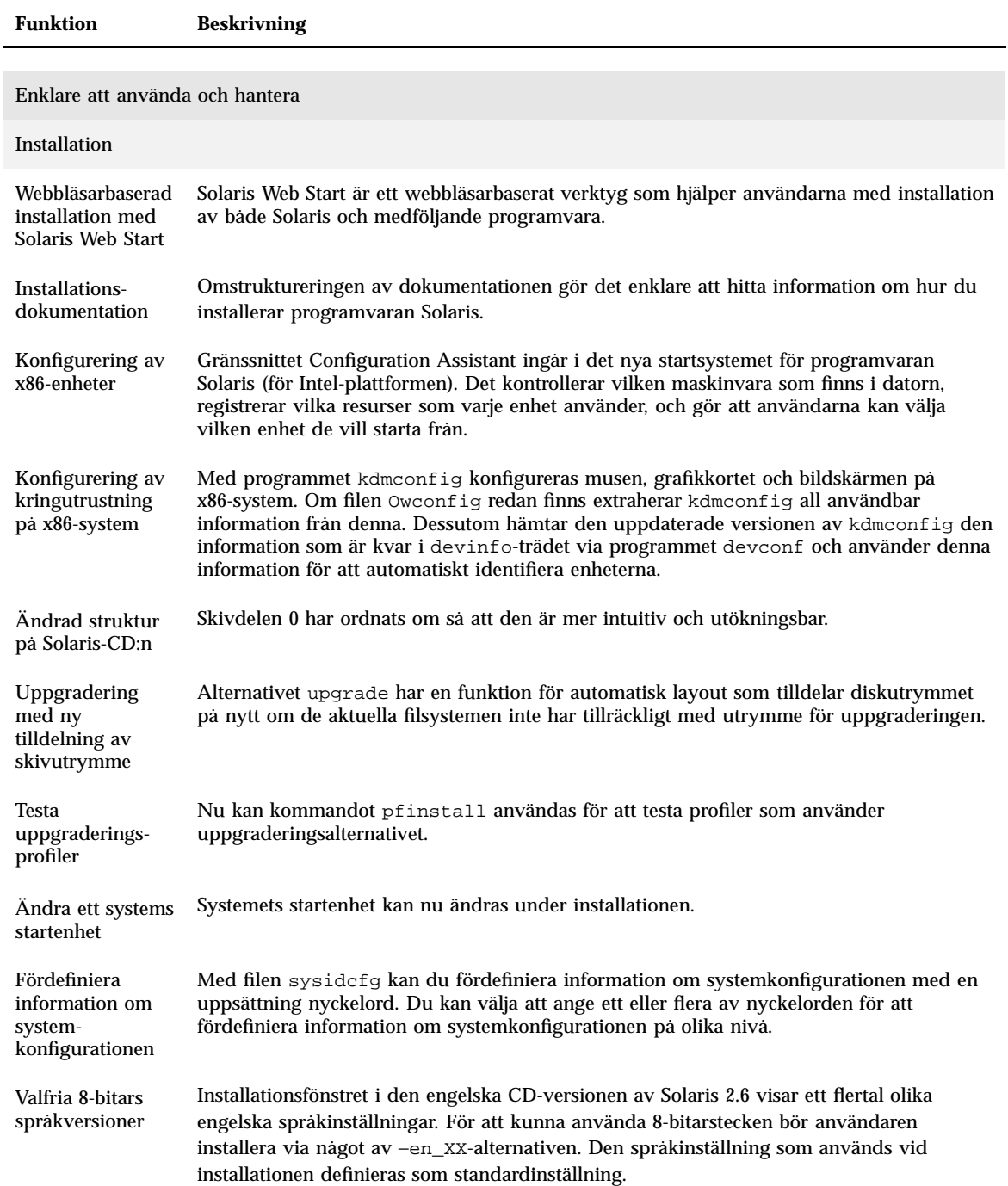

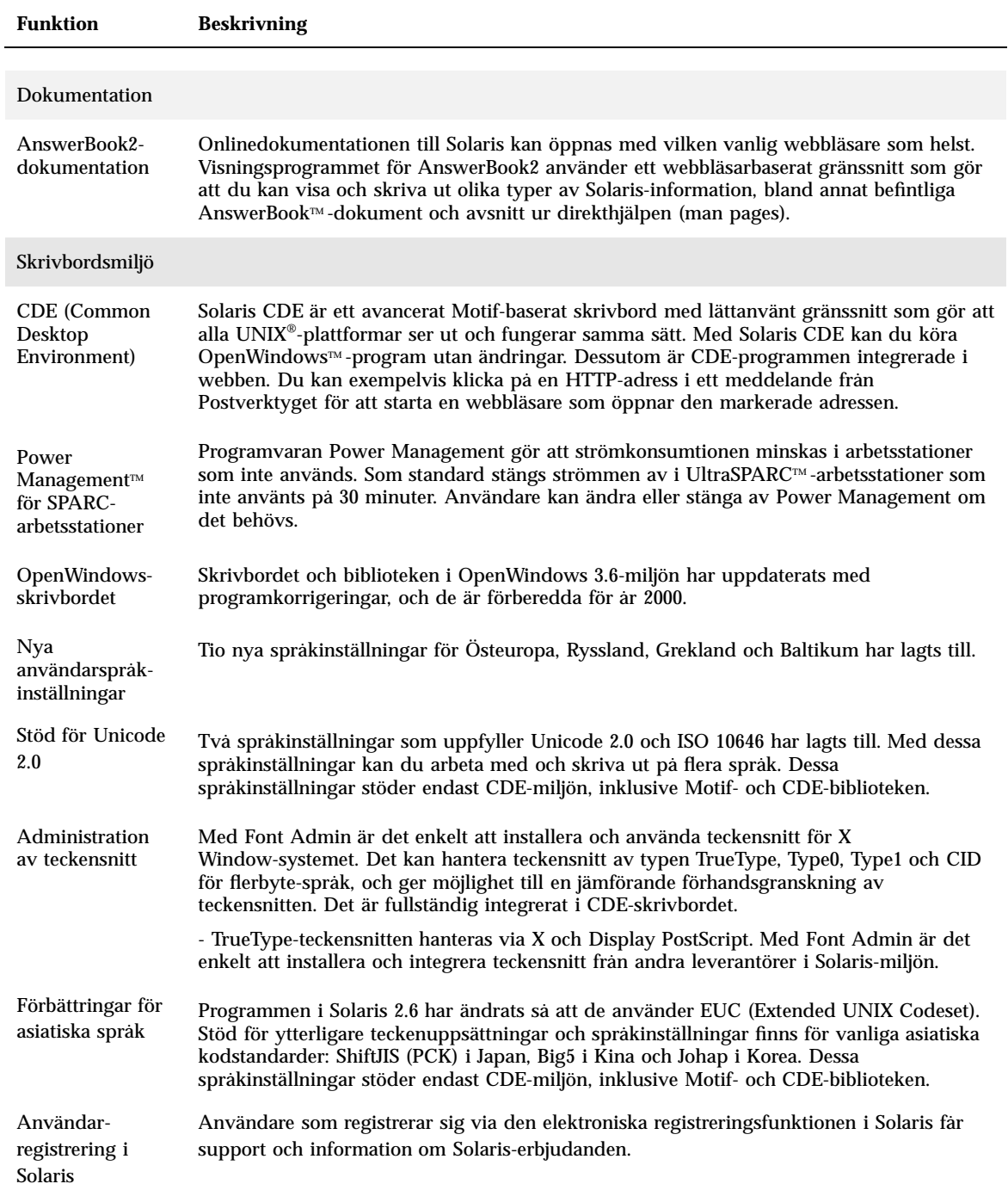

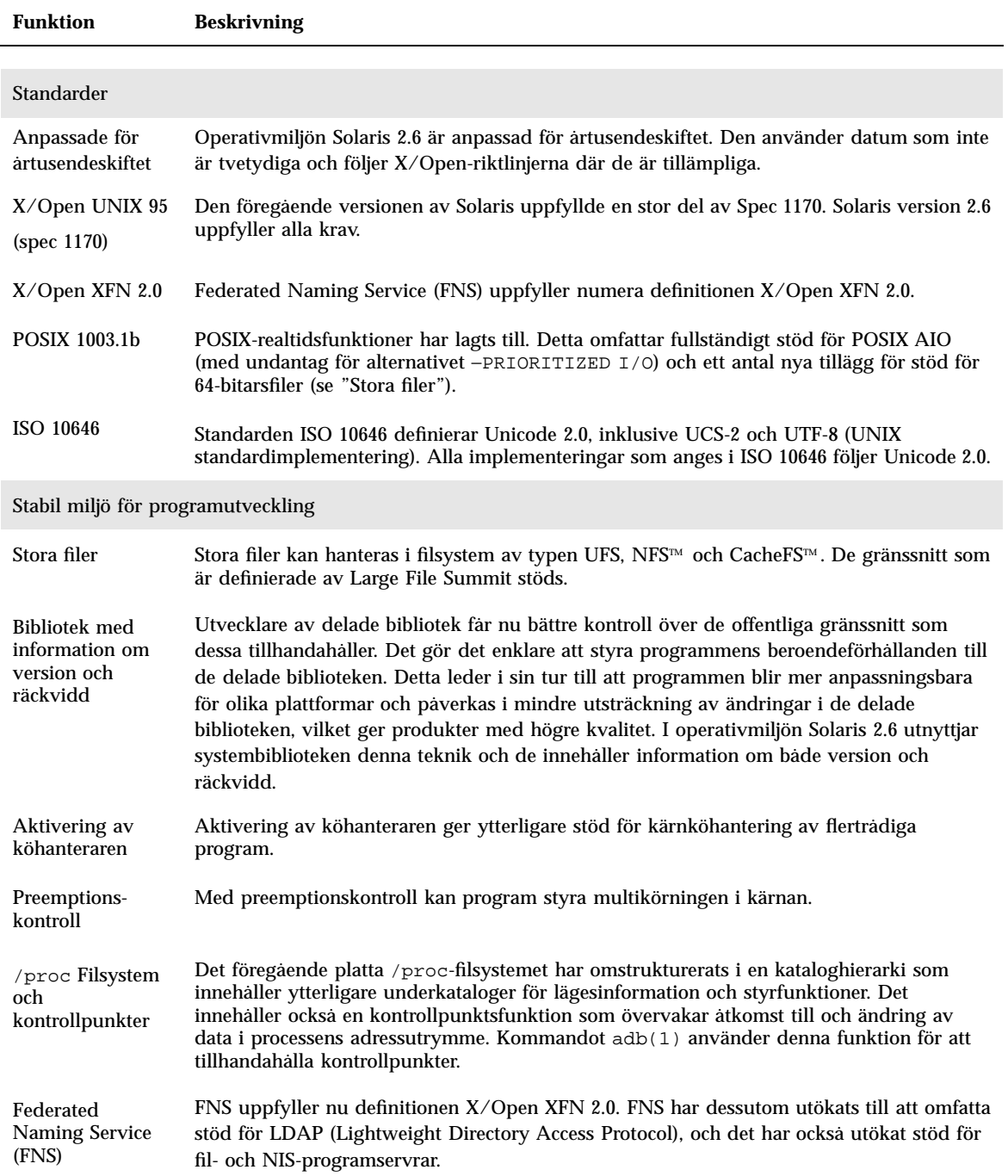

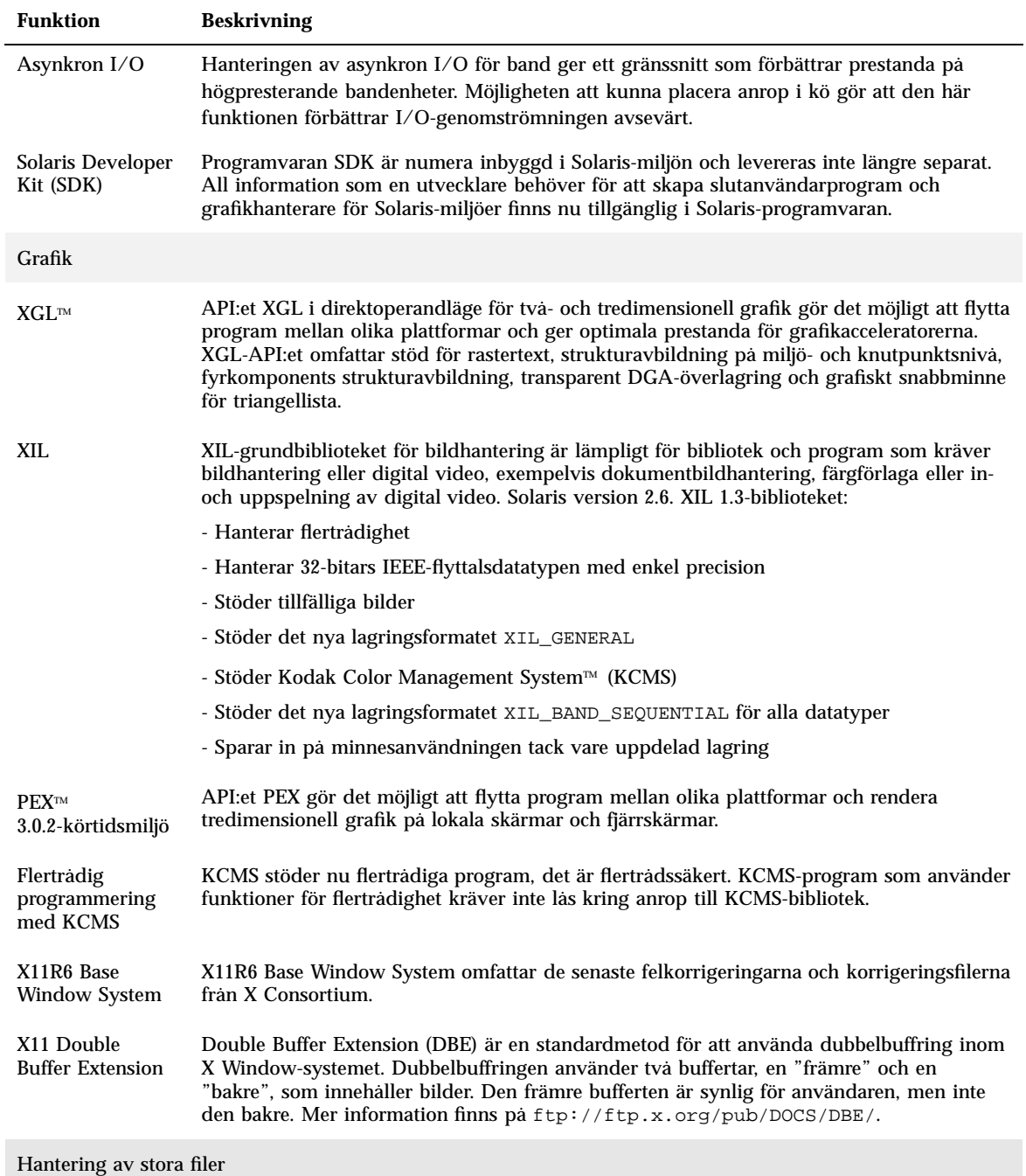

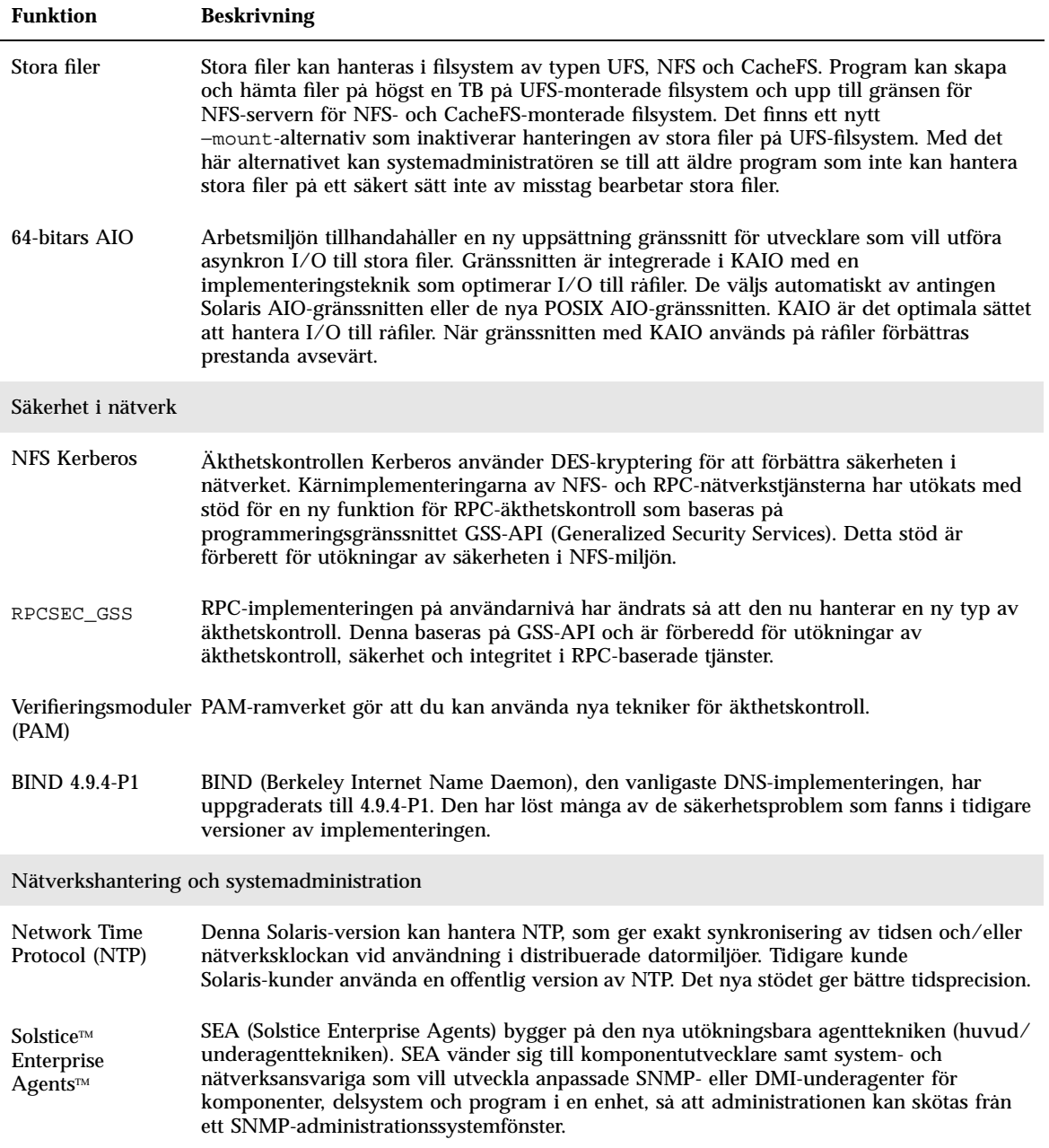

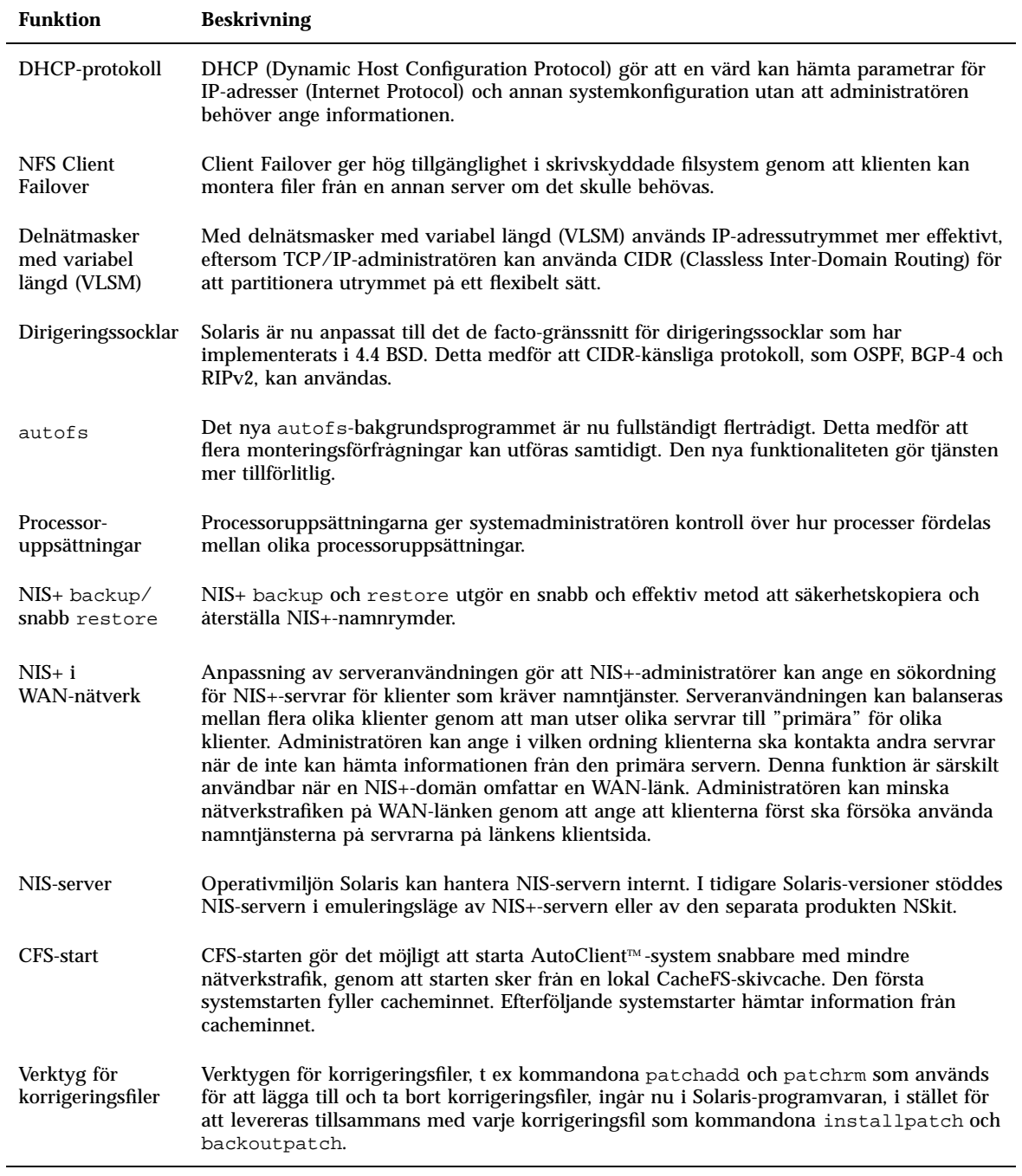

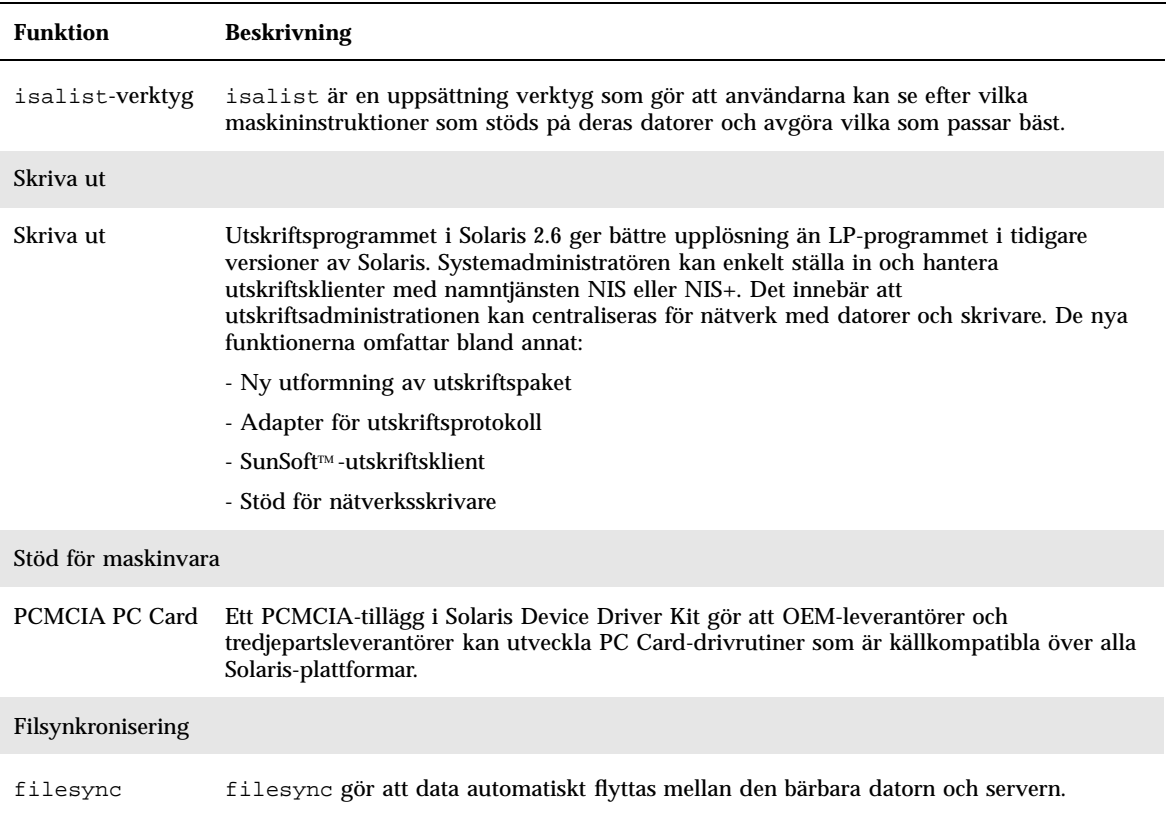

## Solaris version 2.5.1

Tabell 2–3 beskriver nya och förbättrade funktioner i Solaris version 2.5.1.

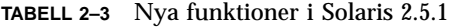

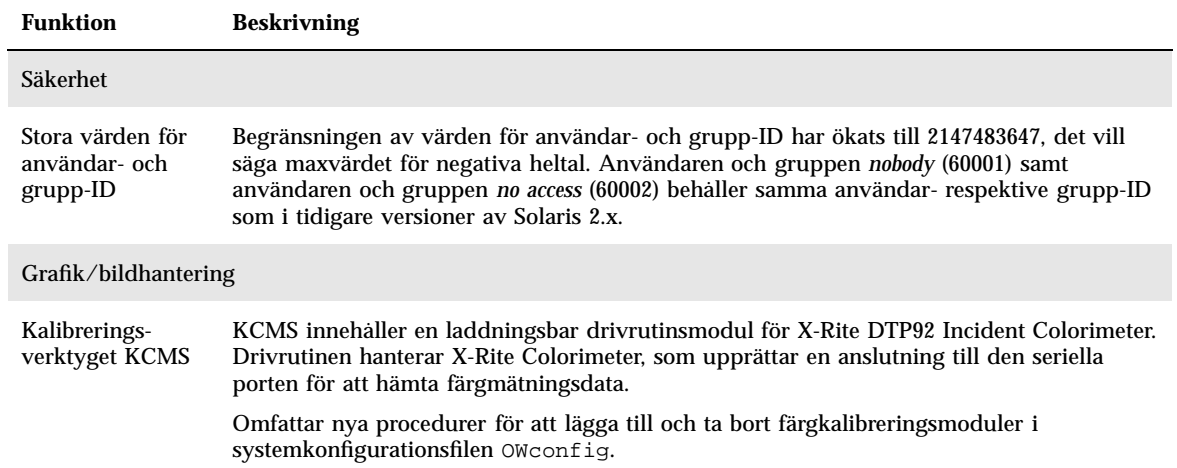

## Nyheter: En närmare titt

Det här kapitlet innehåller en utförlig beskrivning av de nya funktionerna i Solaris version 2.7. En tabell med funktionerna och kortfattade beskrivningar finns i Kapitel 2.

Solaris 7-miljön omfattar avancerade tekniker för flertrådshantering, symmetrisk multibearbetning, integrerad TCP/IP-baserad nätverkshantering, hantering av stora filer i 64-bitarsoperativmiljön och verktyg för centraliserad nätverksadministration. Den här versionen av Solaris innehåller en mängd nya funktioner som förbättrar den redan kraftfulla och stabila arbetsmiljön.

Här följer några av de nya funktionerna:

- 64-bitars Solaris-operativmiljö (endast för SPARC Platform Edition)
- UFS-loggning förbättrar filsystemstödet
- LDAP-protokollet förbättrar hanteringen av namndatabaser
- I Java Developer Kit för Solaris har anpassningsbarhet och prestanda för Java-program förbättrats avsevärt
- Med funktionen för dynamisk omkonfiguration minskas tiden då systemet inte är i drift
- AnswerBook2-servern kan köras på en webbserver
- Unicodespråkversioner har förbättrats med funktioner för flera skriftsystem, och sex nya Unicode-språkversioner har lagts till
- RPC-säkerheten har förbättrats
- Solaris Common Desktop Environment (CDE) innehåller nya verktyg som gör det enkelt att hitta, redigera och hantera adresskort, program, e-postadresser, filer, mappar, värdar, processer och webbadresser.

**35**

## SPARC: 64-bitars Solaris-operativmiljö

Solaris-operativmiljön för 64 bitar är en fullständig 32-bitars och 64-bitars programoch utvecklingsmiljö som stöds av ett 64-bitars operativsystem. Detta ger största möjliga kompatibilitet och interoperabilitet för befintliga program, på både källnivå och binär nivå. Många av 32-bitarssystemets begränsningar har lösts i 64-bitarsoperativmiljön. Framför allt stöds nu 64-bitars virtuella adressutrymmen.

De viktigaste förbättringarna i 64-bitarsoperativmiljön är följande:

- 64-bitars virtuellt adressutrymme för program och kärnan gör att stora aktiviteter kan hanteras i primärminnet, vilket kan ge stora prestandaförbättringar.
- Beskrivargränsen om 256 filer för stdio har utökats till 32-bitarskvantitet för 64-bitarsprogram.
- 64-bitars time\_t (för att undvika 2038-problem) för 64-bitarsprogram.
- Fullständig 64-bitars heltalsaritmetik för 64-bitarsprogram. Även om 64-bitarsaritmetik har varit tillgänglig i alla Solaris 2.x-versioner, använder 64-bitarsimplementeringen nu fullständiga 64-bitars maskinregister för heltalsoperationer och ersättning av värden. Det här innebär att programmen kan utnyttja alla 64-bitarsprocessorernas fördelar.
- Mer än 2 GB tmpfs i 64-bitarssystemet.
- Mer än 2 GB per växlingsenhet i 64-bitarssystemet.

Kompatibiliteten och interoperabiliteten i 64-bitarsoperativmiljön är så fullständig att det inte finns någon märkbar skillnad. Befintliga program fungerar, och PATH-inställningarna förändras inte.

Men hjälp av det nya programmet isainfo kan du avgöra om du kör ett 32-bitarseller ett 64-bitarssystem. isainfo skriver ut information om alla ISA-arkitekturer (Instruction Set Architectures) som stöds av systemet.

Slutligen kan du välja att starta antingen 32-bitars- eller 64-bitarsoperativmiljön på UltraSPARC-datorer.

Mer information för utvecklare om 64-bitarsstöd finns i "Miljö för programutveckling" på sidan 49. Mer information om hur du använder 64-bitarsoperativsystemet finns också i *Solaris 7 64-bit Developer's Guide*.

## Webbläsare

I Solaris 7 ingår en ny webbläsare.
Netscape Communicator medföljer nu Solaris 7.

# Nätverkshantering och systemadministration

Solaris-miljön utgör en stabil och tillförlitlig nätverksmiljö. Nya funktioner för nätverkshantering och systemadministration i den här versionen gör att det nu finns flera verktyg för att hantera den miljön.

# UFS-loggning

UFS-loggning innebär att transaktioner lagras i en logg innan transaktionerna tillämpas på UFS-filsystemet (transaktioner är ändringar som tillsammans utgör en fullständig UFS-åtgärd). När en transaktion har lagrats kan den tillämpas på filsystemet senare.

Det finns två fördelar med UFS-loggning. Inkonsekvenser i filsystemen förhindras, och du behöver därför inte köra fsck(1M). När du kan hoppa över fsck går det också fortare att starta om ett system som låser sig eller avslutas felaktigt.

UFS-loggning är inte aktiverad som standard. Du aktiverar UFS-loggning genom att ange alternativet −o logging med kommandot mount(1M) när du monterar filsystemet. Kommandot fsdb(1M) har också uppdaterats med nya felsökningskommandon för UFS-loggning.

Mer information finns i *System Administration Guide, Volume I*.

# UFS-monteringsalternativ för att ignorera åtkomsttidsuppdateringar

Om du inte vill ta någon hänsyn till åtkomsttidsuppdateringar för filer kan du ange alternativet −o noatime när du monterar ett UFS-filsystem. Alternativet minskar skivaktiveten för filsystem där åtkomsttiderna inte har någon betydelse (t ex en Usenet-diskussionsgrupp). Mer information finns i direkthjälpsavsnittet (man pages) om mount ufs(1M).

# LDAP (Lightweight Directory Access Protocol)

LDAP (Lightweight Directory Access Protocol) är ett plattformsoberoende åtkomstprotokoll med öppen standard som bygger på X.500-informationsmodellen. Det är avsett att köras över TCP/IP och använder enkel strängkodning. LDAP-program är klient-server-program. Med klientbiblioteket som ingår i den här versionen kan utvecklare skriva LDAP-program, och användare kan köra LDAP-kompatibla program.

# SPARC: Dynamisk omkonfiguration för systemkort som kan bytas ut under drift

Tack vare funktionen för dynamisk omkonfiguration (DR) kan tekniker lägga till eller ta bort och ersätta systemkort i ett system under drift, vilket gör att du slipper slösa tid genom att starta om systemet. Om det inte genast finns ett ersättningskort tillgängligt kan systemadministratören använda DR för att stänga av ett skadat kort, samtidigt som servern fortsätter att köras. Det är bara vissa SPARC-servrar som stöder den här versionen av DR.

I dokumentationen från maskinvarutillverkaren finns information om huruvida DR stöds av servern.

# Nya kommandon för att hantera processer: pgrep och pkill

I Solaris 7 ingår kommandona pgrep och pkill, som ersätter kombinationen av kommandona ps, grep, egrep, awk och kill, som användes för att hantera processer i tidigare Solaris-versioner. Kommandot pgrep registrerar de aktiva processerna i systemet och visar process-ID för de processer vilkas attribut stämmer överens med de villkor som har angetts på kommandoraden. Kommandot pkill fungerar på samma sätt som kommandot pgrep, men varje process-ID som stämmer överens signaleras med kill(2) i stället för att process-ID:t visas.

Mer information finns i *System Administration Guide, Volume II*.

### sendmail

I sendmail 8.9 ingår kopplingar som gör att du kan förhindra oönskade massutskick av e-post, virtuella värdfunktioner som gör att du kan ta emot e-post med olika domännamn och en förbättrad konfigurationshierarki som gör det mycket lättare att skapa en egen {sendmail-konfigurationsfil.

Mer information finns i *Mail Administration Guide*.

# Spårningsverktyg

I Solaris 7-programvaran ingår den populära spårningsfunktionen. Spårningsverktyget används om man vill ta reda på vilken väg ett IP-paket tar till en Internet-värd. Spårningsfunktionen använder IP-protokollets ttl-fält (time to live) och försöker få fram ett ICMP TIME\_EXCEEDED-svar från varje gateway längs vägen och PORT\_UNREACHABLE (eller ECHO\_REPLY) från målvärden. Spårningsfunktionen börjar skicka försök med ttl-värdet 1 och ökar med ett tills den önskade värden nås eller tills det maximala antalet mellanvärdar har passerats.

Verktyget är särskilt användbart om man vill ta reda på felaktiga vägvalskonfigurationer och vägvalsfel. Om en viss värd inte kan nås, kan spårningsverktyget användas för att se vilken väg paketet följer till värden och var det uppstår ett fel. Spårningsverktyget visar också tur-och-retur-tiden för varje gateway längs vägen till målvärden. Informationen kan vara användbar om man vill analysera var trafiken är långsam mellan två värdar.

Mer information finns i *TCP/IP and Data Communications Administration Guide*.

# Systemminnesutskriftsverktyg

Systemminnesutskriften i Solaris 7 består av följande funktioner:

- Med kommandot dumpadm kan systemadministratörer konfigurera minnesutskrifter av operativsystemet. I konfigurationsparametrarna för dumpadm ingår säkerhetskopians innehåll, säkerhetskopieringsenhet och den katalog som kärnfiler sparas i. Med kommandot kan du ställa in och ändra parametrar samt kontrollera giltigheten för en minnesutskriftskonfiguration.
- Kommandot savecore är nu aktiverat som standard.
- Säkerhetskopieringsinformation lagras nu i komprimerat format på säkerhetskopieringsenheten. Kärnminnesutskriftsbilder kan vara så stora som 4 GB eller mera. Genom att data komprimeras går säkerhetskopieringen snabbare, och säkerhetskopieringsenheten kräver mindre skivutrymme.
- Minnesavbildningsfiler sparas i bakgrunden när en särskild minnesutskriftsenhet (inte det primära minnesväxlingsområdet) ingår i säkerhetskopieringskonfigurationen. Ett system som startas behöver inte vänta på att kommandot savecore ska slutföras innan nästa steg utförs. System med stor minneskapacitet kan vara tillgängliga innan savecore har slutförts.

Mer information om systemminnesutskriftsfunktionerna finns i *System Administration Guide, Volume II*.

# Nätverksprestandaförbättringar

Prestandaförbättringarna i Solaris 7 har i första hand inriktats på att lösa problem med överbelastning och förlust av flera paketnär TCP används i nätverket.

## TCP med SACK

Med TCP SACK (TCP selective acknowledgment) tillhandahålls stöd enligt RFC 2018 som löser problem som har att göra med överbelastning och förlust av flera paket, särskilt i program som använder stora TCP-fönster (RFC 1323) över satellitförbindelser eller transkontinentala förbindelser.

Utan TCP med SACK kan det mottagande TCP-programmet bara bekräfta det sist mottagna paketet. Om t ex TCP-programmet tar emot paket 1, paket 2 och paket 3 och därefter paket 5, bekräftas bara mottagandet upp till paket 3, och alla efterföljande paket förkastas tills paket 4 tas emot. Det här kan orsaka omfattande återöverföring. Med TCP med SACK kan den mottagande platsen bekräfta paketen i den ordning de tas emot, och den sändande sidan kan avgöra vilka paket som inte togs emot. Om t ex den mottagande sidan tar emot paket 1, paket 2 och paket 3 och därefter paket 5 och paket 6, kan mottagandet av alla paket bekräftas, och den sändande sidan behöver bara skicka det förlorade 4 igen, i stället för att återöverföra både paket 4, paket 5 och paket 6.

Mer information finns i *TCP/IP and Data Communications Administration Guide*.

# Säkerhet i nätverk

Solaris-miljön omfattar ett avancerat säkerhetssystem som styr hur användarna får åtkomst till filer, skyddar systemdatabaser och använder systemresurser. Säkerheten gäller hela nätverket och gör alla system säkra, inte bara ett enda. Säkerhetssystemet i Solaris har utformats för att passa olika säkerhetsmodeller, så att användarna kan välja den modell som bäst passar deras behov, både nu och i framtiden. Här följer ett antal nya funktioner som har lagts till i Solaris-säkerhetssystemet.

#### RPCSEC\_GSS

Kärnimplementeringen av RPC har utökats med stöd för en ny funktion för äkthetskontroll, som baseras på GSS-API:t (Generalized Security Services). NFS-tjänster är inte längre knutna till en viss säkerhetsfunktion.

RPC-implementeringen på användarnivå har ändrats så att den nu stöder ännu högre säkerhetsnivåer. Den här implementeringen stöder också flera säkerhetsfunktioner.

Mer information finns i *NFS Administration Guide*.

## NIS+-utökad Diffie-Hellman (DH)

NIS+-säkerheten förbättras genom att längden på äkthetskontrollsnyckeln ökas från 192 bitar till 640 bitar.

Mer information finns i *NIS+ Transition Guide*, *Solaris Naming Administration Guide* eller *Solaris Naming Setup and Configuration Guide*.

### BIND 8.1.2

BIND (Berkeley Internet Name Daemon), den vanligaste DNS-implementeringen, har uppgraderats till 8.1.2. Den innehåller en ny konfigurationsfil som förbättrar nätverkssäkerheten med hjälp av åtkomstkontrollistor (ACL).

Filen /etc/named.conf (BIND 8.1.2) ersätter filen /etc/named.boot (BIND 4.9.6 eller tidigare).

Mer information finns i *Solaris Naming Setup and Configuration Guide* eller *Solaris Naming Administration Guide*.

# Enklare att använda och hantera

Operativsystemet Solaris är stort och komplext och dess flexibla struktur gör att kunderna kan få sina behov uppfyllda. Med de nya funktionerna är det enkelt att installera och hantera Solaris-miljön.

### Installation

Det här avsnittet beskriver de nya funktionerna i programvaran Solaris 7 som påverkar installationen.

#### Installera 64-bitarsoperativmiljön

Installationsprogrammen för Solaris 7 innehåller en ny kryssruta för val av 64-bitarsstöd. Kryssrutan är aktiv (inte nedtonad) om 64-bitarsstöd är ett giltigt

alternativ för antingen den maskinvara eller den programvarugrupp (metakluster) som har valts för installationen.

Du bör välja 64-bitarsstöd om systemet kommer att användas för att utveckla eller köra program som är kompilerade för SPARC-instruktionsuppsättningen för 64 bitar. 64-bitarsinstruktionsuppsättningen stöds för närvarande av UltraSPARC-system.

Om du avmarkerar 64-bitarsstöd för ett UltraSPARC-system förlorar du möjligheten att köra och kompilera 64-bitarsprogram. I ett UltraSPARC-system med 64-bitarsstöd körs vanligen 32-bitarsprogram med ungefär samma hastighet (med ett par procents avvikelse) som i ett system utan 64-bitarsstöd.

### Installera AnswerBook med Web Start

Dokumentations-CD:n till Solaris 7 innehåller ett nytt alternativ för installation av programvara från CD:n. Standardverktygen, t ex pkgadd, kan användas för att installera allt på CD:n. Du kan också klicka på installationsikonen för att använda produkten Web Start. Med Web Start kan du installera AnswerBook2-servern, alla dokumentvolymer på CD:n eller markerade dokumentvolymer genom att peka och klicka.

Mer information finns i Kapitel 9.

### Fler språkversionsval

I Solaris 7 har de engelska och de europeiska översatta versionerna av Solaris-programvaran samlats på en enda CD. Detta innebär att du kan välja mellan fler språkversioner vid installation av den här kombinerade CD:n än i Solaris 2.6.

**Obs!** Observera att mer än en språkversion kan höra till ett visst språk. Det här gör det möjligt att skapa stöd för lokala skillnader t ex valutanotation. En engelsktalande användare i t ex USA kan välja språkversionen en\_US (engelska för USA). En engelsktalande användare i Storbritannien kan välja språkversionen en\_GB (engelska för Storbritannien).

## Dokumentation

Onlinedokumentationssystemet AnswerBook2 använder ett webbläsarbaserat gränssnitt som gör att du kan visa och skriva ut olika typer av Solaris-information, bland annat befintliga AnswerBook-dokument och avsnitt ur direkthjälpen (man). Följande funktioner är nya i AnswerBook2.

### Solaris-direkthjälpen (man pages) är tillgänglig i AnswerBook2-format

Direkthjälpen är tillgänglig i AnswerBook2-format (SGML) i stället för det traditionella AnswerBook1-formatet. Detta gör det enklare att navigera till direkthjälpen direkt från andra AnswerBook2-dokument.

### Köra en AnswerBook2-server direkt från dokumentations-CD:n

Med en dokumentations-CD och root-åtkomst till systemet som CD:n är ansluten till kan AnswerBook2-servern köras direkt från CD:n med hjälp av kommandofilen ab2cd.

Mer information finns i filen Doc CD README på dokumentations-CD:n, i Kapitel 9 eller i AnswerBook2-direkthjälpen.

### Möjlighet att använda CGI-baserade webbservrar

AnswerBook2-servern kan köras över en befintlig webbserver, t ex Sun WebServer, och kräver alltså inte att ytterligare en webbserver körs i systemet för AnswerBook2-stöd.

Mer information om hur du byter server och om eventuella begränsningar finns i Kapitel 9 eller i AnswerBook2-direkthjälpen.

### Möjlighet att styra visningen av formatmallsfel

Du kan ange ett värde för omgivningsvariabeln *AB2\_DEBUG* på AnswerBook2-servern. Den styr om formatmallarna visas för användaren med "BUG" i rött.

Mer information om hur du anger den här variabeln finns i AnswerBook2-direkthjälpen.

# Språkstöd

Solaris-operativmiljön har nu stöd för språk med komplicerad textlayout, IIIMP-protokollet (Internet Intranet Input Method Protocol), hantering av teckensnitt från andra tillverkare, Unicode och över 30 nya eller förbättrade språkversioner.

## Förbättrat språkstöd

Språkstödet i Solaris-operativmiljön har förbättras på viktiga områden:

- Utökat Unicodestöd för utveckling och användning av flera skriftsystem
- Stöd för språk med komplicerad textlayout, t ex arabiska, hebreiska och thailändska
- Stöd för IIIMP-protokollet (Internet Intranet Input Method Protocol) gör att användare av tunna klienter kan utnyttja serverbaserade indatametoder
- Stöd för nedladdning och hantering av PostScript-teckensnitt till PostScript-skrivare

### Utökat Unicodestöd

Sun Microsystems satsar på flerspråkigt datorarbete där Unicodespråkversioner för flera skriftsystem spelar en avgörande roll. Solaris har alltid stött öppna branschstandarder, och i den här versionen har stödet för Unicodestandarden 2.0. utökats med sex nya Unicode-UTF-8-språkversioner: fransk, tysk, italiensk, spansk, svensk och europeisk. (I den europeiska versionen används euro som standardvaluta.)

För användare och utvecklare är de nya möjligheterna till flera skriftsystem särskilt användbara. I operativmiljön Solaris 7 har t ex alla en\_US.UTF-8-språkversionerna förbättrats så att användarna kan skriva och visa text från olika skriftsystem, t ex japanska, thailändska och ryska. Det är enkelt att växla mellan skriftsystemen efter behov. Du behöver inte installera nya språkversioner. Här följer några av de skriftsystem som användarna kan använda och visa med valfri språkversion: arabiskt, förenklat och traditionellt kinesiskt, japanskt, koreanskt, hebreiskt, thailändskt, kyrilliskt, västeuropeiskt, östeuropeiskt, nordeuropeiskt, turkiskt och grekiskt skriftsystem. Dessutom medföljer en grafisk koduppsättningskonverterare som gör det enklare att konvertera användardata mellan olika koduppsättningar.

### Stöd för komplicerad text

Solaris 7 har integrerat textstöd för språk med komplicerad textlayout, t ex arabiska, hebreiska och thailändska, som kräver särskild textförbehandling för dubbelriktad, sammansatt och kontextberoende text. Utvecklare kan dra nytta av det nya stödet för textbehandling och textrendering för att skapa program som är specialanpassade för de här marknaderna.

### Stöd för Internet Intranet Input Method Protocol

Solaris 7-programvaran stöder IIIMP-protokollet (Internet Intranet Input Method Protocol) som ger smidig interoperabilitet mellan indatametoderna i Solaris, Java och icke-X Windows-program. IIIMP-protokollet definierar hur indatametoderna för icke-X Window-systembaserade program, t ex Java-program och Java-tilläggsprogram (applets), ska fungera och ger en plattformsoberoende lösning för kunder som har tunna klienter, t ex nätverksdatorer eller JavaStations™, och vill kunna utnyttja indatametoderna på servern.

### Utökat stöd för teckensnitt

Teckensnittsstödet i Solaris 7 har förbättrats med det nya programmet Desktop Font Downloader, som gör att användarna enkelt kan använda och hantera PostScript Type 1-teckensnitt från andra tillverkare och TrueType-teckensnitt i Solaris-miljön.

## Utökat stöd för språkversioner

På Sun lägger man stor vikt vid rätt stöd för användarmiljön, och i den här versionen av Solaris-programvaran har mer än trettio språkversioner förbättrats för att motsvara användarnas behov bättre. Här ingår bl a ändringar för stöd för den nya valutan "euro" , som börjar gälla i januari 1999.

### Stöd för valutan "euro"

Europeiska unionen (EU) beslöt 1997 att införa en enda valuta, "euro". Den 1 januari 1999 kommer alla valutaväxlingskontor, banker och övriga finansinstitut i dessa stater att övergå från de olika lokala valutorna till euron.

Inför den här förändringen har Solaris 7 utökats med stöd för denna nya valuta för sexton nya språkområden. De beskrivs i följande tabell. Indatafunktionen för eurovalutasymbolen i de här språkversionerna uppfyller EU:s rekommendationer. De här tilläggsspråkversionerna kan användas av utvecklare och användare som vill arbeta med euro. Lokala valutasymboler är fortfarande tillgängliga för bakåtkompatibilitet.

### Nya inställningar för användarspråk

Solaris-programvaran har redan stöd för de flesta europeiska språkområden, och i den här versionen har stödet utökats framför allt för Östeuropa, Thailand och Mellanöstern. I följande tabell visas de nya användarspråkversionerna i Solaris 7.

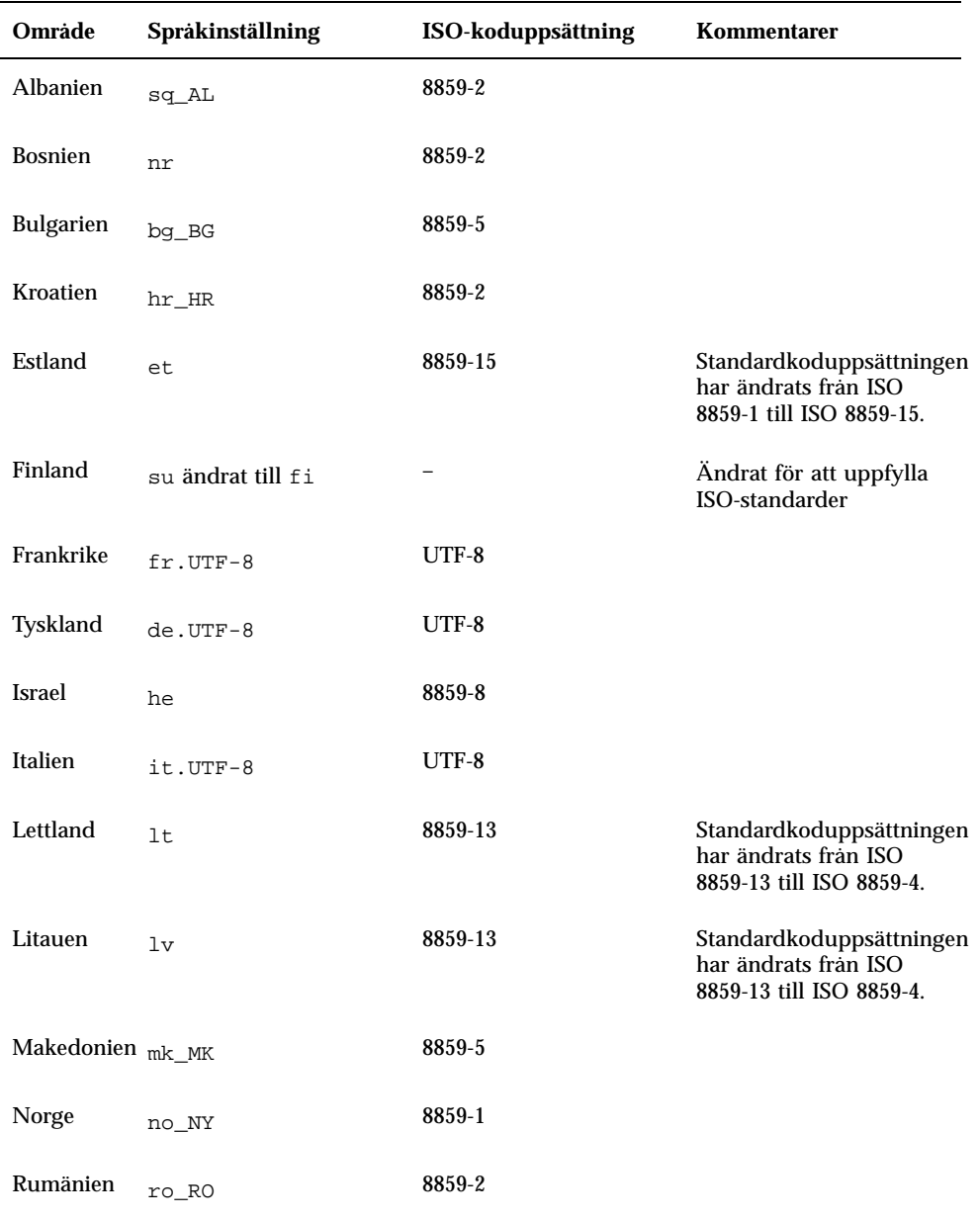

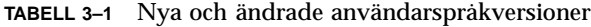

| Område              | Språkinställning        | ISO-koduppsättning | Kommentarer                                                                                                    |
|---------------------|-------------------------|--------------------|----------------------------------------------------------------------------------------------------|
| Ryssland            | ru                      | $KOI-8$            | Standardkoduppsättningen<br>har ändrats till KOI-8<br>från ISO 8859-5. Den<br>ISO8859-5-baserade<br>ryska språkversionen är<br>fortfarande tillgänglig<br>som ru. Den nya<br>språkversionen är<br>$ru.K0I8-R.$ |
| Saudi-<br>arabien   | ar                      | 8859-6             |                                                                                                    |
| Serbien             | $sr$ $SP$               | 8859-5             |                                                                                                    |
| Slovakien           | sl_SK                   | 8859-2             |                                                                                                    |
| Slovenien           | $s1$ $S1$               | 8859-2             |                                                                                                    |
| Spanien             | $es. UTF-8$             | UTF-8              |                                                                                                    |
| Sverige             | $sv.$ UTF- $8$          | UTF-8              |                                                                                                    |
| Thailand            | th_TH                   | TIS 620-2533       |                                                                                                    |
| Stor-<br>britannien | en UK ändrat till en GB |                    | Andrat för att uppfylla<br><b>ISO-standarder</b>                                                                                                    |

**TABELL 3–1** Nya och ändrade användarspråkversioner *(forts.)*

**TABELL 3–2** Nya användarspråkversioner som stöder valutan euro

| Område         | Språkinställning  | ISO-koduppsättning |
|----------------|-------------------|--------------------|
| Österrike      | de AT. ISO8859-15 | 8859-15            |
| <b>Belgien</b> | fr_BE.1S08859-15  | 8859-15            |
| Danmark        | da. ISO8859-15    | 8859-15            |

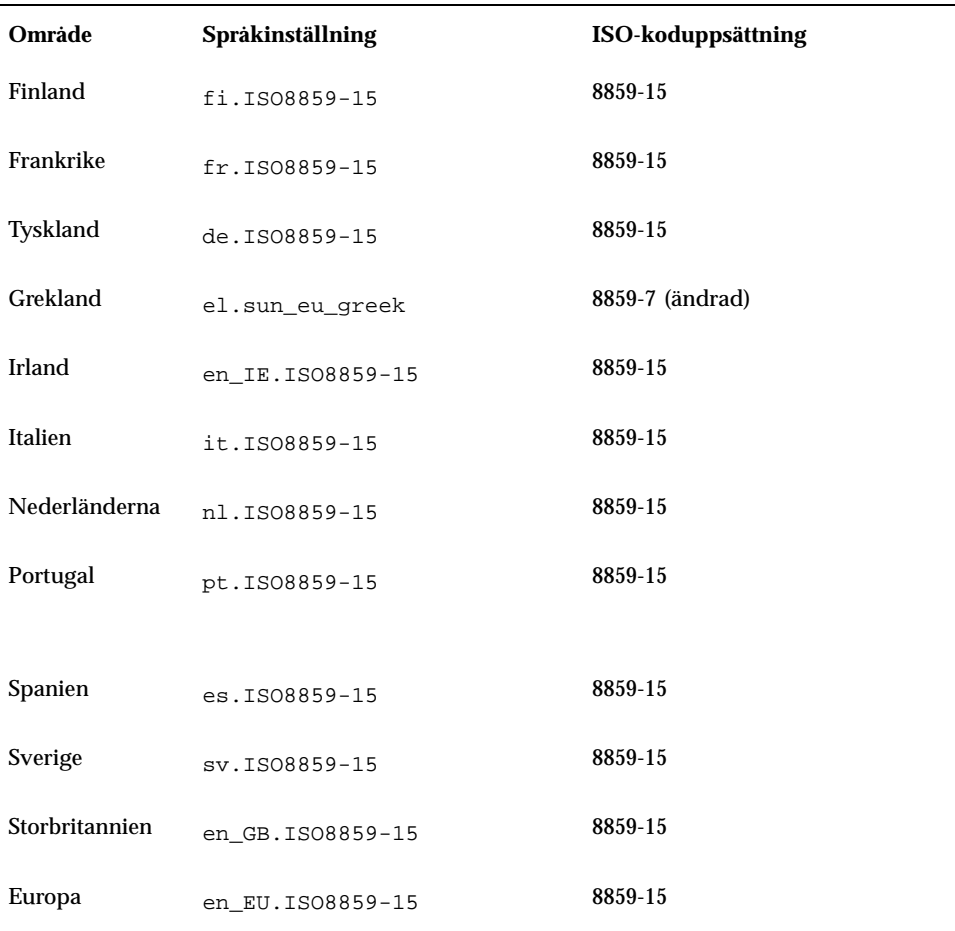

#### **TABELL 3–2** Nya användarspråkversioner som stöder valutan euro *(forts.)*

# Standarder

Många kunder använder Solaris till sina företagsstrategiska program. UNIX 98-märkningen är ett steg i Suns fortlöpande målsättning att tillhandahålla en stabil arbetsmiljö.

# Märkning med UNIX 98

Solaris 7-programvaran är märkt med UNIX 98. Följande ändringar har gjorts jämfört med UNIX 95:

- Gränssnitt som tidigare definierades i ISO POSIX-2-standarden, C-språkskoppling, delat minne, bättre internationella funktioner och överföring av X/Open UNIX Extension Freature Groups till BASE
- Tillägg av trådar och en realtidstrådsfunktionsgrupp för anpassning till POSIX
- $\blacksquare$  Multibyte-tillägg (MSE) för anpassning till ISO/IEC
- LFS-tillägg (Large file summit) för stöd för 64-bitarsfiler och 64-bitarsfilsystem eller större
- X/Open-specifika trådtillägg och dynamisk länkning
- Anpassning för årtusendeskiftet

# Miljö för programutveckling

Solaris-miljön ger utvecklare tillgång till dokumentation och bibliotek med utvecklingsprogram, produktivitetsverktyg, exempelkod och testverktyg som behövs för att utveckla program för runtime-miljön i Solaris. I det här avsnittet beskrivs de nya funktioner som hänger samman med 64-bitarsoperativmiljön, delade objekt och kommandot man.

## SPARC: 64-bitars programutvecklingsmiljö

Med Solaris 7-operativmiljön får programmerarna en fullständig 32-bitars och 64-bitars utvecklingsmiljö Här följer några viktiga punkter:

- 32-bitars Solaris-API:erna är oförändrade.
- 64-bitars Solaris-API:er är detsamma som 32-bitars XPG5-API:er (UNIX 98).
- Kan skapa program och drivrutiner för 32 och 64 bitar på SPARC-system som kör 32-bitars Solaris 7-programvara (med 64-bitarsstöd installerat) eller UltraSPARC-system som kör 64-bitars Solaris 7-programvara.
- Delade headerfiler stöder 32-bitars- och 64-bitarsprogram.
- Separata bibliotek för 32-bitars- och 64-bitarsprogram.
- Separata drivrutiner för 32-bitars- och 64-bitarskärnor.
- **Oförändrad PATH.**

- Stora filer Om ett program bara kräver stöd för stora filer kan det fortsätta att användas i 32-bitarsversion och utnyttja gränssnittet för stora filer. Ett program bör dock konverteras till 64 bitar om man vill utnyttja alla fördelar med 64-bitarstekniken.
- *\$ORIGIN* Länkaren stöder ett nytt nyckelord, *\$ORIGIN*, som kan bäddas in i sökvägsnamn (anges med flaggan −R) så att biblioteksplaceringar kan anges i förhållande till den körbara filens plats. Mer information om *\$ORIGIN*finns i *Linker and Libraries Guide*.
- Den medföljande assemblern för SPARC-system har uppdaterats så att den stöder assemblering av både 32-bitars och 64-bitars SPARC-assemblerprogram. De instruktionsuppsättningar som stöds är SPARC V8, SPARC V9 och de UltraSPARC-specifika VIS-instruktionerna.

Mer information finns i *Solaris 7 64-bit Developer's Guide*.

## Körtidslänkare

Med körtidslänkaren kan programmen hitta delade bibliotek utan att behöva ställa in {LD\_LIBRARY\_PATH. Användningen av delade bibliotek blir ännu mer effektiv.

- Delade objekt kan nu laddas i körtid beroende på var det begärande objektet är placerat.
- Delade objekt behöver nu inte laddas förrän programmet som körs verkligen refererar till objektet.

Mer information finns i *Linker and Libraries Guide*.

## Verktyget man visar nu SGML-kod

Verktyget man kan nu visa direkthjälpsavsnitt som är SGML-kodade, liksom de traditionella nroff.

Mer information om SGML-direkthjälp finns i direkthjälpsavsnittet (man page) för man(1).

### SPARC: 64-bitars Solaris-X Window-bibliotek

Alla de viktigaste delade X11-biblioteken  $(.s)$  och alla lint-bibliotek  $(.1n)$  för programmerare som ingick i 32-bitarsversionerna är också tillgängliga i 64-bitarsversioner för 64-bitars Solaris-programvara. API:erna har inte ändrats för något av de här biblioteken. Alla biblioteken är installerade i katalogen /usr/ openwin/lib/sparcv9 . Det finns inga 64-bitars X11-program. Det finns fyra 64-bitars X11-paket:

- SUNWxwicx (64-bitars-ICE-bibliotek för X Window-system)
- $\blacksquare$  SUNWxwplx (64-bitars-biblioteksprogram för X Window-system)
- SUNWxwrtx (64-bitarskörtidskompatibilitetspaket för X Window-system)
- SUNWxwslx (64-bitarslint-bibliotek för X Window-system för programmerare)

### Förbättringar av Java Development Kit

Java Development Kit 1.1.5 för Solaris har specialanpassats och testats. I den här versionen av Java Development Kit för Solaris har därför anpassningsbarhet och prestanda för Java-program som utvecklas för och används i företaget och nätverket förbättrats avsevärt. Följande prestandaförbättringar ingår i JDK för Solaris:

- Förbättrade programprestanda för en processor. Prestanda för många program vid körning med en processor har förbättrats jämfört med tidigare versioner av Java Development Kit för Solaris.
- Förbättrade prestanda för flertrådade program som körs på flera processorer. Program med många trådar och en stor del av nätverkshanteringen som körs med två eller flera processorer körs nu oftast mycket fortare, tack vare förbättringar av anpassningsbarheten.

Mer information om Java Development Kit för Solaris finns på Java-webbplatsen på http://www.sun.com/solaris/java.

### WebNFS

Software Development Kit (SDK) för WebNFS tillhandahåller fjärrfilåtkomst för Java-program med WebNFS. NFS-protokollet implementeras direkt, och därför krävs inget NFS-stöd för värdsystemet. Åtkomst till WebNFS- eller konventionella NFS-servrar tillhandahålls genom URL-filnamn. Filåtkomst-API:t är utformat med utgångspunkt i klasserna i paketet java.io.\* och ger smidig åtkomst till både lokala filer och filer på fjärrservrar. Uppdateringar av det här SDK:t finns på webbplatsen http://www.sun.com/webnfs.

## Verktyget truss utför spårning av funktionsanrop

Verktyget truss spårar systemanrop, signaler och maskinfel för processer. Nu finns också möjlighet att spåra start- och stoppspårning av funktionsanrop på användarnivå som utförs av den spårade processen. Skallika tilläggsmönster anger de funktioner och det bibliotek som ska spåras.

Verktyget truss har också utökats med tidsmarkeringar och möjlighet att stoppa den spårade processen vid vissa händelser. Därefter kan en felsökare eller något annat processanalysverktyg användas på den stoppade processen.

Mer information finns i direkthjälpen (man page) för truss(1).

## Förbättrat bibliotek för enhetskonfiguration

Biblioteket libdevinfo, som används för att hämta enhetskonfigurationsinformation, är mer stabilt och fullständigt i Solaris 7. Mer information finns i libdevinfo(3).

## Grafik/bildhantering

Programvaran Solaris VISUAL™ innehåller ett flertal grundbibliotek för grafik- och multimedieprogram. Grundbiblioteket är det enhetsoberoende skiktet på den lägsta nivån i Solaris-programvaran. Den här gränssnittsnivån har utformats för att kunna hantera ett stort antal vanliga funktioner. Du kan bygga högnivåbibliotek ovanpå grundbiblioteken, eller låta dessa användas direkt av ett program. Grundbiblioteken skapar program med två- och tredimensionell grafik, bildhantering och digital video. Biblioteken omfattar XGL-grafikbiblioteket och XIL-bildhanteringsbiblioteket. Den nya funktionen för XIL-stereobildvisning beskrivs nedan.

### Runtime-miljön i XIL 1.4

XIL-biblioteket är ett programmeringsgränssnitt (API) för bildhantering som tillhandahåller grundläggande funktioner för bildhanterings- och videoprogram. Biblioteket ger en strategi för programgränssnitt på låg nivå (grundbibliotek) och gör att utvecklare av programmeringsgränssnitt kan anpassa sin kod till dessa grundbibliotek.

XIL 1.4-körtidsmiljön bör installeras om användarna på arbetsplatsen kör bildhanteringsprogram. Det är inte alltid uppenbart om ett program behöver XIL-körtidsmiljön eller inte. Av den anledningen bör du därför installera XIL-körtidsmiljön om du installerar antingen OpenWindows eller CDE, eftersom något av programmen kanske hänvisar till XIL-biblioteken.

XIL-utvecklingskomponenterna är nu separata program som inte ingår i Solaris, och de kan erhållas utan kostnad på Suns webbplats http://www.sun.com/solaris/ xil. Utvecklingskomponenterna består av följande delar:

- XIL-direkthjälpsavsnitt som beskriver användningen av XIL-API:t
- **XIL Programmer's Guide**
- XIL-headerfiler för stöd för XIL-API:t

XIL-körtidsbiblioteken ingår för att garantera fortsatt stöd för program som använder XIL.

XIL-körtidsmiljön har förbättrats med följande nya funktioner.

 XIL stöder nu stereobildvisning. Till en början stöds detta för bildskärmsminnet Creator 3D. Du kommer åt de här funktionerna genom en enkel uppsättning API-anrop. Med stereobildvisning kan bildpar visas så att de motsvarar ett perspektiv med höger- och vänsteröga. Den högra och den vänstra bilden visas omväxlande så snabbt att ögat inte uppfattar något flimmer. När funktionen används tillsammans med elektrooptiska slutarglasögon visas en bild med djupverkan, som fungerar precis på samma sätt som människan vanligen uppfattar bilder med båda ögonen. Dubbelbuffertvisning och stereovisning kan kombineras så att stereouppdateringarna växlar mellan den främre och den bakre bufferten.

# Common Desktop Environment

I Common Desktop Environment (CDE) 1.3 ingår en uppsättning verktyg som utökar funktionerna i CDE 1.2. De innebär bland annat förenklad slutanvändaråtkomst, förbättrad lokal systemadministration och förbättrade produktivitetsfunktioner. De nya verktygen omfattar följande:

- Ordna och anpassa skrivbordsmiljön
	- Med filsökningsfunktionen kan du enkelt söka efter filer enligt olika villkor
	- Anpassningsbar grafisk Huvudgrupp och Arbetsyta-meny med ny utformning
	- En Huvudgrupp för varje skärmbild möjliggör flera skärmkonfigurationer
- Förbättrad lokal systemadministration
	- **Processhanteraren visar information om systemprocesser**
	- Prestandamätaren visar systemprestanda grafiskt
	- Systeminfo visar information om arbetsstationen
- Förbättrad produktivitet
	- Med adresshanteraren kan du skapa och söka efter e-postadresser
	- Text- och röstanteckningar

CDE-program stöder språkversioner med komplicerad textlayout (CTL).

## Motif 2.1

Solaris 7-program stöder Motif 2.1, som innehåller fem nya Motif-bildmoduler och är flertrådssäkert. Motif 2.1 stöder språkversioner med komplicerad text enligt ISO-standard. En enda binär kod som har utvecklats i Solaris 7-operativmiljön ger standardstöd och avancerat stöd för hebreiska, arabiska och thailändska.

De fem nya Motif-bildmodulerna omfattar följande:

- XmNotebook är en bildmodul med ungefär samma funktioner som en anteckningsboks- eller "flik-"modul.
- XmContainer är en bildmodul för trädvisning.
- XmSpinBox är en användarkontroll som ökar och minskar numeriska textfält.
- XmComboBox är en kombination av ett textfält och en listbildmodul. Du får en popuplista med olika alternativ som automatiskt placerar det markerade alternativet i textfältet.
- XmScale-bildmodulen har förändrats så att den nu kan ge lodrät visning.

# Skriva ut

För PostScript-skrivare finns nu en ny utskriftsfunktion som hanterar PostScript-teckensnitt från andra tillverkare.

### Utökat stöd för teckensnitt

Teckensnittsstödet i Solaris 7 har förbättrats med det nya programmet Desktop Font Downloader, som gör att användarna enkelt kan använda och hantera PostScript Type 1-teckensnitt från andra tillverkare i Solaris-miljön. Med programmet för hämtning av teckensnitt kan användarna ladda ned, ta bort, koda om och konvertera teckensnitt samt kontrollera status och utföra annat administratörsarbete på PostScript-skrivare.

# Stöd för maskinvara

Solaris-miljön tillhandahåller även i fortsättningen den programvara som krävs för att hantera ny maskinvara.

# x86: SCSI-skivdrivrutin sd

I tidigare Solaris-versioner hanterades SCSI-skivstöd för x86-baserade system av drivrutinen cmdk. I Solaris 7 hanteras det här stödet av drivrutinen sd, samma SCSI-skivdrivrutin som används för Solaris för SPARC-system. SPARC- och Intel-drivrutinerna i den här Solaris-versionen har utvecklats ur samma kodbas, men det finns några skillnader mellan dem. I Intel-versionen ingår t ex särskilt stöd för x86-volymnamn, vilket innebär att program som använder logiska skivnamn inte påverkas av drivrutinsförändringen. Intel-versionen innehåller också stöd för särskild x86-skivgeometri som inte behövs i SPARC-versionen. Dessutom ingår nu stöd för ATAPI-CD-ROM i drivrutinen sd.

Mer information finns i direkthjälpsavsnitten (man pages) cdio(7I), cmdk(7D), dkio(7I), scsi(4) och sd(7D).

## x86: Stöd för Intelligent I/O

Intelligent I/O (I2O) är en branschstandard för in- och utdatadelsystem av modultyp med höga prestanda som definieras och marknadsförs av en särskild intressegrupp, I2OSIG. Målen för I2O är att:

- Förbättra in- och utdatasystemgenomströmning genom att föra över in- och utdatahanteringen på låg nivå från värdprocessorn till en särskild I/O-processor.
- Göra det enklare för operativsystems- och maskinvarutillverkare att skriva enhetsdrivrutiner genom att definiera en modell för en delad drivrutin. Den består av en standardiserad operativsystemsmodul (OSM) från operativsystemstillverkarna och en maskinvaruberoende modul (HDM) från maskinvarutillverkarna. En OSM för en viss enhetstyp fungerar tillsammans med valfri HDM för den enhetstypen.

För närvarande finns I2O-stöd endast för Solaris för Intel-plattformen. I Solaris 7 ingår de grundläggande beståndsdelarna för stöd för I2O-anpassad maskinvara. Implementeringen stöder I2O 1.5. Delarna består av:

- I2O-meddelande- och transportfunktioner som krävs för att OSM:er ska kunna styra I2O-enheter
- Blocklagrings- och SCSI-OSM:er

I den här versionen kan du inte starta från en I2O-enhet. Konfiguration av I2O-maskinvara och annan programvara och firmware än Solaris (t ex HDM:er och IRTOS) i Solaris-miljön stöds inte heller. En lista över I2O-maskinvara som har testats med Solaris 7 finns i *Solaris 7 (Intel Platform Edition) Hardware Compatibility List*.

# Använda Solaris Web Start

I det här kapitlet förklaras hur du använder verktyget Solaris Web Start för att installera innehållet i Solaris-programförpackningen. Information om hur du använder Web Start för att installera programvara från en produkt-CD efter installationen av Solaris-operativmiljön finns i "Lägga till programvara med Solaris Web Start" på sidan 85.

Mer information om vad du kan göra finns i "Köra Solaris Web Start" på sidan 61.

Bakgrunds- och referensinformation finns i:

- "Vad är Solaris Web Start?" på sidan 57
- "Standardfunktioner och begränsningar i Solaris Web Start" på sidan 58
- "Använda Solaris Web Start med en installationsserver" på sidan 59
- "Manuell filsystemslayout" på sidan 60

Innan du använder Solaris Web Start bör du läsa dokumentet *Solaris tilläggsinformation* och ta reda på om det finns begränsningar för den här installationsmetoden i ditt system.

Allmänna anvisningar för hur du planerar installationer eller väljer installationsmetod finns i Kapitel 1.

# Vad är Solaris Web Start?

Solaris Web Start är Suns "virtuella assistent" som du använder för att installera programvara genom att peka och klicka.

**57**

Solaris Web Start gör det enkelt att välja och installera all programvara som datorn kräver, inklusive Solaris-programvarugruppen, Solstice™ -verktyg och annan medföljande programvara.

Använd Solaris Web Start för att välja exakt den kombination av programvara som passar dina behov, eller klicka på knappen Standardinstallation om du vill installera standardprogramvaran genast.

## Hur fungerar Solaris Web Start?

Med Solaris Web Start kan du välja de program som du vill installera på datorn. En profil som visar ditt val av programvara (eller standardprogramvaran) skapas. Solaris Web Start använder Solstice-verktyget JumpStart™ för att läsa profilen automatiskt, och därmed installera Solaris och den övriga valda programvaran med minsta möjliga störning.

# Standardfunktioner och begränsningar i Solaris Web Start

I Tabell 4–1 sammanfattas vad du kan göra i Solaris Web Start och vad som görs som standard.

| Som standard                                                            | Du kan                                                       | Du kan inte                                                                       |
|-------------------------------------------------------------------------|--------------------------------------------------------------|-----------------------------------------------------------------------------------|
| Skapas root- och<br>minnesväxlingspartitioner på<br>systemets skivminne | Andra storlek på partitioner                                 |                                                                                   |
| Skapas en systemdisk                                                    | Skapa andra skivminnen med hjälp<br>av Anpassad installation |                                                                                   |
| Skapas en /opt-partition för<br>medföljande programvara                 | Skapa ytterligare skivdelar och<br>filsystem                 | Lagra medföljande programvara i<br>en annan skivdel än /opt                       |
| Installeras engelska versioner av<br>Solaris-operativmiljön             | Välja att installera lokaliserade<br>Solaris-versioner       | Utelämna installationen av den<br>engelska versionen av<br>Solaris-operativmiljön |

**TABELL 4–1** Standardfunktioner och begränsningar för Solaris Web Start

Solaris Web Start avgör dynamiskt vilka produkter som ska installeras som standard. Det här beslutet baseras på:

- Vilket produktpaket du har köpt
- Om du installerar ett server- eller ett skrivbordssystem
- Vilken språkversion av Solaris du installerar
- Hur stor datorns startdiskett är

Gränssnittet i Solaris Web Start återspeglar alltid lämpliga standardvärden för din situation. De här standardvalen sammanfattas i tabellform när du väljer alternativet Standardinstallation.

## Produktspecifika standardvärden

Vissa standardval görs av Solaris Web Start för varje produkt. För Solaris-dokumentationen installerar Solaris Web Start både servern och datapaketen. Om du bara vill ha ett av dessa paket installerar du det manuellt när du har kört Solaris Web Start.

## Begränsningar hos standardinstallation på system med flera skivminnen

Om du installerar programvara i ett system som har flera skivminnen bör du tänka på att alternativet standardinstallation bara skapar systemdisken. Andra skivminnen kommer inte att kunna identifieras av operativsystemet om du inte installerar filsystemet manuellt på dem, monterar filsystemen och skapar poster för dem i / etc/vfstab. Mer information finns i kapitlet "Managing File Systems" i *System Administration Guide, Volume I*, liksom på referenssidan för format.

Om du vill att Solaris Web Start ska installera *alla* skivminnen i systemet använder du alternativet Anpassad installation och markerar alla skivminnen i Skapa filsystem.

# Använda Solaris Web Start med en installationsserver

Det typiska sättet att installera Solaris-programvara på en dator är via systemets lokala CD-ROM-enhet. Du kan också installera Solaris via nätverket i stället för från en lokal CD-ROM-skiva.

Använda Solaris Web Start **59**

För att göra det här måste du skapa en *installationsserver*: en dator som innehåller Solaris-programvaran. Programfilerna kan överföras via nätverket till andra datorer, vilket gör det enkelt att utföra enhetliga installationer.

Detaljerna för hur du skapar en installationsserver och utför nätverksbaserade installationer ligger utanför det här dokumentets område (se *Solaris Advanced Installation Guide*). När du väl har skapat en installationsserver med en Solaris-bild kan du emellertid använda Solaris Web Start tillsammans med den.

## Komma igång

När du startar ett system för att starta installationen väljer du att starta från en installationsserver i nätverket (NET) i stället för systemets CD-ROM-enhet (CD). Då visas Solaris Web Start.

### Solaris Web Start-installationsserverprocess

Använd Solaris Web Start på vanligt sätt och välj önskad programvara och önskade konfigurationer eller acceptera standardvärdena.

Solaris Web Start kontrollerar dina val mot bilden på installationsservern. Om programvaran du begär finns på installationsservern, överförs den via nätverket och installeras på klienten. Om ett visst program som du begär inte finns på installationsservern uppmanas du av Solaris Web Start att sätta in lämplig CD-ROM-skiva.

# Manuell filsystemslayout

Solaris Web Start placerar ut filsystem automatiskt. Det sker på ett sätt som återspeglar vad det interaktiva Solaris-installationsprogrammet gör.

Filsystemskonfigurationerna som Solaris Web Start tillhandahåller automatiskt lämpar sig för i stort sett alla situationer. Du kan dock vilja placera ut filerna manuellt om:

- Du behöver installera andra produkter som inte ingår i paketet och som måste dela samma filsystem (root, /usr och /swap) som används av programvaran i produktpaketet.
- Du av erfarenhet vet att filsystemen som tillhandahålls av Solaris Interactive Installation inte passar dina behov.

Om du behöver placera ut filsystem manuellt erbjuder Solaris Web Start verktyg som gör det enkelt. En uppsättning Web Start-skärmar delar upp arbetet med att installera filsystem i hanterbara delar där du:

- Väljer vilka skivminnen du vill ha
- Väljer vilka filsystem du vill använda
- Skapar, flyttar, tar bort, expanderar, krymper eller ändrar namn på filsystem
- Visar en sammanfattning av dina val och bekräftar dem

**Obs!** Du som ska redigera filsystem bör vara en erfaren systemadministratör. Du bör inte ändra filsystem om du är oerfaren på det här området.

# Köra Solaris Web Start

Du kan använda Solaris Web Start för att installera Solaris-programvara på ett nytt system eller över ett tidigare installerat system. Du kan inte använda Solaris Web Start för att uppgradera ett system från en tidigare version av Solaris programvara.

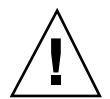

**Varning!** När du installerar Solaris över en tidigare installation raderas all programvara och alla data som tidigare lagrades på systemskivan. Beroende på systemskivans storlek och på vilken programvara du väljer att installera kan Solaris Web Start också radera befintliga data på andra skivminnen.

- **1. Sätt in Solaris CD-skivan i systemets CD-ROM-enhet.**
- **2. Sätt in disketten med Solaris enhetskonfigurationsassistent i systemets startdiskettenhet (vanligen enhet a:).**
- **3. Om systemet är avstängt slår du på det. Om systemet är påslaget startar du om det.**

Programmet Enhetskonfigurationsassistenten körs för att identifiera systemets enheter.

**4. Starta från systemets CD-ROM-enhet (CD) eller från en installationsserver i nätverket (NET).**

```
Boot Solaris
Select one of the identified devices to boot Solaris.
> To make a selection, use the arrow keys, then press Enter to mark it [X].
  Boot Solaris
                           -----------------------------------------------------------
```
**(forts.)**

Använda Solaris Web Start **61**

```
[ ] NET : Xircom Pocket Ethernet parallel port card
          Port: 3BC-3BF; IRQ: 7
[ ] DISK: IDE(ATA) QUANTUM FIREBALL1080A
          Target: 0; Port: 1F0-1F7, 3F6-3F7; IRQ: 14
[ ] CD : IDE(ATA) IBM-H2344-A4
          Target: 0; Port 1F0-1F7, 3F6-3F7; IRQ: 14
```
Om du väljer att starta från en installationsserver på nätverket måste en installationsserver vara installerad. Mer information finns i "Använda Solaris Web Start med en installationsserver" på sidan 59.

#### **5. Välj Installera läsare (Solaris Web Start).**

```
Select the type of installation you want to perform:
         1 Solaris Interactive
         2 Custom JumpStart
         3 Solaris Web Start
Enter the number of your choice followed by the ENTER key.
If you enter anything else, or if you wait for 30 seconds,
an interactive installation will be started.
```
**6. Följ instruktionerna som visas på datorns bildskärm.**

# Spara befintliga operativsystem och användardata

Många Intel-baserade system levereras med förinstallerade operativsystem som MS-DOS, Microsoft Windows, Microsoft Windows NT, OS/2 eller någon annan försäljares UNIX®-implementering. Det förinstallerade operativsystemet använder vanligtvis hela disken i systemet (på en fdisk-partition) och innehåller data som du inte vill förlora. Om du installerar Solaris operativmiljö på den fdisk-partitionen skrivs det aktuella operativsystemet och dess användardata över. Om du vill behålla ett befintligt operativsystem på systemet och bevara det tillsammans med Solaris operativmiljö måste du skapa flera fdisk-partitioner på disken.

Följande avsnitt beskriver procedurer för hur du bevarar befintliga data på ett system med en disk och för hur du bevarar det befintliga operativsystemet (MS-DOS eller annat) tillsammans med Solaris operativmiljö.

### *Så här bevarar du befintliga operativsystem och användardata*

**1. Försäkra dig om att ditt befintliga operativsystem kan bevaras tillsammans med Solaris operativmiljö.**

Kontrollera alltid i dokumentationen för ditt befintliga operativsystem om det finns risk för problem på något område.

När det gäller operativsystemet Linux finns det ett känt problem. Solaris fdisk-partition är samma som Linux minnesväxlingspartition. Därför måste du radera Linux minnesväxlingspartitioner innan du installerar Solaris. Instruktioner finns i dokumentationen till Linux.

**63**

**2. Kontrollera att du har den CD eller de disketter som innehåller det befintliga operativsystemet.**

En del förinstallerade system levereras inte med en ominstallerbar kopia på operativsystemet. Om så är fallet skapar du en kopia på operativsystemet med hjälp av de verktyg som försäljaren tillhandahållit.

- **3. Säkerhetskopiera det anpassade befintliga operativsystemet och/eller användaradata med hjälp av valfritt säkerhetskopieringsprogram.**
- **4. Starta installationsprogrammet för Solaris enligt instruktionerna i Kapitel 1.**
- **5. När du uppmanas väljer du alternativet för Solaris interaktiva installation.** Välj inte alternativet Solaris Web Start, eftersom du med Solaris Web Start inte kan skapa några fdisk-partitioner.
- **6. Skapa en Solaris** fdisk**-partition för Solaris, och en** fdisk**-partition för det befintliga operativsystemet.**

Eftersom det befintliga operativsystemet upptar hela disken kan du välja mellan att skapa en Solaris fdisk-partition manuellt eller automatiskt.

- **7. Under installationen väljer du Manual Reboot, när du uppmanas.**
- **8. När Solaris är installerat stoppar du systemet från kommandoraden.**
- **9. Starta om systemet med hjälp av media för det tidigare befintliga operativsystemet.**
- **10. Om den icke-Solaris** fdisk**-partition som du skapade var "Other" använder du verktyget** fdisk **för det operativsystemet och byter namn på** fdisk**-partitionen.**
- **11. Installera om operativsystemet på icke-Solaris** fdisk**-partitionen med hjälp av operativsystemets installationsprogram.**

**Obs!** Endast MS-DOS-användare: Installationsprogrammet för MS-DOS känner av att MS-DOS-partitionen inte är formaterad och ber dig bekräfta att det går bra att formatera den. Installationsmeddelandet föreslår att installationsprogrammet ska formatera hela disken (och skriva över Solaris fdisk-partition). Installationsprogrammet formaterar emellertid endast MS-DOS fdisk-partitionen utan att röra Solaris fdisk-partitionen.

#### **12. Återställ säkerhetskopierade data till icke-Solaris** fdisk**-partitionen.**

Använd ett lämpligt program för återställning av operativsystem för att återställa säkerhetskopierade filer.

#### **13. Starta om systemet och ändra den aktiva partitionen till Solaris operativmiljö.**

För att Solaris operativmiljö automatiskt ska startas varje gång du startar om systemet måste du ange att Solaris fdisk-partitionen är den aktiva partitionen. Om du vill göra det följer du instruktionerna på Boot Solaris-skärmen efter omstart.

Spara befintliga operativsystem och användardata **65**

# Uppgradera ett Solaris-system

Detta kapitel beskriver hur du uppgraderar ett befintligt Solaris-system. Följande avsnitt ingår:

- "Vanliga frågor om alternativet Uppgradera" på sidan 68
- "Uppgraderingsanvisningar" på sidan 69
- "Så här rensar du efter uppgraderingen" på sidan 73

# Olika sätt att uppgradera ett system

När du installerar en ny version av Solaris-programvara i ett befintligt Solaris-system kan du välja ett av följande alternativ i installationsprogrammet:

- *Uppgradera* Det här alternativet slår ihop den nya versionen av Solaris-operativmiljön med de befintliga filerna på systemets skivor. Det sparar så många som möjligt av de ändringar du har gjort i den föregående versionen av Solaris operativmiljö.
- *Grundläggande* Det här alternativet skriver över systemets skiva med den nya versionen av Solaris-operativmiljön. Du måste säkerhetskopiera alla lokala ändringar du har gjort i den föregående versionen av Solaris operativmiljö innan du börjar installationen och återställa de lokala ändringarna när installationen är slutförd.

**67**

# Vanliga frågor om alternativet Uppgradera

**Kommer jag att kunna använda uppgraderingsalternativet i mitt system?**

Du kan använda uppgraderingsalternativet om du kör Solaris 2.4 eller senare.

Om du vill ta reda på vilken version av Solaris-operativmiljön systemet körs med skriver du:

#### \$ **uname -a**

**Måste jag ta bort korrigeringsfiler innan jag använder uppgraderingsalternativet?**

Nej.

**Vad gör jag om Solaris-installationsprogrammet inte innehåller något uppgraderingsalternativ, trots att systemet ska vara uppgraderingsbart?**

Information finns i Kapitel 7.

#### **Vad gör jag om datorns filsystem inte har tillräckligt med utrymme för uppgradering?**

Uppgraderingsalternativet i Solaris interaktiva installationsprogram gör att du kan omfördela diskutrymme om de aktuella filsystemen inte har tillräckligt med utrymme för uppgraderingen. En autolayout-funktion försöker som standard avgöra hur diskutrymmet ska omfördelas så att uppgraderingen kan utföras. Om autolayout inte kan avgöra hur diskutrymmet ska omfördelas måste du ange vilka filsystem som kan flyttas eller ändras och köra autolayout igen baserat på dina inmatningar.

#### **Kan jag uppgradera till en annan programvarugrupp automatiskt?**

Nej. Om du t ex nyligen har installerat programvarugruppen Slutanvändare i ditt system kan du inte använda uppgraderingsalternativet för att uppgradera till programvarugruppen Utvecklare. Under uppgraderingen kan du dock alltid lägga till programvara i systemet som inte ingår i den installerade programvarugruppen.

#### **Var visar installationsprogrammet lokala ändringar som uppgraderingen inte kunde behålla?**

- Innan systemet startas om: /a/var/sadm/system/data/upgrade\_cleanup
- Efter att systemet har startats om: /var/sadm/system/data/ upgrade\_cleanup
- **68** Installationsbibliotek för Solaris 7 (Intel-version) ♦ Oktober, 1998

**Var visar installationsprogrammet vad som har utförts under uppgraderingen?**

- Innan systemet startas om: /a/var/sadm/system/logs/upgrade\_log
- Efter att systemet har startats om: /var/sadm/system/logs/upgrade\_log

# Uppgraderingsanvisningar

I det här avsnittet finns information om hur du uppgraderar och säkerhetskopierar ett system.

# Så här uppgraderar du ett system

- **1. Läs igenom följande information innan du uppgraderar ditt befintliga system med en ny version av Solaris operativmiljö.**
	- Läs avsnittet Programvarufunktioner som inte längre stöds i *Solaris tilläggsinformation* för att se om det finns någon programvara som du använder som inte stöds av den nya versionen.
	- Läs Kapitel 2 för att se om någon av ändringarna eller förbättringarna av Solaris-operativmiljön påverkar ditt arbete.
	- Läs *Solaris 7 (Intel Platform Edition) Hardware Compatibility List* för att se om ditt system och dina enheter stöds av den nya versionen.
	- Kontrollera övrig programvarudokumentation.

**Varning!** Du kan undvika att förlora data under uppgraderingen genom att läsa informationen om Solstice DiskSuite nedan. Läs alltid uppgraderingsanvisningarna i den medföljande dokumentation och dokumentationen från andra tillverkare.

Om du använder Solstice DiskSuite™ måste du tänka på att metaenheter inte kan uppgraderas automatiskt. Instruktioner hittar du i Appendix B, "Upgrading to Other Solaris Versions", i *Solstice DiskSuite Reference Guide*.

 Leta rätt på alla tillgängliga korrigeringsfiler som du kan behöva. Den senaste listan med korrigeringsfiler tillhandahålls av SunSolve på Internet (http:// sunsolve.sun.com/).

#### **2. Säkerhetskopiera systemet.**

Säkerhetskopiera alltid befintliga filsystem innan du använder uppgraderingsalternativet och installerar en ny version av Solaris operativmiljö. Att säkerhetskopiera filsystem innebär att filsystemen kopieras till flyttbara media

Uppgradera ett Solaris-system **69**

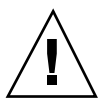

(exempelvis ett band) för att skydda data från att gå förlorade, förstöras eller skadas. Om du inte redan har en rutin för säkerhetskopiering kan du få information om hur du utför en fullständig säkerhetskopiering av filsystem i "Så här säkerhetskopierar du ett system" på sidan 71. Information om hur du skapar schemalagda säkerhetskopieringar och använder andra kommandon för säkerhetskopiering finns i *System Administration Guide, Volume I*.

#### **3. Sätt in Konfigurationsassistentens startdiskett i diskettenheten (a:).**

#### **4. Sätt in Solaris CD-skivan i CD-ROM-enheten.**

**5. Förbered systemet för start.**

**TABELL 6–1** Startinstruktioner

| Om systemet är                      | Gör du så här                                         |
|-------------------------------------|-------------------------------------------------------|
| Nytt (ur kartongen) och<br>avstängt | Koppla på systemkomponenterna.                        |
| Påslaget och kör Solaris            | Anslut till ett kommandoverktyg eller skal och skriv: |
|                                     | \$ su root                                            |
|                                     | $#$ init 0                                            |
|                                     | Följ ledtexterna för att starta om.                   |

När du kopplar på systemet kontrollerar ett diagnostiskt program (Konfigurationsassistenten) maskinvaran och letar efter enheter som du har lagt till i systemet som är oförenliga. Om sådana påträffas uppmanas du att åtgärda dem innan du fortsätter.

#### **6. Välj CD-alternativet för att starta systemet från CD-ROM-enheten.**

#### **7. Välj alternativet Interaktiv.**

Välj inte 2 – anpassad JumpStart, som är ett avancerat installationsalternativ. För det krävs en tidigare installation. Om du vill automatisera installationer med hjälp av anpassad JumpStart kan du läsa *Solaris Advanced Installation Guide*. Använd inte Solaris Web Start eftersom den inte stöder uppgradering i denna version.

**Obs!** Om det härefter uppstår några fel kan du få ytterligare hjälp i Kapitel 7.

**8. Följ instruktionerna på skärmen och installera Solaris operativmiljö.**

Installationsprogrammet för Solaris är en menystyrd, interaktiv steg-för-steg-guide för installation av operativsystemet Solaris. Du kan också få svar på dina frågor genom att använda direkthjälpen.

#### **9. Vänta medan Solaris operativmiljö installeras på systemet.**

En logg från installationen (hur systemet installerades) sparas till följande fil:

- Innan systemet startas om: /a/var/sadm/system/logs/upgrade\_log
- Efter att systemet har startats om: /var/sadm/system/logs/upgrade\_log
- **10. Starta om systemet.**

#### Så här säkerhetskopierar du ett system  $\blacktriangledown$

- **1. Bli superanvändare.**
- **2. Stäng av systemet.**

# **init 0**

**3. Ställ in systemet för att köra nivå S (enanvändarläge).**

ok **boot -s**

**4. (Valfritt) Kontrollera att filsystemet är korrekt med kommandot** fsck**.**

När du kör kommandot fsck med alternativet −m kontrolleras det att filsystemet är korrekt. Exempelvis kan elavbrott försätta filer i ett felaktigt tillstånd.

# **fsck -m /dev/rdsk/***enhetsnamn*

- **5. (Valfritt) Om du säkerhetskopierar filsystem till en fjärransluten bandstation:**
	- **a. Lägg till följande post i filen** ./rhosts **i systemet som startar säkerhetskopieringen:**

Uppgradera ett Solaris-system **71**

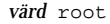

- **b. Kontrollera att värddatornamnet som har lagts till i filen** /.rhosts **ovan är åtkomligt via den lokala filen** /etc/inet/hosts **eller en tillgänglig NISeller NIS+-namnserver.**
- **6. Identifiera bandstationens enhetsnamn.**

Standardbandstation är /dev/rmt/0.

- **7. Sätt in ett band som inte är skrivskyddat i bandstationen.**
- **8. Säkerhetskopiera filsystem med hjälp av något av** ufsdump**-kommandona i Tabell 6–2.**

**TABELL 6–2** Kommandon för fullständig säkerhetskopiering

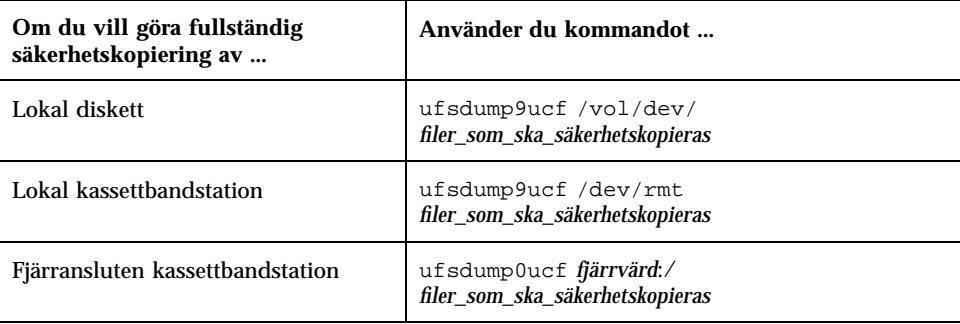

- **9. När du uppmanas till det tar du bort bandet och ersätter det med nästa volym.**
- **10. Märk varje band med volymens nummer, nivå, datum, systemnamn och filsystem.**
- **11. Återställ systemet till nivå 3 genom att trycka på Ctrl-D.**
- **12. Kontrollera att säkerhetskopieringen lyckades genom att visa bandets innehåll med hjälp av kommandot** ufsrestore**.**
# Så här rensar du efter uppgraderingen

När systemet är uppgraderat lämnar installationsprogrammet systemet vid ledtexten för superanvändare i enanvändarläge.

## **1. Rensa i systemet om det behövs.**

När du använder uppgraderingsalternativet slår Solaris installationsprogram ihop lokala ändringar av programvaran i det befintliga systemet med den nya programvaran. Ibland händer det att sammanslagningen inte är möjlig. Studera följande fil och se om du behöver åtgärda någon av de lokala ändringarna som uppgraderingen inte kunde bevara:

/a/var/sadm/system/data/upgrade\_cleanup

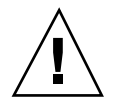

**Varning!** Granska all information i filen upgrade\_cleanup. Systemet kanske inte går att starta om du inte åtgärdar osparade lokala ändringar.

### **2. Starta om systemet.**

# **reboot**

Uppgradera ett Solaris-system **73**

# Felsökning

Detta kapitel innehåller en lista med specifika felmeddelanden och generella problem som du kan stöta på när du installerar Solaris-programvaran. Börja med att använda följande lista för att avgöra var någonstans i installationsprocessen som problemet har uppstått.

- "Starta ett system" på sidan 75
- "Installera Solaris-operativmiljön (första gången)" på sidan 79
- "Uppgradera Solaris-program" på sidan 80

# Starta ett system

# Felmeddelanden

le0: No carrier - transceiver cable problem

### **Problem Hur du åtgärdar problemet**

Datorn är inte ansluten till nätverket. Om datorn inte är en del av ett nätverk kan du ignorera det här meddelandet. Om den är del av ett nätverkssystem, bör du kontrollera att Ethernet är ordentligt inkopplat.

The file just loaded does not appear to be executable

## **75**

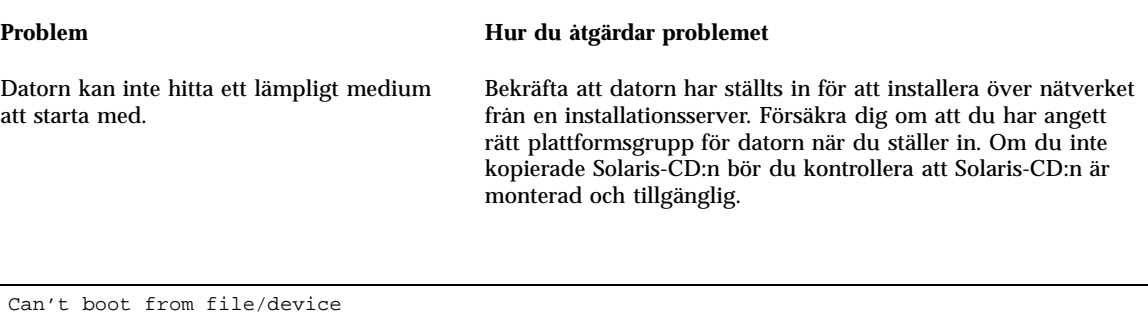

### **Problem Hur du åtgärdar problemet**

Installationsprogrammet kan inte hitta Solaris-CD:n i CD-spelaren.

Kontrollera att:

- CD-spelaren är korrekt installerad och aktiverad
- Solaris-CD:n är inmatad i CD-spelaren

Not a UFS filesystem

### endast x86-baserade system

När Solaris programvara installerades (antingen genom den interaktiva eller den anpassade JumpStart-metoden) valdes inte den förvalda startenheten. När du väljer en alternativ startenhet måste du använda disketten med Konfigurationsassistenten för att starta systemet.

### **Problem Hur du åtgärdar problemet**

Mata in startdisketten för Solaris Enhetskonfigurationsassistent i systemets diskettenhet (vanligtvis enhet a:).

# Allmänna problem

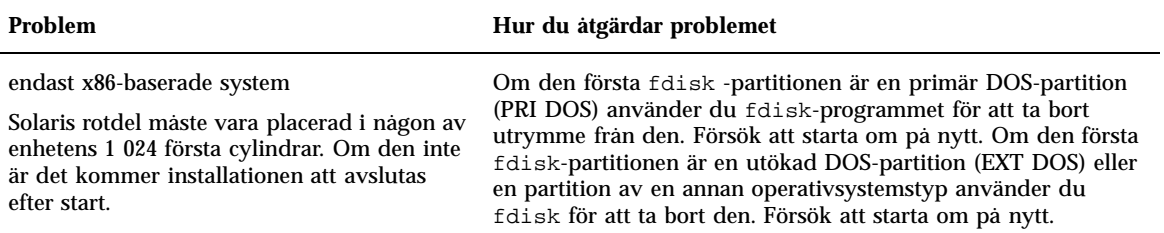

#### endast x86-baserade system

Systemet låser sig eller ett allvarligt fel uppstår när minneslösa PC-kort sätts in.

#### **Problem Hur du åtgärdar problemet**

Minneslösa PC Card-kort kan inte använda samma minnesresurser som används av andra program. För att korrigera detta kan du använda ett felsökningsprogram i DOS för att fastställa hur mycket minne som används och sedan reservera minnesresurser manuellt för PC-kortenheter med hjälp av följande instruktioner.

- 1. Starta systemet med hjälp av disketten för Konfigurationsassistenten.
- 2. Välj Review/Edit Devices på Device Tasks-menyn.
- 3. Markera Add Device.
- 4. Markera Define Device.
- 5. Skriv in ett unikt namn enligt EISA ID:s namngivningskonventioner (till exempel, ITD4001), och välj Continue.
- 6. Markera Memory Address från listan och välj Continue.
- 7. Skriv in område (till exempel, CA800-CFFFF) och välj Continue.
- 8. Välj Save Configuration på Device Tasks-menyn.
- 9. Starta om Solaris operativmiljö.

Felsökning **77**

endast x86-baserade system

Configuration Assistant kunde inte hitta BIOS primära drivrutin för ditt system under omstartsfasen.

#### **Problem Hur du åtgärdar problemet**

- Om du använder gamla drivrutiner är det möjligt att de inte stöds. Mer information finns i *Solaris 7 (Intel Platform Edition) Hardware Compatibility List*.
- Kontrollera att bandkabeln och strömförsörjningskablarna är korrekt inkopplade. Läs även igenom dokumentation från tillverkaren.
- Om det bara finns en enhet kopplad till styrenheten anger du den som huvudenhet genom att ställa in byglar. Vissa enheter har olika bygelinställningar för samma huvudenhet till skillnad från huvudenheter som använder en slav. Koppla enheten till kontaktdonet vid slutet på kabeln för att minska ringsignalerna som uppstår när ett oanvänt kontaktdon hänger i slutet på en kabel.
- Om två enheter är kopplade med ett kontaktdon, använder du byglarna för att ställa in den ena av dem som huvudenhet (eller som huvudenhet med en slav).
- Om den ena enheten är ett fast skivminne och den andra är en CD-spelare, anger du CD-spelaren som slavenhet genom att ställa in byglar. Vilken enhet som helst kan kopplas till valfritt kontaktdon på kabeln.
- Om det fortsätter att uppstå problem med två enheter på en styrenhet provar du med att koppla en enhet i taget för att kontrollera att de fungerar. Ställ in enheten som huvudenhet eller ensam huvudenhet med byglarna och koppla den med ett kontaktdonet i ena änden av IDE-bandkabeln. Kontrollera att båda enheterna fungerar, och konfigurera dem som huvud- och slavenhet med byglarna.
- Om enheten är ett fast skivminne använder du inställningsfönstret för BIOS och kontrollerar att enheten (som anger antalet cylindrar, fasta skivminnen och sektorer) är korrekt konfigurerad. En del BIOS-programvara har en funktion som automatiskt undersöker enhetstyper.
- Om enheten är en CD-spelare använder du BIOS installationsfönster och konfigurerar enheten som en CD-spelare om BIOS-programvaran har den funktionen.
- Om MS-DOS inte känner till enheten är det antagligen fel på konfigurationen i maskinvaruinställningarna eller BIOS. I många system kan MS-DOS bara identifiera CD-spelare om det har installerats en CD-ROM-drivrutin av MS-DOS-typ.

## Endast x86-baserade system.

Konfigurationsassistenten kunde inte hitta en IDE- eller CD-spelare för ditt system under omstartfasen.

### **Problem Hur du åtgärdar problemet**

- Om enheterna är inaktiverade i ditt systems BIOS använder du startdisketten för Solaris Enhetskonfigurationsassistent för att starta från det fasta skivminnet.
- Om det inte finns några enheter i ditt system kan det vara en klient utan fast skivminne.

#### **Problem Hur du åtgärdar problemet**

Endast x86-baserade system.

Systemet låser sig innan ledtexten visas.

Mer information finns i *Solaris 7 (Intel Platform Edition) Device Configuration Guide*.

# Installera Solaris-operativmiljön (första gången)

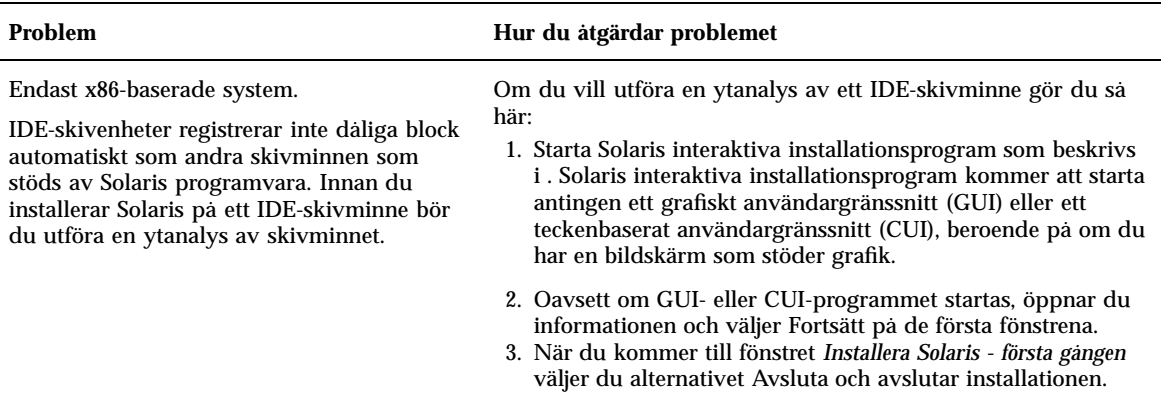

#### Felsökning **79**

#### **Problem Hur du åtgärdar problemet**

- 4. Om du använder det grafiska installationsprogrammet öppnar du ett kommandofönster för de återstående stegen i proceduren. Om du använder installationsprogrammet CUI använder du systemets gränssnittsskal för de återstående stegen i proceduren.
- 5. Starta format-programmet genom att skriva **format**.
- 6. Ange vilket IDE-skivminne du vill genomföra ytanalysen på.

**Obs!** IDE-skivminnen har inget målnummer. Namnkonventionen för IDE-skivminnen är c*x*d*y*, där c*x* är styrenhetens nummer och d*y* är enhetens nummer.

- 7. Vid format>-ledtexten skriver du **fdisk**. Använd programmet fdisk för att skapa en Solaris-partition på skivan. (Om det redan finns en fdisk-Solaris-partition kan du låta den vara.)
- 8. Vid format>-ledtexten skriver du **analyze**.
- 9. Vid analyze>-ledtexten skriver du **config**. Inställningarna för ytanalysen visas. Om du vill ändra inställningarna skriver du **setup**.
- 10. Vid analyze>-ledtexten skriver du **read**, **write** eller **compare**, beroende på vilket slags ytanalys som du vill genomföra. Om format hittar några skadade block kommer de att ombildas.
- 11. Vid analyze>-ledtexten skriver du **quit**.
- 12. (Valfritt) Om du vill ange vilka block som ska ombildas skriver du **repair** vid format>-ledtexten.
- 13. Skriv **quit** för att avsluta programmet format.
- 14. Välj Starta om installation från Arbetsyta-menyn om du vill fortsätta med GUI-installationen eller skriv **suninstall** för att fortsätta med CUI-installationen.

# Uppgradera Solaris-program

I det här avsnittet beskrivs möjliga lösningar på problem som kan uppstå när du uppgraderar Solaris-programvara.

# Felmeddelanden

No upgradeable disks

## Bug ID: 1191792

En växlingspost i filen /etc/vfstab gör att uppgraderingen misslyckas.

## **Problem Hur du åtgärdar problemet**

Kommentera bort följande rader i filen /etc/vfstab:

- Alla växlingsfiler och skivdelar på skivminnen som inte uppdateras
- Växlingsfiler som inte längre finns
- Oanvända växlingsskivdelar

# Allmänna problem

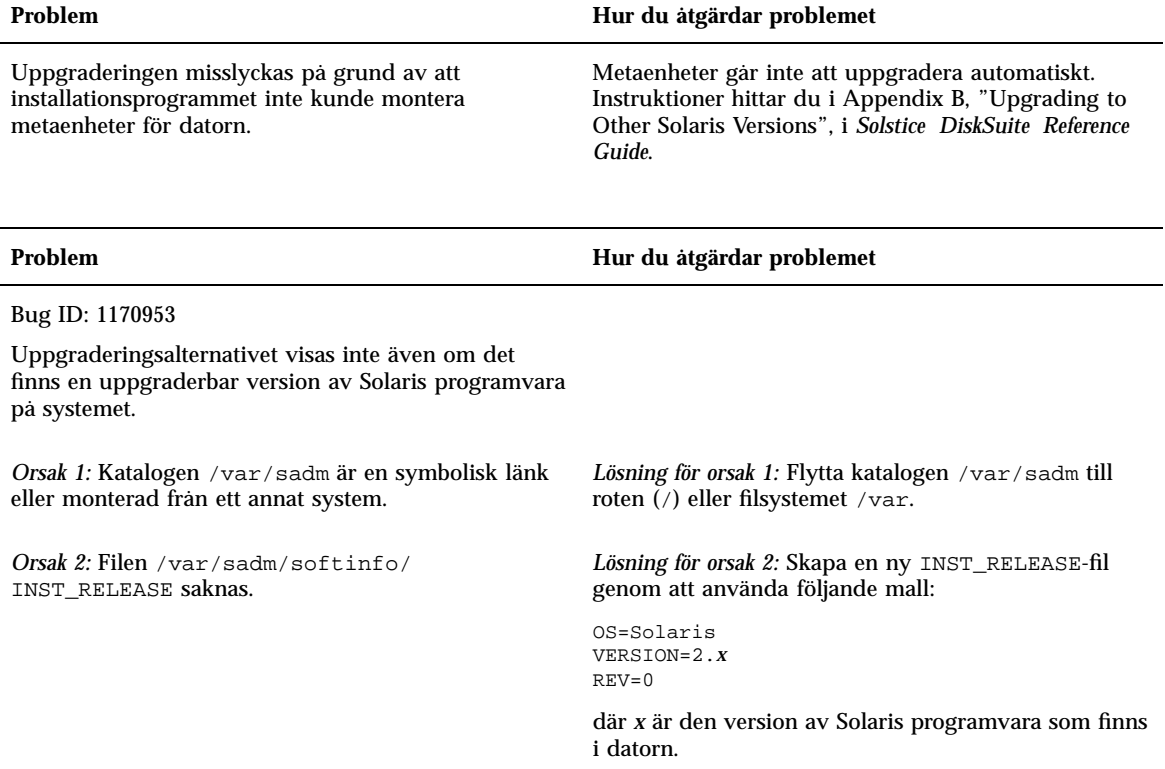

Felsökning **81**

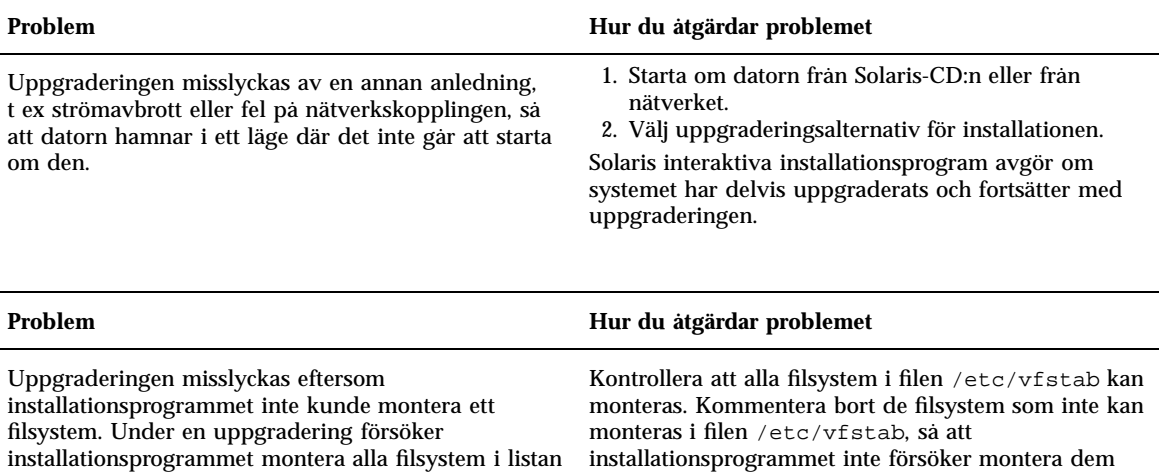

installationsprogrammet montera alla filsystem i listan i filen /etc/vfstab i det rotfilsystem som uppgraderas. Om inte installationsprogrammet kan montera ett filsystem avbryts det och installationen avslutas.

### **Obs!** Systembaserade filsystem som innehåller programvara som ska uppgraderas (till exempel / usr) kan inte kommenteras bort.

under uppgraderingen.

#### **Problem Hur du åtgärdar problemet**

Det finns inte tillräckligt med utrymme för att uppgradera. Undersök följande anledningar till utrymmesproblemet för att se om du kan åtgärda dem utan att använda autolayout:

*Orsak 1:* Eftersom funktionen för automatisk montering inte är aktiverad under en uppgradering, installerar installationsprogrammet alla paketfiler och kataloger som är symboliska länkar till automatiskt monterade filsystem. Om en symbolisk länk skrivs över kan uppgraderingen misslyckas på grund av otillräckligt skivminne.

**Obs!** Katalogerna /var/mail och /var/news, som vanligtvis är placerade i ett automatiskt monterat filsystem, påverkas inte av en uppgradering.

*Lösning för orsak 1:* Under uppgraderingen tar du bort programvarupaket i fönstret Anpassa programvara som kommer att skapa filsystem eller kataloger i de automatiskt monterade filsystemen. Då skriver inte installationsprogrammet över den symboliska länken till paketets filer eller kataloger.

*Orsak 2:* Ny programvara har lagts till i programvarugruppen som du uppgraderar eller också har en del programvara blivit större. Under en uppgradering installerar installationsprogrammet all ny programvara som ingår i den programvarugrupp som redan är installerad på systemet, och även alla existerande paket i datorn uppgraderas.

*Lösning för orsak 2:* Under uppgraderingen tar du bort de programvarupaket i fönstret Anpassa programvara som installeras till filsystem som behöver mer utrymme. Leta särskilt efter nya paket som har lagts till i Solaris paketet som du inte vill ha.

Felsökning **83**

# Lägga till programvara efter installationen av Solaris

I det här kapitlet hittar du information om hur du lägger till program i ett system från Solaris CD:n eller från en annan CD, samt hur du tar bort program från ett system. Du kan göra detta på flera olika sätt. Du kan:

- Använda verktyget Solaris Web Start på en produkt-CD
- Använda kommandoraden
- Använda Admintool i ett grafiskt användargränssnitt

Mer information om hur du kan lägga till och ta bort programvarupaket i olika klientsystem i olika datamiljöer finns i *System Administration Guide, Volume I*.

Här följer en lista över de steg-för-steg-instruktioner som finns i det här kapitlet.

- "Så här lägger du till programvara med Solaris Web Start" på sidan 86
- "Så här lägger du till programvarupaket med pkgadd-kommandot" på sidan 86
- "Så här tar du bort programvarupaket med pkgrm-kommandot" på sidan 88
- "Så här lägger du till paket med Admintool" på sidan 89
- "Så här tar du bort paket med Admintool" på sidan 91

# Lägga till programvara med Solaris Web Start

Det här avsnittet förklarar hur du lägger till program från en produkt-CD med hjälp av verktyget Solaris Web Start.

**85**

**Obs!** När du har installerat programvaran för Solaris operativmiljö kan du inte använda Solaris Web Start för att installera ytterligare program från Solaris-CD:n. Du kan däremot använda det för att installera program från en annan CD. Om du vill installera ytterligare program från Solaris-CD:n kan du använda pkgadd eller Admintool enligt beskrivningen senare i det här kapitlet.

# Så här lägger du till programvara med Solaris Web Start

- **1. Logga in som root.**
- **2. Mata in produkt-CD:n i CD-ROM-enheten.** Solaris Web Start öppnas automatiskt och en välkomstskärm visas.
- **3. Följ instruktionerna på Web Start-skärmen.**

# Använda kommandon för att lägga till och ta bort programvarupaket

Det här avsnittet beskriver hur du lägger till och tar bort paket med kommandon vid kommandoraden.

## Så här lägger du till programvarupaket med  $\blacktriangledown$ pkgadd-kommandot

**1. Logga in i det installerade systemet och logga in som root-användare.** Vid prompten skriver du:

\$ **su**

**2. Mata in den CD som innehåller de paket som ska läggas till i CD-ROM-enheten.**

Volymhanteraren monterar CD-skivan automatiskt.

**3. Lägg till ett eller fler paket i ditt system med hjälp av** pkgadd**-kommandot.**

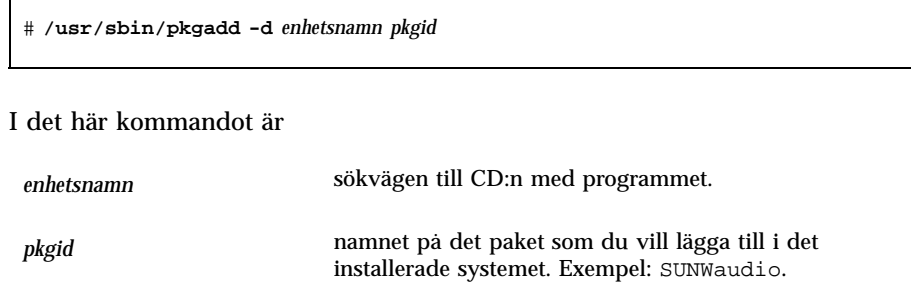

Om kommandot pkgadd stöter på något problem under installationen, visas ett felmeddelande, följt av följande felmeddelande:

Do you want to continue with this installation?

Svara med yes, no eller quit. Om fler än ett paket har specificerats, skriver du no för att avsluta installationen. pkgadd-processen fortsätter då att installera de övriga paketen. Skriv quit om du vill avsluta installationen.

#### **4. Bekräfta att programmet har installerats korrekt.**

# **/usr/sbin/pkgchk -v** *pkgid*

Om kommandot pkgchk inte har hittat några fel, visas en lista över de installerade filerna. Kommandot anger i övriga fall vilka fel som har uppstått.

## Exempel: Installera program från en monterad CD

Följande exempel visar ett kommando som installerar paketet SUNWaudio från en monterad Solaris-CD. I exemplet visas även hur du kan använda kommandot pkgchk för att kontrollera att paketfilerna har installerats korrekt.

Obs! Den h\344r produkten heter Solaris 7, men i kod, s\366kv\344gar och pakets\366kv\344gar kanske det st\345r Solaris 2.7 eller SunOS 5.7. Anv\344nd alltid kod eller s\366kv\344g exakt s\345 som de anges.

Lägga till programvara efter installationen av Solaris **87**

```
# /usr/sbin/pkgadd -d /cdrom/cdrom0/s0/Solaris_2.7 SUNWaudio.
.
.
Installation of <SUNWaudio> was successful.
# pkgchk -v SUNWaudio
/usr
/usr/bin
/usr/bin/audioconvert
/usr/bin/audioplay
/usr/bin/audiorecord
#
```
# Så här tar du bort programvarupaket med pkgrm-kommandot

**1. Logga in i det installerade systemet och logga in som root-användare.** Vid prompten skriver du:

\$ **su**

**2. Ta bort ett eller flera paket från systemet med** pkgrm**-kommandot.**

# **/usr/sbin/pkgrm** *pkgid*

I det här kommandot är

*pkgid* namnet på det paket som du vill ta bort från det installerade systemet. Exempel: SUNWaudio.

**3. Bekräfta att paketet har tagits bort på korrekt sätt.**

# **/usr/sbin/pkgchk** *pkgid*

Om kommandot pkgchk bestämmer att paketet inte är installerat, visas ett varningsmeddelande.

# Exempel: Ta bort program från ett system

Följande exempel visar ett kommando som tar bort paketet SUNWaudio från ett system. Exemplet visar även hur du kan använda kommandot pkgchk för att bekräfta att programfilerna har tagits bort.

```
# /usr/sbin/pkgrm SUNWaudio
The following package is currently installed:
 SUNWaudio Audio applications^M
            (sparc) 3.0,REV=1.2.13^M
Do you want to remove this package? y
.
.
.
Removal of <SUNWaudio> was successful.
# pkgchk -v SUNWaudio
WARNING: no pathnames were associated with <SUNWaudio>
#
```
# Lägga till och ta bort paket med Admintool

Det här avsnittet beskriver hur du lägger till och tar bort programpaket med Admintool.

#### Så här lägger du till paket med Admintool  $\blacktriangledown$

**1. Logga in i det installerade systemet och logga in som root-användare.** Vid prompten skriver du:

\$ **su**

Om du inte är medlem i en UNIX-systemadministratörsgrupp (grupp 14), måste du logga in som root-användare på ditt system för att lägga till eller ta bort programvarupaket med hjälp av Admintool.

**2. Mata in den CD-skiva som innehåller det paket du vill lägga till i CD-ROM-enheten.**

Volymhanteraren monterar CD-skivan automatiskt.

Lägga till programvara efter installationen av Solaris **89**

## **3. Starta Admintool.**

# **admintool &**

Fönstret Användare visas.

**4. Markera Program på Bläddra-menyn.**

Programfönstret visas.

**5. Välj Lägg till från Redigera-menyn.**

Fönstret Bestäm källmedium visas eventuellt. Om det gör det, anger du sökvägen till installationsmediet och klickar på OK. Den förvalda sökvägen är en monterad SPARC Solaris-CD.

Fönstret Lägg till program visas.

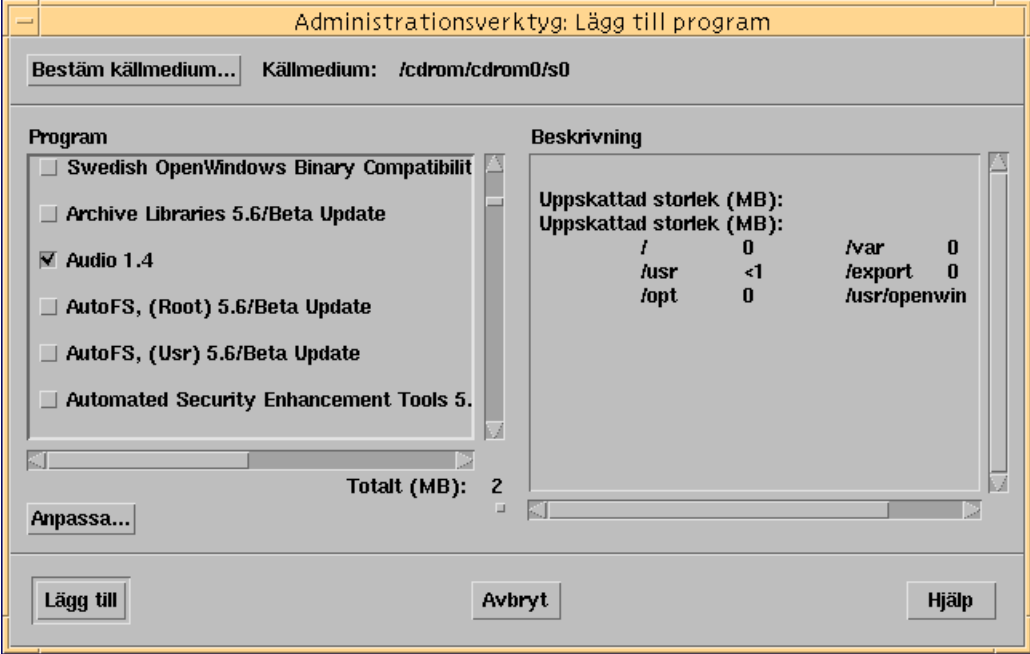

## **6. Markera det paket som du vill installera på ditt lokala system.**

I programdelen av fönstret klickar du på det program som du vill installera.

**7. Klicka på Lägg till.**

Ett fönster visas för varje paket som ska installeras, och visar installationsutdata. Programfönstret uppdaterar och visar de paket som har lagts till.

# ▼

# Så här tar du bort paket med Admintool

**1. Logga in i det installerade systemet och logga in som superanvändare.**

Vid prompten skriver du:

 $\ddot{\boldsymbol{\mathsf{S}}}$  su

Om du inte är medlem i en UNIX-systemadministratörsgrupp (grupp 14), måste du logga in som superanvändare på ditt system för att lägga till eller ta bort paketvara med hjälp av Admintool.

**2. Starta Admintool.**

# **admintool &**

## **3. Markera Program på Bläddra-menyn.**

Programfönstret visas.

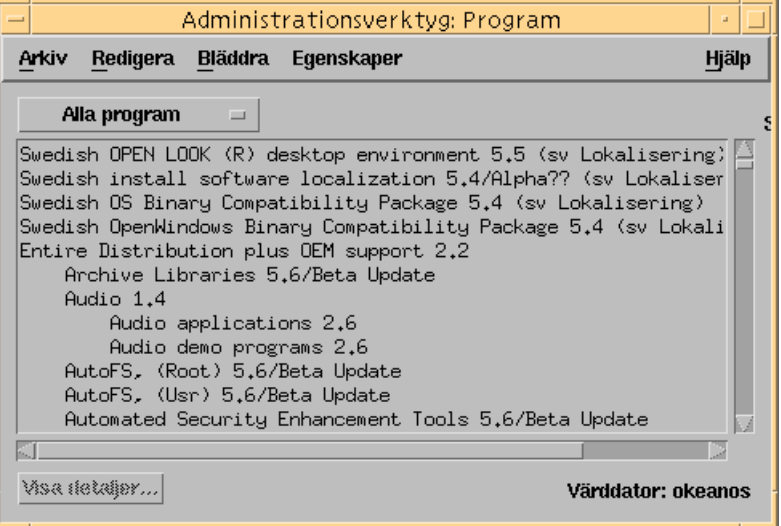

**4. Markera den programvara du vill ta bort från det lokala systemet.**

## **5. Markera Ta bort på Redigera-menyn.**

Ett fönster med ett varningsmeddelande visas och du tillfrågas om du vill ta bort paketet.

Lägga till programvara efter installationen av Solaris **91**

## **6. Klicka på Ta bort för att bekräfta att du vill ta bort paketet.**

För varje paket som ska tas bort visas ett fönster där du bekräftar att du vill ta bort paketet. Skriv y, n eller q. Om du vill ta bort programmet visas utdata från raderingsprocessen.

Programfönstret uppdateras och visar nu inte längre de borttagna programmen.

# Komma åt onlinedokumentation

I det här kapitlet förklaras hur du installerar och använder produkten AnswerBook2TM för att läsa, söka efter information i och skriva ut onlinedokumentation. Följande information ingår:

- "Introduktion till produkten AnswerBook2" på sidan 93
- "Var finns dokumentationen?" på sidan 98
- "Komma igång" på sidan 104
- "Installera programvara för en dokumentationsserver" på sidan 107
- "Lösa AnswerBook2-problem" på sidan 123

Obs! Den h\344r produkten heter Solaris 7, men i kod, s\366kv\344gar och pakets\366kv\344gar kanske det st\345r Solaris 2.7 eller SunOS 5.7. Anv\344nd alltid kod eller s\366kv\344g exakt s\345 som de anges.

# Introduktion till produkten AnswerBook2

Produkten AnswerBook2 är Sun-systemet för onlinedokumentation. Den använder ett webbläsargränssnitt som gör att du kan läsa och skriva ut olika typer av information om Solaris™, inklusive SGML-baserade AnswerBook™-samlingar, AnswerBook-samlingar i Display PostScript™ och direkthjälpen.

Produkten AnswerBook2 innehåller en sökfunktion som kan användas för att söka efter information i hela dokumentationsbiblioteket. Du kan installera dokumentsamlingar på en central dokumentserver eller på en lokal server.

**93**

**Obs!** I hela AnswerBook2-dokumentationen avser termen *AnswerBook1* den version av AnswerBook-produkten som ingick i tidigare versioner av Solaris-operativmiljön än version 2.6.

# AnswerBook2-funktioner

AnswerBook2 innehåller följande funktioner:

- Ett webbläsarbaserat gränssnitt gör att du kan visa onlinedokumentation från valfri plattform (på valfritt operativsystem), men din webbläsare måste innehålla stöd för HTML 3.2.
- Du kan kopiera information från AnswerBook2-dokument och klistra in den någon annanstans, t ex på kommandoraden. För att detta ska fungera måste webbläsaren ha funktioner för detta.
- Med den kraftfulla sökfunktionen kan du söka efter ord och uttryck i hela dokumentationsbiblioteket.
- Du kan skriva ut kapitel och böcker direkt från AnswerBook2-gränssnittet i PostScript-format och få nästan samma kvalitet som i en tryckt bok.
- Du kan visa gamla och nya AnswerBook-dokument i samma gränssnitt.
- Du kan definiera en delmängd av dokumentsamlingar (ett eget bibliotek) som ska visas när du använder en specifik dokumentserver.
- Du kan välja vilket språk som anvisningarna på skärmen och hjälpinformationen ska visas på.
- Tack vare klient-server-arkitekturen kan dokumenten lagras på en enda plats (server) och kommas åt från användarens skrivbord (klient).
- Du kan administrera dokumenthanteringen både i ett kommandoradsbaserat gränssnitt (CLI) och ett läsarbaserat gränssnitt (GUI).

# Nya AnswerBook2-funktioner i den här versionen

Följande lista innehåller nya eller avsevärt förbättrade funktioner i den här versionen av programmet AnswerBook2.

Direkthjälp (referenshandbok) i AnswerBook2-format

Direkthjälp (man pages) i traditionellt UNIX®-utförande är nu tillgängliga i AnswerBook2-format. Med sökfunktionerna kan du välja att bara söka i den SGML-baserade direkthjälpen (man pages) som är installerad på dokumentationsserver.

- Stöd för multimedieinnehåll
- **94** Installationsbibliotek för Solaris 7 (Intel-version) ♦ Oktober, 1998

Om dokumentkällan innehåller ljud- eller videofiler kan du visa dem i AnswerBook2-systemet enligt inställningarna för ljud- och videostöd i webbläsaren.

 Du kan köra en AnswerBook2-server direkt från dokumentations-CD:n för Solaris 7 (endast serveradministratörer)

Du kan köra AnswerBook2-servern direkt från dokumentations-CD:n för Solaris 7 med hjälp av kommandofilen ab2cd, om du har tillgång till CD:n och root-behörighet till det system som CD:n är ansluten till. Mer information om den här funktionen finns i "Så här kör du en dokumentationsserver från dokumentations-CD:n för Solaris 7" på sidan 115.

Du kan använda flera CGI-baserade webbservrar (endast serveradministratörer)

AnswerBook2-servern kan köras antingen som en NSAPI-tilläggsmodul med den server som ingår i AnswerBook2-serverpaketen eller som ett CGI-baserat program med någon httpd-server som stöder CGI (t ex Netscape Server™ eller Sun WebServer<sup>™</sup>). Mer information om hur du byter till en CGI-baserad webbserver och eventuella begränsningar finns i "Köra AnswerBook2-servern som en CGI-process" på sidan 118.

Du kan styra visningen av formatmallsfel (endast serveradministratörer)

Du styr om ordet "BUG" ska visas i rött för användaren när det inträffar formatmallsfel genom att aktivera eller inaktivera AnswerBook2-felsökningsfunktionen. Den här inställningen gör du när du startar dokumentservern. Mer information finns i *Starta och stanna dokumentationsservern* i AnswerBook2-hjälpen.

# Delar som ingår

Produkten AnswerBook2 består av följande delar:

 En klientwebbläsare – I Solaris 7 ingår webbläsaren Netscape. Du kan emellertid använda valfri HTML 3.2-kompatibel läsare för att visa Suns onlinedokumentation.

**Obs!** Om du bara vill visa onlinedokumentation och har tillgång till dokumentationsserverns URL behöver du inte den här delen. Alla de andra delarna ingår i dokumentationsserversystemet (en dator där dokumentuppsättningarna är installerade och kör en webbaserad server körs för att tillhandahålla dokumentuppsättningarna). Om du inte har tillgång till en dokumentationsserver på din arbetsplats kan du visa all Solaris-dokumentation som har kommit ut hittills på: http://docs.sun.com

 En dokumentationsserver – Utför frågefunktioner och tillhandahåller dokument till klientwebbläsaren. Innehåller mallar som ger dokumenten ett gemensamt utseende vid visning och utskrift. Ger möjlighet till både webbläsar- och

Komma åt onlinedokumentation **95**

kommandoradsadministration för databaser, lösenordsverifiering och andra administrativa funktioner.

 Dokumentuppsättningar – Kan vara både nya dokument (SGML) och gamla dokument (Display PostScript).

# Vanliga frågor och svar

Det här avsnittet innehåller några vanliga frågor om AnswerBook2 och svaren på de frågorna.

## **Vad är AnswerBook2?**

AnswerBook2 använder en standardbaserad dokumentserver för att visa Suns onlinedokumentation i din webbläsare. Med hjälp av AnswerBook2 kan du bläddra, söka efter och skriva ut en mängd Solaris-information, inklusive AnswerBook1-samlingar och direkthjälpen (man).

### **På vilket sätt skiljer sig AnswerBook2 från AnswerBook?**

Föregående version av AnswerBook (AnswerBook1) använde Display PostScript för att visa elektroniska versioner av dokument som främst var utvecklade som pappersdokument. AnswerBook2 använder en webbläsare för att visa onlinedokumentation som är utvecklad för att visas elektroniskt med hjälp av SGML, och för att visa befintliga AnswerBook1-dokument.

Här följer några viktiga skillnader mellan produkterna:

- Webbläsargränssnitt Du kan använda valfri HTML 3.2-kompatibel webbläsare på vilken plattform som helst för att visa onlinedokumentationen med AnswerBook2.
- Källflexibiltet AnswerBook2-servern kan tillhandahålla både AnswerBook1-dokument (Display Postscript™) och AnswerBook2-dokument (SGML).
- Klient-server-stöd Med AnswerBook2 kan du installera servern och dokumentuppsättningarna på en central plats och sedan komma åt dokumenten från andra system. Dessutom finns det en "felhanteringsfunktion" som gör att dokumentadministratören kan definiera flera dokumentservrar så att länkar mellan dokument alltid fungerar.
- Plattformsoberoende I den här versionen måste AnswerBook2-dokumentservern köras i Solaris 7-operativmiljön (SPARC eller Intel). Dock kan AnswerBook2-klienter köras på vilken plattform som helst, och framtida versioner kan komma att innebära serverfunktionalitet för flera plattformar.
- **96** Installationsbibliotek för Solaris 7 (Intel-version) ♦ Oktober, 1998

 Standardsökfunktioner – AnswerBook2 använder som standard logiskt OCH vid sökning i stället för ELLER (standardsökfunktion för AnswerBook1).

## **Kan jag fortfarande visa mina gamla AnswerBook-samlingar med AnswerBook2?**

Ja, om inte dina gamla AnswerBook-dokument är äldre än operativmiljön Solaris 2.2. Om du vill lägga till AnswerBook1-samlingar i AnswerBook2-serverns databas använder du AnswerBook2-funktionen "lägg till samling" och pekar på katalogen som innehåller AnswerBook1-filen ab\_cardcatalog.

## **Innehåller AnswerBook2 samma funktioner för AnswerBook1- och AnswerBook2-dokument?**

För enhetlighetens skull är AnswerBook2-gränssnittet för AnswerBook1-dokument snarlikt gränssnittet i AnswerBook1. Därför innehåller AnswerBook2 följande skillnader mellan AnswerBook1- och AnswerBook2-samlingar:

- Du kan inte visa eller dölja alla nivåer i en AnswerBook1-innehållsförteckning. Du kan bara visa eller dölja ett visst avsnitt i innehållsförteckningen.
- AnswerBook1-innehållssidor innehåller inte Andra avsnitt. Om du vill navigera från en sida till en annan, kan du använda länken **Nästa avsnitt** eller återgå till innehållsförteckningen och markera ett annat avsnitt i boken.
- AnswerBook1-innehållssidor visar hela kapitlet på en gång, inte mindre avsnitt.
- Sökresultatsikoner återspeglar inte sannolikheten för en matchning för AnswerBook1-information. Ikonerna är oftast helt fyllda eller helt tomma.
- Söktermer markeras inte i AnswerBook1-text.
- AnswerBook1-grafik visas inte direkt utan representeras av en ikon som öppnar en PostScript-bild av grafiken när du klickar på den.
- I en sökning av typen **direkthjälp med nyckelord (man pages by keyword)** genomsöks bara AnswerBook2-direkthjälpen (SGML-baserad) på servern, inte AnswerBook1-direkthjälpen.
- AnswerBook1-direkthjälpen använder samma gränssnitt som andra AnswerBook1-dokument. Det finns inget särskilt direkthjälpsgränssnitt.

Komma åt onlinedokumentation **97**

# Var finns dokumentationen?

Dokumentserverprogramvaran och Solaris 7-dokumentuppsättningarna finns på dokumentations-CD:n för Solaris 7. I Figur 9–1 till Figur 9–6 finns listor över de specifika dokumentuppsättningar som finns tillgängliga och de dokument som endast finns tillgängliga i utskrivet format.

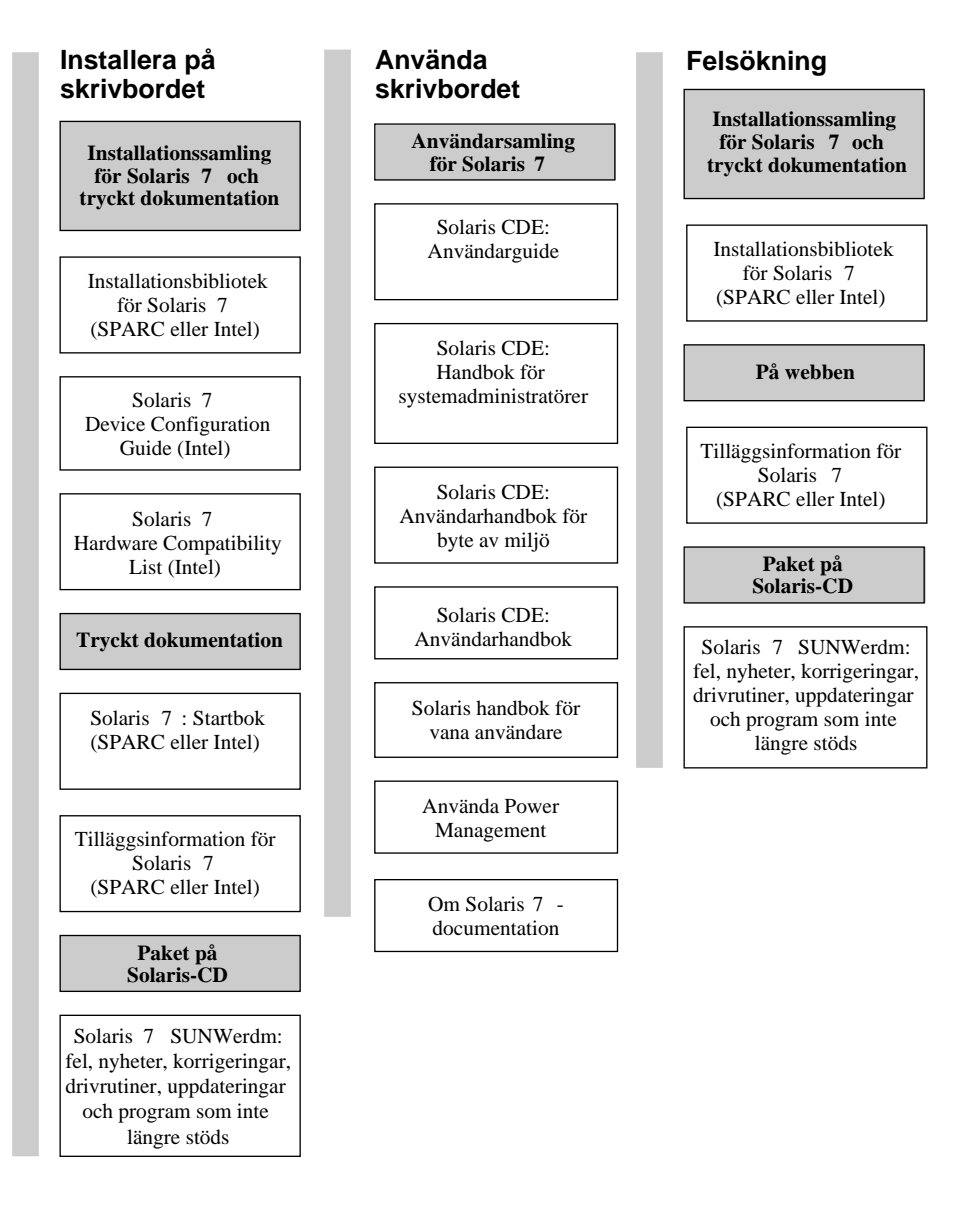

## **Solaris 7 : dokumentation för skrivbordet**

**Obs!** Onlinedokumentationen finns på dokumentations-CD:n för Solaris 7 förutom paketet SUNWrdm som finns på CD:n Solaris 7 (SPARC-version) eller CD:n Solaris 2.7 (Intel-version).

*Figur 9–1* Skrivbordsdokumentation

Komma åt onlinedokumentation **99**

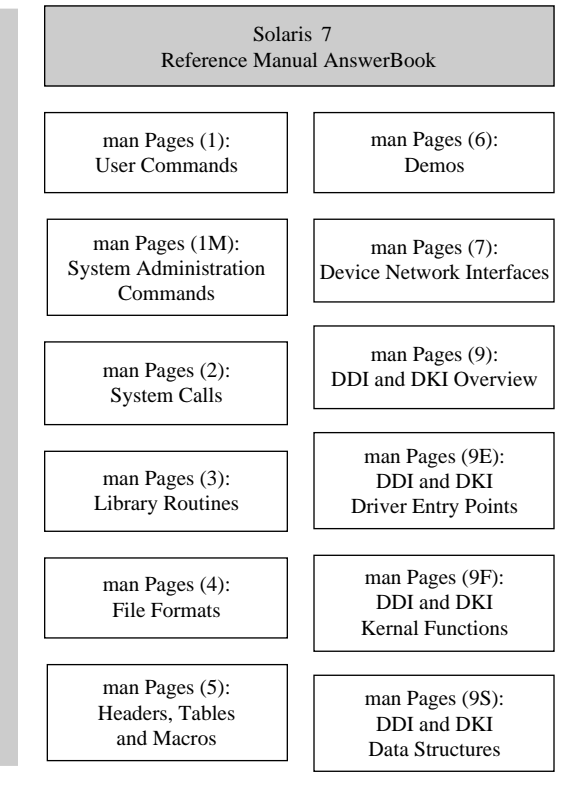

**Solaris 7 : direkthjälp**

*Figur 9–2* Referensdokumentation (direkthjälpen)

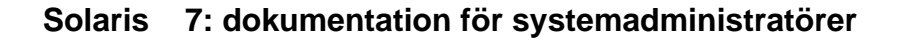

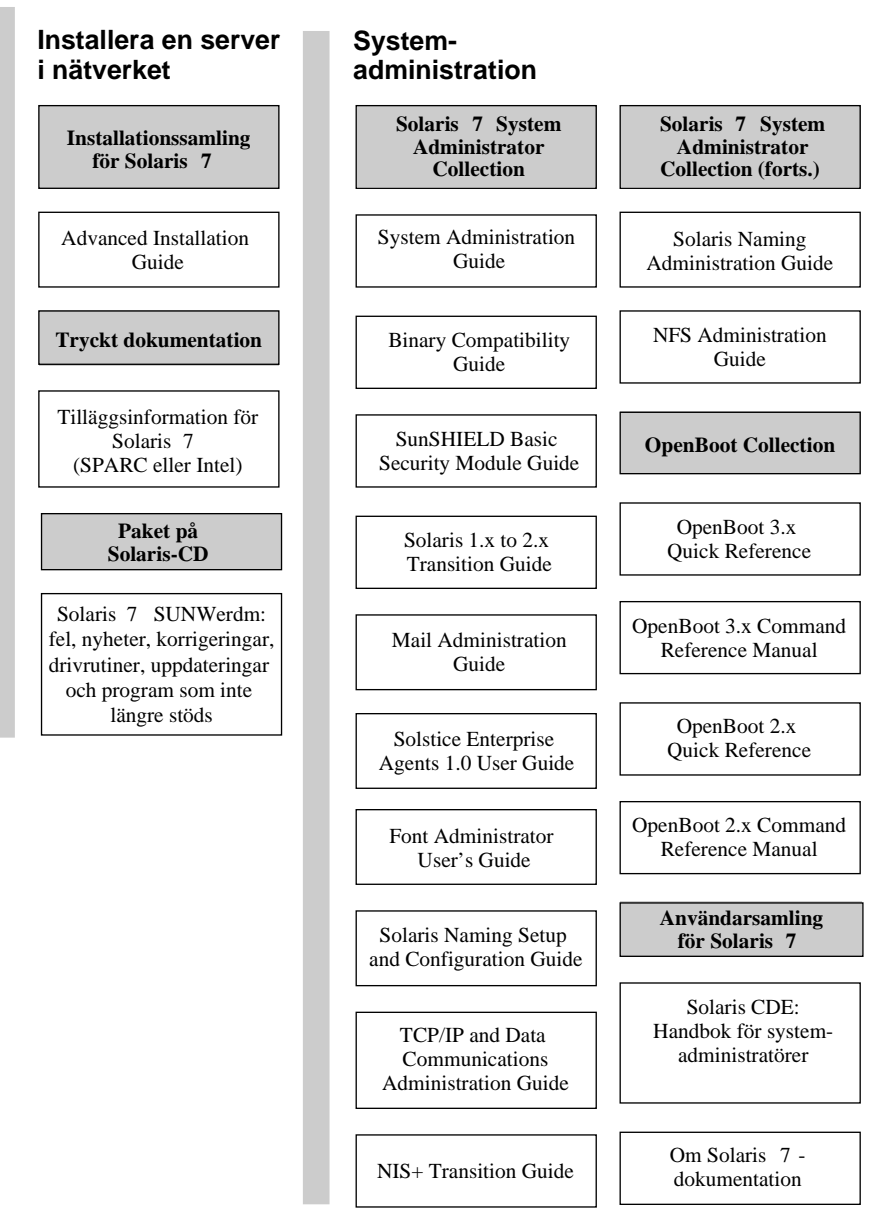

*Figur 9–3* Dokumentation för systemadministratörer – del 1

Komma åt onlinedokumentation **101**

# **Solaris 7 : dokumentation för systemadministratörer (fortsättning)**

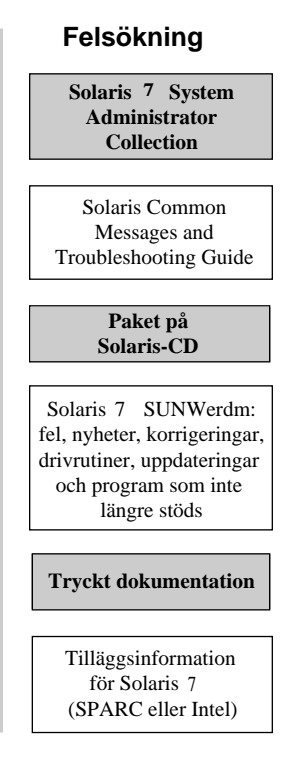

*Figur 9–4* Dokumentation för systemadministratörer – del 2

#### **Solaris 7 : dokumentation för utvecklare**

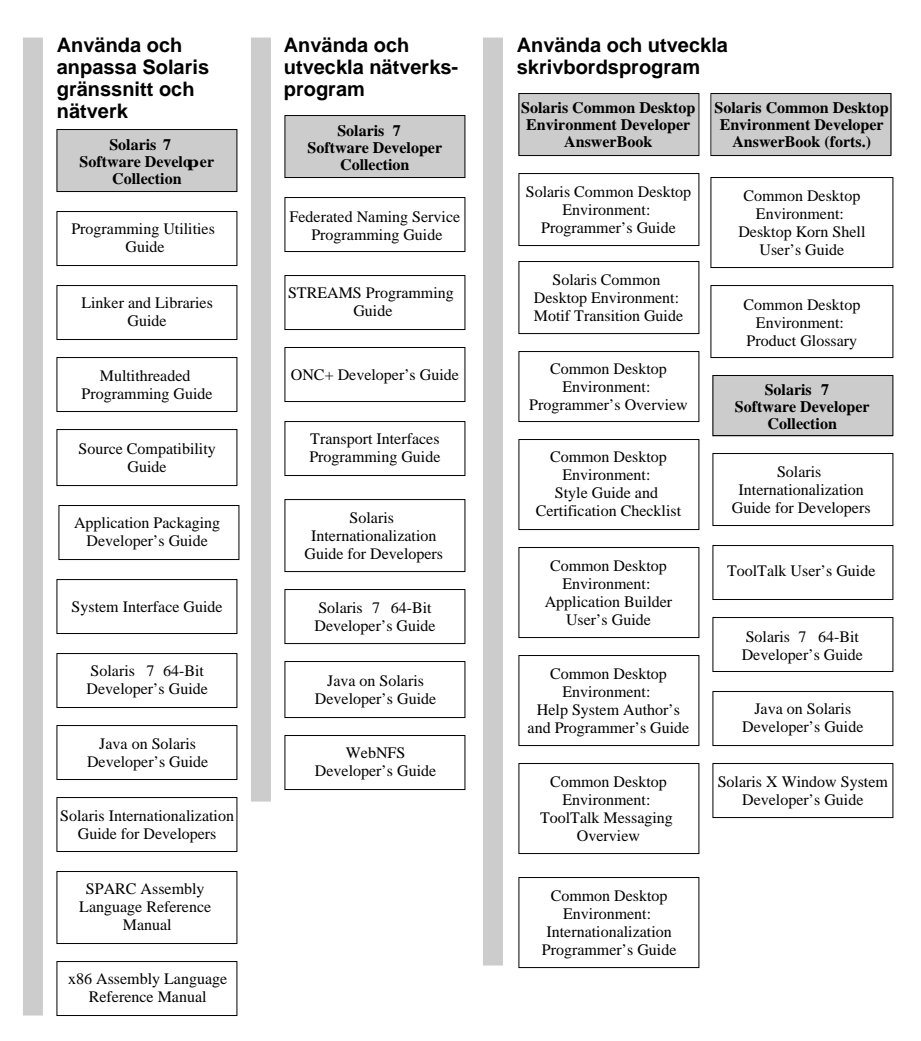

*Figur 9–5* Dokumentation för utvecklare – del 1

Komma åt onlinedokumentation **103**

## **Solaris 7 : dokumentation för utvecklare (fortsättning)**

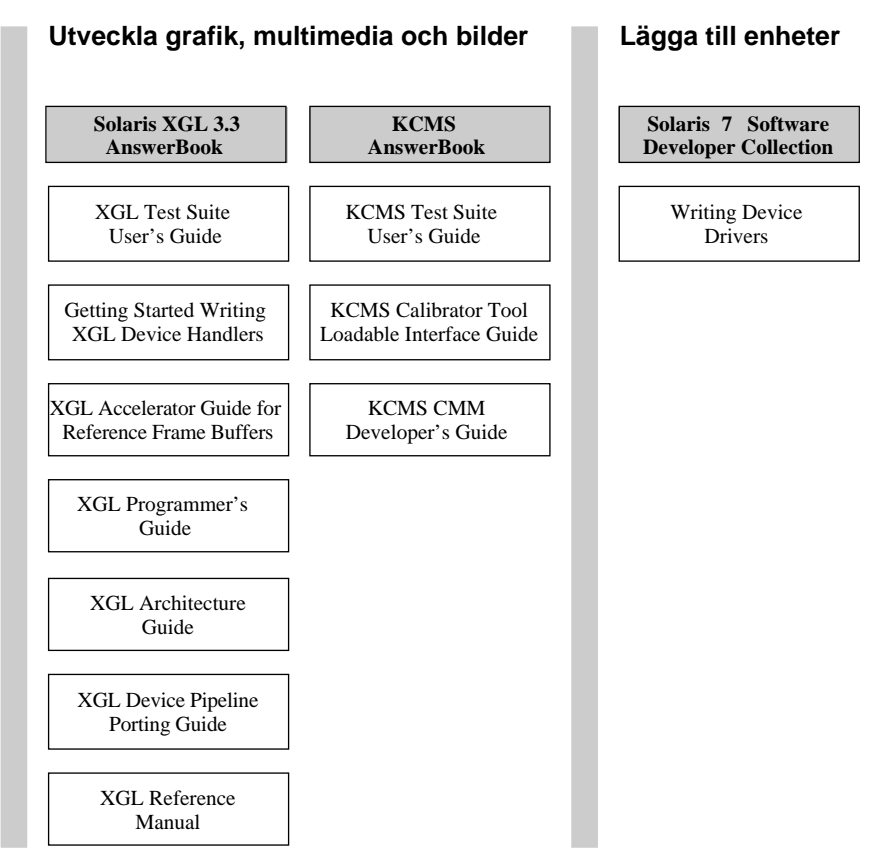

*Figur 9–6* Dokumentation för utvecklare – del 2

# Komma igång

Om du vill läsa onlinedokumentationen med AnswerBook2-systemet måste du ha en webbläsare som är kompatibel med HTML 3.2 (till exempel HotJava™, Netscape Navigator<sup>™</sup> eller Lynx<sup>™</sup>) och ha tillgång till en dokumentserver (en URL som identifierar en dator där dokumentsamlingarna är installerade och där en webbaserad server tillhandahåller dokument). Välj något av följande alternativ om du vill ha mer information:

- "Behöver jag installera något?" på sidan 105
- "Starta AnswerBook2 Viewer" på sidan 105

"Visa information" på sidan 106

Om du vill ha detaljerad information om hur man använder produkten AnswerBook2 och hur man administrerar en dokumentserver, använder du AnswerBook2-hjälpen. För detta krävs att du har tillgång till en dokumentserver.

# Behöver jag installera något?

I följande tabell visas vad du måste installera för att kunna använda AnswerBook2-funktioner.

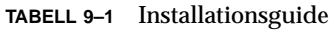

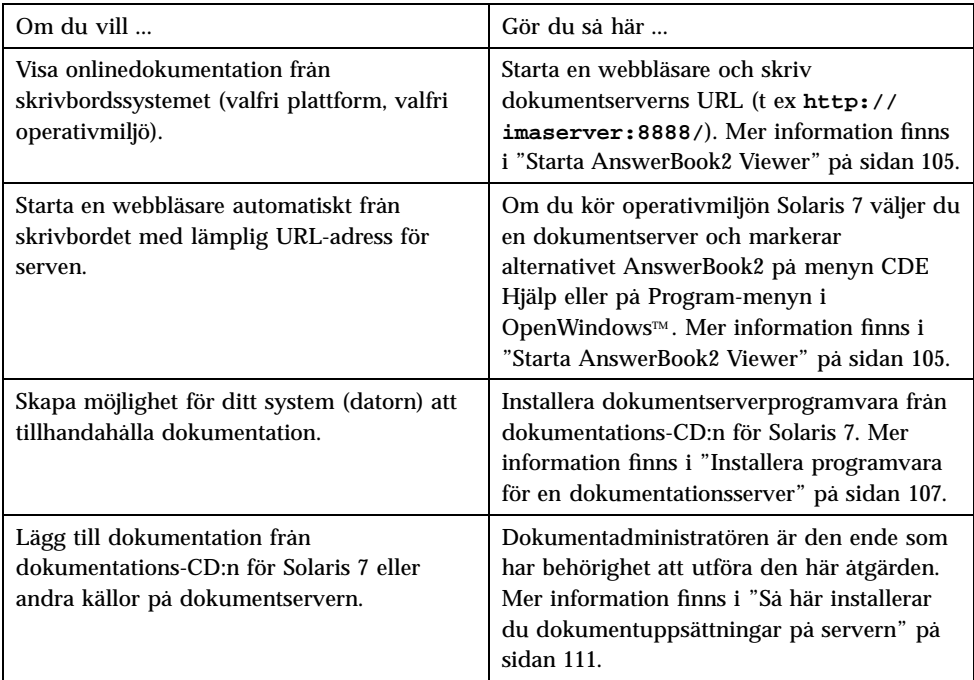

# Starta AnswerBook2 Viewer

En webbläsare med dokumentserverns URL startas om du kör operativmiljön Solaris 2.6 (eller senare) och antingen:

Väljer AnswerBook2-ikonen på Hjälp-menyn i CDE-huvudgruppen.

Komma åt onlinedokumentation **105**

- Väljer AnswerBook2 på Program-menyn i OpenWindows.
- Skriv kommandot answerbook2 på kommandoraden.

Systemet avgör vilken webbläsare som ska startas genom att söka igenom din sökväg och starta Netscape Navigator™ eller den första webbläsare som påträffas. Information om hur systemet bestämmer dokumentationsserverns URL finns i "Söka efter en dokumentationsserver" på sidan 106.

Du kan också öppna AnswerBook2 i valfri HTML 3.2-kompatibel webbläsare. Starta webbläsaren och skriv dokumentationsserverns URL. Om systemadministratören t ex har installerat en AnswerBook2-dokumentserver på systemet imaserver med standardportnumret skulle du använda följande URL: **http://imaserver:8888/**

# Visa information

När du har startat visningsprogrammet för AnswerBook2 kan du klicka på understruken text (beroende på vilken inställning för visning av länkar som används i webbläsaren) och på så sätt öppna en bok eller ett kapitel. Mer information om hur du navigerar i AnswerBook2-systemet finns i AnswerBook2-hjälpen.

# Söka efter en dokumentationsserver

När du startar visningsprogrammet för AnswerBook2 i Solaris-operativmiljön visas en lista över uppsättningar som är installerade på standarddokumentationsservern. Så här identifieras standardservern:

1. Om du har definierat omgivningsvariabeln AB2\_DEFAULTSERVER startas visningsprogrammet för AnswerBook2 med den URL som definieras av variabeln.

Följande rad kan t ex finnas i filen .cshrc:

setenv AB2\_DEFAULTSERVER http://imaserver.eng.sun.com:8888/

2. Om datorn som du startade AnswerBook2-funktionen på är en dokumentationsserver, startas AnswerBook2-visningsprogrammet med följande URL: **http://localhost:***port*

Där *port* är portnummret som dokumentationsservern körs på. Som standard används **8888**.

3. Om dokumentadministratören har registrerat AnswerBook2-servern i FNS (Federated Naming Service) använder visningsprogrammet för AnswerBook2 den registrerade serverns URL.

Om du inte har någon tillgänglig dokumentserver men är ansluten till Internet kan du också komma åt Suns huvuddokumentserver på: http://docs.sun.com/

# Installera programvara för en dokumentationsserver

I det här avsnittet förklaras vad som krävs för att serverprogramvaran AnswerBook2 ska kunna installeras samt vilka beslut som måste tas före installationen.

Det här avsnittet vänder sig bara till den person som administrerar ett AnswerBook2-serversystem. Användare som bara läser onlinedokumentationen behöver inte läsa det här avsnittet. Det krävs ingen speciell installation för att bli en AnswerBook2-klient.

**Obs!** Observera att det inte finns någon åtkomstkontroll på klientnivå för den här produkten. Om en klientdator har tillgång till dokumentserverns URL, kan dokumenten på servern läsas.

Det här avsnittet innehåller följande information:

- "Innan du installerar serverprogramvaran" på sidan 107
- "Så här installerar du AnswerBook2-serverprogramvaran" på sidan 109
- "Så här installerar du dokumentuppsättningar på servern" på sidan 111
- "Registrera servern" på sidan 113
- "Så här kör du en dokumentationsserver från dokumentations-CD:n för Solaris 7" på sidan 115
- "Köra AnswerBook2-servern som en CGI-process" på sidan 118

Detaljerad information om hur man administrerar en dokumentserver finns i onlinehjälpen som är tillgänglig i AnswerBook2-gränssnittet när du har installerat programvaran för dokumentservern.

# Innan du installerar serverprogramvaran

Innan du startar installationen bör du kontrollera att systemet klarar kraven som finns i listan i "Maskin- och programvarukrav" på sidan 108 och bestämma var du vill installera programmet, enligt förklaringen i "Installationsalternativ" på sidan 108.

Komma åt onlinedokumentation **107**

## Maskin- och programvarukrav

Innan du startar installationsprocessen kontrollerar du att systemen där du tänker installera programvaran för AnswerBook2-servern uppfyller maskin- och programvarukraven enligt Tabell 9–2 och Tabell 9–3.

**TABELL 9–2** Maskin- och programvarukrav

| Komponent                                                           | Krav                                                                                                    |
|---------------------------------------------------------------------|----------------------------------------------------------------------------------------------------|
| Systemmaskinvara för dokumentationsservrar                          | SPARCstation™ 2-dator eller bättre (SPARCstation<br>5-dator rekommenderas)<br>Intel-baserad persondator |
| Operativmiljö                                                       | Solaris 7 (för SPARC eller x86)                                                                         |
| Administrativt gränssnitt och AnswerBook2-klient<br>visningsprogram | Valfri HTML 3.2-kompatibel läsare, t ex Netscape<br>Navigator, HotJava eller Lynx                       |

### **TABELL 9–3** Diskutrymmeskrav

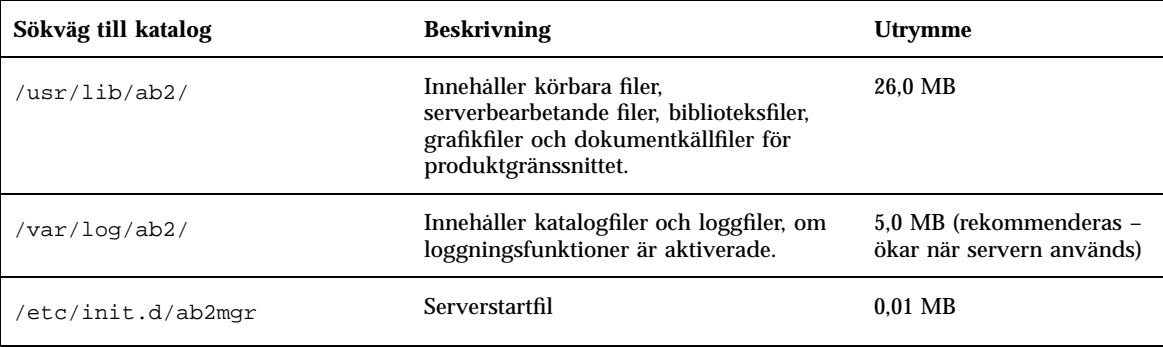

Du bör dessutom reservera en viss mängd diskutrymme för själva bokfilerna (600 MB rekommenderas). Den exakta mängden utrymme som krävs beror på de specifika samlingarna. En lista över uppsättningarna på dokumentations-CD:n för Solaris 7 finns i filen README på CD:n.

## Installationsalternativ

Innan du installerar AnswerBook2-serverprogramvara, bör du gå igenom de olika installationsalternativen:
**Installera allt i ett system** 

AnswerBook2-serverprogramvaran och Solaris 7-dokumentuppsättningarna finns på dokumentations-CD:n för Solaris 7. Om du installerar serverproduktens båda delar på ett system, kommer servern när du har avslutat installationen och startat den, att kunna hantera dokument för alla klienter. Mer information finns i "Så här installerar du AnswerBook2-serverprogramvaran" på sidan 109.

Installera servern och dokumentationen i olika system

Det går att installera dokumentationsserverprogramvaran i ett system och peka på dokumentuppsättningar som är placerade i ett annat system. Det kan vara lämpligt om det inte finns tillräckligt med utrymme i serversystemet eller om det finns befintliga uppsättningar i ett annat system. Du måste i så fall lägga till varje uppsättning i serverns databas manuellt, och funktionen **Sök efter installerade samlingar** kommer inte att hitta de här uppsättningarna. Mer information finns i "Så här installerar du AnswerBook2-serverprogramvaran" på sidan 109.

Köra en server från CD-skivan:

Om du arbetar i en miljö utan nätverk (fristående) eller om du bara använder onlinedokumentationen ibland, kan du köra AnswerBook2-server direkt från dokumentations-CD:n för Solaris 7. En dokumentationsserver som körs från CD:n är oftast långsammare än en dokumentationsserver som är installerad i systemet. Du bör därför inte använda den här metoden om flera användare ska använda dokumentationsservern. Mer information finns i "Så här kör du en dokumentationsserver från dokumentations-CD:n för Solaris 7" på sidan 115.

## Så här installerar du AnswerBook2-serverprogramvaran

Du kan installera dokumentationsserverprogramvaran genom att peka och klicka i Solaris Web Start™-verktyget eller med hjälp av standardinstallationsverktyg, t ex pkgadd .

- **1. Sätt in dokumentations-CD:n för Solaris 7 i din CD-ROM-enhet.** Volymhanteraren monterar CD-skivan automatiskt.
- **2. Om du vill installera produkterna med verktyget Solaris Web Start dubbelklickar du på ikonen** installer**, följer anvisningarna i Web Start och går till Steg 6 på sidan 110.**

I Web Start-verktyget finns det förvalda paketgrupper som du kan installera. Fortsätt genom att följa anvisningarna i Web Start.

**3. Om du vill använda något av verktygen** pkgadd **eller** swmtool **måste du logga in som** superanvändare **på dokumentationsservern.**

Skriv t ex följande på kommandoraden:

% **su -**

**4. Byt katalog till den som innehåller dokumentationsserverpaketen.**

Du kan t ex skriva följande kommando för att komma till den katalog som innehåller serverprogrampaketen för en SPARC-server:

# cd *cdrom*/Solaris\_2.7\_Doc/sparc/Product/

Där *cdrom* är monteringspunkten för CD-ROM-enheten. Som standard används: / cdrom/sol\_2\_7\_doc

**5. Starta installationsverktyget och välj serverprogramvarupaketen.**

Du kan t ex starta verktyget pkgadd med följande kommando:

# **pkgadd** −**d .**

Välj serverprogramvarupaketen:

- SUNWab2 $r$  (0,25 MB) Installeras i rotpartitionen och innehåller konfigurations- och startfiler.
- SUNWab2s (1,0 MB) Innehåller delade filer för dokumentbearbetning.
- SUNWab2u (26,0 MB) Innehåller körbara filer och back-end-bearbetningsfiler för server- och administrationsfunktioner.

#### **6. Starta servern om det behövs.**

När paketen installeras bör servern starta på standardporten 8888. Om den inte startas använder du följande kommando för att starta den:

# **/usr/lib/ab2/bin/ab2admin** −**o start**

#### **7. Installera bokuppsättningar.**

Dokumentationsservern fungerar inte om inga dokument är installerade på den. Du kan installera uppsättningar från dokumentations-CD:n för Solaris 7 eller från andra platser, t ex befintliga dokumentuppsättningar eller uppsättningar på andra CD-skivor. Mer information om hur du installerar dokumentuppsättningar finns i "Så här installerar du dokumentuppsättningar på servern" på sidan 111.

#### **8. (Valfritt) Byt konfigurationsfiler och skapa länkar för att köra dokumentationsservern som en CGI-process på en befintlig** httpd**-server.**

Om du redan kör en httpd-server på systemet kan du köra dokumentationsservern som en CGI-process på servern. Du måste installera standardprogramvaran för dokumentationsservern och sedan byta ut flera konfigurationsfiler och skapa länkar för att köra dokumentationsservern som en CGI-process. Mer information finns i "Köra AnswerBook2-servern som en CGI-process" på sidan 118.

#### **9. (Valfritt) Registrera en server.**

Om du vill att andra användare automatiskt ska hitta din dokumentserver via FNS (Federated Naming Services) måste du registrera servern. Du registrerar servern med följande kommando:

# **/usr/lib/ab2/bin/ab2regsvr** *server\_url*

Där *server\_url* är en fullständig URL-adress till den här servern (till exempel: http://imaserver.eng.sun.com:8888/). Mer information finns i "Registrera servern" på sidan 113.

#### Så här installerar du dokumentuppsättningar på  $\blacktriangledown$ servern

Dokumentationsservern fungerar inte om inga dokument är installerade på den. Du kan installera uppsättningar från dokumentations-CD:n för Solaris 7 eller från andra platser, t ex befintliga dokumentuppsättningar eller uppsättningar på andra CD-skivor.

Du kan installera dokumentuppsättningspaketen från dokumentations-CD:n för Solaris 7 genom att peka och klicka i verktyget Solaris Web Start eller med hjälp av standardinstallationsverktyg, t ex pkgadd. Så här installerar du dokumentuppsättningar:

- **1. Sätt in dokumentations-CD:n för Solaris 7 i din CD-ROM-enhet.** Volymhanteraren monterar CD-skivan automatiskt.
- **2. Om du vill installera produkterna med verktyget Solaris Web Start dubbelklickar du på ikonen** installer**, följer anvisningarna i Web Start och går till Steg 6 på sidan 112.**

I Web Start-verktyget finns det förvalda paketgrupper som du kan installera. Fortsätt genom att följa anvisningarna i Web Start.

**3. Om du vill använda något av verktygen** pkgadd **eller** swmtool **måste du logga in som** superanvändare **på dokumentationsservern.**

Skriv t ex följande på kommandoraden:

% **su -**

**4. Byt katalog till den som innehåller dokumentuppsättningspaketen.** Till exempel:

# **cd** *cdrom***/Solaris\_2.7\_Doc/common/Product/**

Där *cdrom* är monteringspunkten för CD-ROM-enheten. Som standard används / cdrom/sol\_2\_7\_doc.

**5. Starta installationsverktyget och välj de dokumentationsuppsättningspaket som du vill installera.**

Så här startar du t ex verktyget pkgadd:

# **pkgadd** −**d .**

En detaljerad lista över uppsättningarna på dokumentations-CD:n för Solaris 7 finns i filen README på CD:n.

**6. I dokumentuppsättningspaketen på dokumentations-CD:n för Solaris 7 ingår en kommandofil som används efter installationen för att lägga till uppsättningarna i serverdatabasen och starta om servern.**

Om du installerar uppsättningspaket från någon annan plats än dokumentations-CD:n för Solaris 7 bör du antingen använda funktionen **Lägg till samling i lista** i det administrativa gränssnittet eller kommandot ab2admin −o add\_coll för att lägga till de här uppsättningarna i dokumentationsserverns databas.

Om uppsättningspaket redan är installerade i systemet kan du använda funktionen **Sök efter lokalt installerade samlingar** i administrationsgränssnittet eller kommandot ab2admin −o scan för att automatiskt leta reda på dem och lägga till dem i dokumentationsserverns databas. Den här funktionen fungerar bara för lokalt installerade paket.

Om du vill tilllhandahålla dokumentuppsättningar som finns i ett annat system använder du funktionen **Lägg till samling i lista** eller kommandot ab2admin −o add\_coll och anger den fullständiga sökvägen till filen ab\_cardcatalog eller collinfo. Om dokumentationsservern t ex är **imaserver** och du vill att den ska tillhandahålla dokumentuppsättningar som finns på systemet **annat\_system**, kan du använda följande kommando:

## Registrera servern

Om du vill ge användarna möjlighet att hitta dokumentationsservern utan att känna till URL:en kan du registrera serverns namn i FNS-systemet. Användare kan fortfarande komma åt oregistrerade dokumentationsservrar om de känner till URL:en.

Hur du registrerar servern beror på två faktorer:

Hur väl du känner till FNS-kommandon

Om du känner till FNS-standardkommandon, t ex fnbind, kan du registrera servern med hjälp av kommandona. Om du vill förenkla registreringen kan du låta kommandot /usr/lib/ab2/bin/ab2regsvr registrera servern. Mer information finns i "Registrera servern med kommandot ab2regsvr" på sidan 113 och "Registrera servern med FNS-standardkommandon" på sidan 114.

Vilken namntjänst du använder

*NIS+ (Network Information Service Plus)* är den namntjänst som i första hand används för operativmiljön Solaris 2.6 och senare. Om systemet använder NIS+ och du har administrationsbehörighet kan du registrera servern när du är inloggad i antingen NIS+-huvudsystemet eller NIS+-klientsystemet.

*NIS (Network Information Service)* var standardnamntjänsten i SunOS 4.x-miljöerna (Solaris 1.x). Om systemet använder NIS måste du logga in som root i NIS+-huvudsystemet för att kunna registrera dokumentationsservern.

AnswerBook2 fungerar också med ett filsystemsdefinierat namnsystem där alla namn skrivs in manuellt i datafiler. Dessa filer lagras i katalogen /var/fn/. I det här fallet måste du ha root-behörighet till systemet för att kunna registrera servern, och registreringen gäller bara för den dator som den är registrerad på. Andra datorer kan inte se en server som är registrerad med filsystemsmetoden.

#### Registrera servern med kommandot ab2regsvr

Du registrerar servern med kommandot ab2regsvr. Kommandot ab2regsvr läser systemets konfiguration och anger lämplig namnrymd för servern.

Du registrerar servern genom att skriva:

# **/usr/lib/ab2/bin/ab2regsvr** *server\_url*

Där *server\_url* är en fullständig URL-adress till den här servern (till exempel: http:/ /imaserver.eng.sun.com:8888/).

Kommandot ab2regsvr har också några andra alternativ som kan vara användbara:

Så här visar du en lista över registrerade AnswerBook2-server-URL:er:

# **/usr/lib/ab2/bin/ab2regsvr** −**l**

Så här tar du bort en registrerad server från listan:

# **/usr/lib/ab2/bin/ab2regsvr** −**d**

Så här ändrar du URL:en för den aktuella registrerade AnswerBook2-servern:

# **/usr/lib/ab2/bin/ab2regsvr** −**r** *server\_url*

Där *server\_url* är den nya URL:en till den här servern (till exempel http:// aserver.eng.sun.com:8888/). Det här ersätter en befintlig URL med den angivna URL:en.

Mer information om kommandot ab2regsvr finns i *direkthjälpsavsnittet (man page)* ab2regsvr(1m).

#### Registrera servern med FNS-standardkommandon

Om du vill registrera servern med FNS-kommandon och FNS redan är installerat på din arbetsplats, registrerar du den angivna URL:en som dokumentationsserver för ditt företag (domän) med hjälp av följande kommando:

# **fnbind** −**r thisorgunit/server/answerbook2 onc\_answerbook2 \ onc\_addr\_answerbook2** *server\_url*

Där *server\_url* är en fullständig URL-adress till den här servern (till exempel: http:/ /imaserver.eng.sun.com:8888/).

Om du vill veta vilka servrar som är registrerade använder du följande kommando:

% **fnlookup** −**v thisorgunit/service/answerbook2**

Det här ger en lista över registrerade servrar som ser ut ungefär så här:

```
Reference type: onc_answerbook2
Address type: onc_addr_answerbook2
 length: 19
  data: 0x68 0x74 0x74 0x70 0x3a 0x2f 0x2f 0x61 0x6e 0x73 http://ans
       0x77 0x65 0x72 0x73 0x3a 0x38 0x38 0x38 0x38 wers:8888
```
I det här exemplet är den registrerade servern http://answers:8888/.

Om du får ett svar som liknar det följande finns inga dokumentationsservrar registrerade i FNS.

```
Lookup of 'thisorgunit/service/answerbook2' failed: \
Name Not Found: 'answerbook2'
```
Mer information om FNS, t ex hur du installerar det, finns i FNS-dokumentationen.

#### Namntjänster och AnswerBook2-användare

I stället för att använda de beskrivna namntjänsterna för att hitta en dokumentserver kan användaren definiera en standard-AnswerBook2-server med hjälp av omgivningsvariabeln AB2\_DEFAULTSERVER. Filen .cshrc kan t ex innehålla följande rad:

setenv AB2\_DEFAULTSERVER http://imaserver.eng.sun.com:8888

Om användaren inte har definierat en omgivningsvariabel och startar AnswerBook2 från skrivbordssystemet letar programmet efter en dokumentationsserver i det system som det startades på. Om detta är fallet startas programmet med följande URL: **http://localhost:***port*, där *port* som standard har värdet **8888**.

När användaren startar AnswerBook2 från skrivbordssystemet utför systemet kommandot fnlookup thisorgunit/service/answerbook2 för att ta reda på vilka dokumentservrar som är tillgängliga, om användaren inte har definierat en omgivningsvariabel. Därefter väljer systemet en server och startar AnswerBook2-läsaren med servernamnet som URL.

#### Så här kör du en dokumentationsserver från  $\blacktriangledown$ dokumentations-CD:n för Solaris 7

- **1. Sätt in dokumentations-CD:n för Solaris 7 i din CD-ROM-enhet.**
- **2. Kontrollera att du är inloggad som superanvändare.**

% **su -**

**3. Byt katalog till (eller öppna Filhanterare och gå till) översta nivån på CD:n.** Det bör se ut så här:

/cdrom/sol\_2\_7\_doc/

Den här katalogen innehåller en katalog, en README-fil, verktyget installer och kommandofilen ab2cd. Med hjälp av kommandofilen ab2cd kan du köra dokumentationsservern direkt från CD:n.

**4. Skriv följande kommando:**

# **./ab2cd**

**5. Öppna dokumentationsservern med följande URL:**

**http://***server***:8888/**

Där *server* är namnet på den dator som CD-skivan är kopplad till.

Observera att en dokumentationsserver som körs från CD:n alltid körs på port 8888.

**6. Om det redan finns dokumentuppsättningar installerade på servern och du vill att programvaran för den CD-drivna servern ska kunna identifiera uppsättningarna använder du följande kommando:**

# **ab2cd** −**s**

När du använder den här formen av kommandot kan den CD-drivna serverprogramvaran leta efter andra uppsättningar som är installerade på systemet och lägga till dem i databasen.

**7. Om du vill att servern inte längre ska köras från CD:n skriver du:**

# **/cdrom/sol\_2\_7\_doc/ab2cd stop**

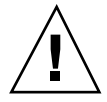

**Varning!** En dokumentationsserver som körs direkt från CD:n är oftast ganska långsam. Du bör därför inte använda den här metoden om flera användare ska använda dokumentationsservern.

## Viktigt att tänka på när du kör AnswerBook2-servern från CD:n

Tänk på följande när du kör servern från CD:n.

 AnswerBook2-servern körs alltid på port 8888 när den körs från CD:n. Om en AnswerBook2-server redan körs på ditt system och använder standardporten (8888), kommer kommandofilen ab2cd att visa följande meddelande:

**A document server is already running on this system as** *server***:8888.**

```
Please shut down the current server before running the ab2cd command.
```
Använd följande kommando om du vill stänga av den befintliga servern:

# **/usr/lib/ab2/bin/ab2admin** −**o stop**

 Använd alltid ab2cd stop om du vill att servern inte längre ska köras från CD:n. Använd inte /etc/init.d/ab2mgr stop om du vill stoppa den CD-baserade servern.

Kommandot ab2cd stop stoppar AnswerBook2-serverprocessen och rensar katalogerna /tmp/ab2/ och /tmp/ab2cd\_config/ från alla filer. Kommandot / etc/init.d/ab2mgr stop stoppar alla serverprocesser men rensar inte katalogerna /tmp/ab2/ och /tmp/ab2cd\_config/ från filer.

## Viktigt att tänka på när du kör två servrar

Om du vill köra två AnswerBook2-servrar (en i systemet och en från CD), bör du tänka på följande:

- Starta servern
	- Kommandot /etc/init.d/ab2mgr start startar alltid servern i systemet.
	- Kommandot ab2cd startar alltid servern från CD:n.
- Stänga av servern
	- Använd alltid ab2cd stop om du vill att servern inte längre ska köras från CD:n.
	- Om du vill stoppa båda servrarna använder du först kommandot ab2cd stop för att stoppa den server som körs från CD:n och sedan något av kommandona /etc/init.d/ab2mgr stop eller /usr/lib/ab2/bin/ab2admin −o stop för att stoppa den server som körs i systemet.

## Köra AnswerBook2-servern som en CGI-process

Som standard körs AnswerBook2-dokumentationsservern som en NSAPI-tilläggsmodul över httpd-servern som ingår i SUNWab2u-paketet. AnswerBook2-servern är kompatibel med standardwebbprotokollen, och du kan därför välja att köra dokumentationsservern som en CGI-process (Common Gateway Interface) över en annan webbserver som redan finns i systemet (t ex Netscape Server eller Sun Web Server).

Tänk på att följande funktioner inte kan användas om du använder en annan webbserver än AnswerBook2-standardwebbservern:

- /usr/lib/ab2/bin/ab2admin −o start
- /usr/lib/ab2/bin/ab2admin −o stop
- /etc/init.d/ab2mgr start
- /etc/init.d/ab2mgr stop

 restart i administrationsgränssnittet Du måste använda serverns start- och stoppfunktioner i stället.

Så här byter du till en CGI-baserad server

Vissa detaljer skiljer sig åt mellan olika webbservrar, och i de här anvisningarna beskrivs därför de allmänna steg som du måste följa om du vill använda en CGI-baserad webbserver i stället för standardservern (NSAPI-tilläggsmodul). Nedan följer exempel på Sun Web Server och Netscape Server.

#### **1. Stäng av AnswerBook2-servern om den körs.**

Använd ett av följande kommandon:

```
# /usr/lib/ab2/bin/ab2admin −o stop
```

```
# /etc/init.d/ab2mgr stop
```
#### **2. Redigera webbserverns konfigurationsfil och gör ikonerna tillgängliga.**

I dokumentationen till webbservern hittar du detaljerade anvisningar, t ex om var konfigurationsfilen finns. Posten /icons/ ska peka på /usr/lib/ab2/data/ docs/icons/.

Om /icons/ redan används, skapar du länkar för alla filer i /usr/lib/ab2/ data/docs/icons/ till den befintliga /icons/-katalogen.

#### **3. Skapa länkar för AnswerBook2-hjälpdokumenten till den aktuella rotkatalogen för dokumentationen.**

Gå till webbserverns dokumentationsrotkatalog och skapa en mjuk länk till / usr/lib/ab2/data/docs/.

#### **4. Gör AnswerBook2-**cgi-bin**-filerna tillgängliga för servern.**

Gå till webbserverns cgi-bin-katalog och skapa mjuka länkar till följande:

/usr/lib/ab2/bin/cgi/admin /usr/lib/ab2/bin/cgi/nph-dweb /usr/lib/ab2/bin/cgi/gettransbitmap /usr/lib/ab2/bin/cgi/getepsf /usr/lib/ab2/bin/cgi/getframe /usr/lib/ab2/bin/cgi/ab2srwrap

**5. Redigera webbserverns konfigurationsfil och avbilda** /ab2/ **så att AnswerBook2-**cgi **anropas.**

I dokumentationen till webbservern hittar du detaljerade anvisningar, t ex om var konfigurationsfilen finns. Du måste ändra posten för /ab2/ till /usr/lib/ab2/ bin/cgi/nph-dweb/ab2/.

#### **6. Redigera AnswerBook2-administrationskonfigurationsfilen.**

Du måste redigera filen /usr/lib/ab2/bin/cgi/nph-dweb och ändra posterna för servertype, errorlog och accesslog.

# Så här kör du en AnswerBook2-server som en CGI-process på Sun WebServer

Som standard är konfigurationsfilen för Sun Web Server /etc/http/httpd.conf, och filerna finns i /var/http/demo/. Om du inte har installerat SUNWab2u i standardkatalogen (/usr/), ska alla sökvägar som börjar med /usr/lib/ab2/ vara sökvägen till den katalog där du har installerat filerna (t ex /usr2/lib/ab2/).

**1. Redigera filen** /etc/http/httpd.conf **och infoga följande rad i filens** server**-avsnitt:**

map /icons /usr/lib/ab2/data/docs/icons

När du har gjort den här ändringen startar du om SWS-servern med följande kommando:

# **/etc/init.d/httpd start**

Om du vill kontrollera dina ändringar anger du följande URL-adress i din webbläsare, så visas en hjälpikon:

**http://localhost:***port***/icons/ab2\_help.gif**

Där *port* är portnummret där din dokumentserver körs. Standardnummer är **8888**.

**2. Gå till katalogen** /var/http/demo/public/ **och infoga följande mjuka länk:**

```
# ln −s /usr/lib/ab2/data/docs/Help Help
```
Om du vill kontrollera dina ändringar anger du följande URL-adress i din webbläsare, så visas en hjälpikon:

**http://localhost:***port***/Help/C/Help/books/Help/figures/ab2\_help.gif**

Där *port* är portnummret där din dokumentserver körs. Standardnummer är **8888**.

**3. Gå till katalogen** /var/http/demo/cgi-bin/ **och skapa följande mjuka länkar:**

# ln -s /usr/lib/ab2/bin/cgi/admin # ln -s /usr/lib/ab2/bin/cgi/nph-dweb # ln -s /usr/lib/ab2/bin/cgi/gettransbitmap # ln -s /usr/lib/ab2/bin/cgi/getepsf # ln -s /usr/lib/ab2/bin/cgi/getframe # ln -s /usr/lib/ab2/bin/cgi/ab2srwrap

Om du vill kontrollera dina ändringar anger du följande URL-adress i din webbläsare, så visas bibliotekssidan för AnswerBook2:

**http://localhost:***port***/cgi-bin/nph-dweb/ab2**

Där *port* är portnummret där din dokumentserver körs. Standardnummer är **8888**.

**4. Redigera filen** /etc/http/httpd.conf **och infoga följande post i filens värdavsnitt:**

map /ab2 /var/http/demo/cgi-bin/nph-dweb/ab2 cgi

Starta om SWS-servern med följande kommando:

# **/etc/init.d/httpd start**

Om du vill kontrollera dina ändringar anger du följande URL-adress i din webbläsare, så visas bibliotekssidan för AnswerBook2:

**http://localhost:***port***/ab2**

Där *port* är portnummret där din dokumentserver körs. Standardnummer är **8888**.

**5. Redigera filen** /usr/lib/ab2/bin/cgi/nph-dweb **och ändra följande poster:**

```
setenv servertype sws
setenv errorlog
setenv accesslog /var/http/logs/http.elf.1
```
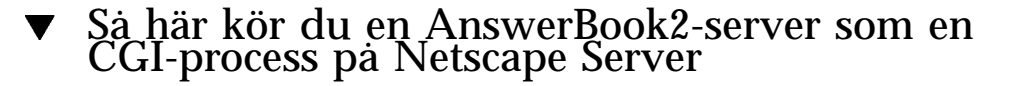

I det här exemplet är konfigurationsfilen för Netscape Server /ul/netscape/ suitespot/httpd-threads1/config/obj.conf, och filerna finns i /ul/ netscape/suitespot/docs/. Om du inte har installerat SUNWab2u i standardkatalogen (/usr/), ska alla sökvägar som börjar med /usr/lib/ab2/ vara sökvägen till den katalog där du har installerat filerna (t ex /usr2/lib/ab2/).

**1. Redigera filen** /ul/netscape/suitespot/httpd-threads1/config/ obj.conf **och lägg till följande rad:**

NameTrans fn="pfx2dir" from="/icons" dir="/usr/lib/ab2/data/docs/icons"

Kontrollera ändringarna genom att starta om Netscape Server. Skriv sedan följande URL i webbläsaren så visas en hjälpikon:

**http://localhost:***port***/icons/ab2\_help.gif**

**2. Gå till katalogen** /ul/netscape/suitespot/docs/ **och infoga följande mjuka länk:**

# **ln** −**s /usr/lib/ab2/data/docs/Help Help**

Om du vill kontrollera dina ändringar anger du följande URL-adress i din webbläsare, så visas en hjälpikon:

**http://localhost:***port***/Help/C/Help/books/Help/figures/ab2\_help.gif**

Där *port* är portnummret där din dokumentserver körs. Standardnummer är **8888**.

**3. Gå till katalogen** /ul/netscape/suitespot/cgi-bin/ **och skapa följande mjuka länkar:**

```
# ln −s /usr/lib/ab2/bin/cgi/admin
# ln −s /usr/lib/ab2/bin/cgi/nph-dweb
# ln −s /usr/lib/ab2/bin/cgi/gettransbitmap
# ln −s /usr/lib/ab2/bin/cgi/getepsf
# ln −s /usr/lib/ab2/bin/cgi/getframe
# ln −s /usr/lib/ab2/bin/cgi/ab2srwrap
```
Om du vill kontrollera dina ändringar anger du följande URL-adress i din webbläsare, så visas bibliotekssidan för AnswerBook2:

```
http://localhost:port/cgi-bin/nph-dweb/ab2
```
Där *port* är portnummret där din dokumentserver körs. Standardnummer är **8888**.

**4. Redigera filen** /ul/netscape/suitespot/httpd-threads1/config/ obj.conf **och lägg till följande post:**

```
NameTrans fn=''pfx2dir'' from=''/ab2''
dir=''/ul/netscape/suitespot/cgi-bin/nph-dweb/ab2'' name=''cgi''
```
Om du vill kontrollera dina ändringar startar du om Netscape-servern och skriver följande URL i webbläsaren så visas bibliotekssidan för AnswerBook2:

**http://localhost:***port***/ab2**

Där *port* är portnummret där din dokumentserver körs. Standardnummer är **8888**.

**5. Redigera filen** /usr/lib/ab2/bin/cgi/nph-dweb **och ändra följande poster:**

```
setenv servertype netscape
setenv errorlog /ul/netscape/suitespot/httpd-threads1/logs/errors
setenv accesslog /ul/netscape/suitespot/httpd-threads1/logs/access
```
# Lösa AnswerBook2-problem

I Tabell 9–4 beskrivs några kända problemområden i AnswerBook2-produkten. Där finns också förslag till lösningar.

**TABELL 9–4** Möjliga serverproblem

| Det här problemet                                               | Kan du lösa så här                                                                                         | Se även                                                                                     |  |
|-----------------------------------------------------------------|----------------------------------------------------------------------------------------------------|---------------------------------------------------------------------------------------------|--|
| Ställföreträdarfel i webbläsaren                                | Redigera filen /usr/lib/ab2/dweb/<br>data/config/dwhttpd.cfg och ändra<br>värdnamnet till värdnamn, domän. | Om problemet kvarstår kan<br>du försöka stänga av<br>ställföreträdarna i<br>webbläsaren.    |  |
|                                                                 | I stället för följande rad:                                                                                |                                                                                             |  |
|                                                                 | set ServerHost imaserver ;#                                                                                |                                                                                             |  |
|                                                                 | Använder du den här raden:                                                                                 |                                                                                             |  |
|                                                                 | set ServerHost imaserver.eng.sun.com;#                                                                     |                                                                                             |  |
|                                                                 | Starta sedan om dokumentationsservern.                                                                     |                                                                                             |  |
| Webbläsarfel som visar att<br>dokumentationsservern inte svarar | Om dokumentationsservern inte svarar<br>startar du om den.                                                 | Mer information om hur<br>du stoppar och startar<br>servern finns i<br>AnswerBook2-hjälpen. |  |

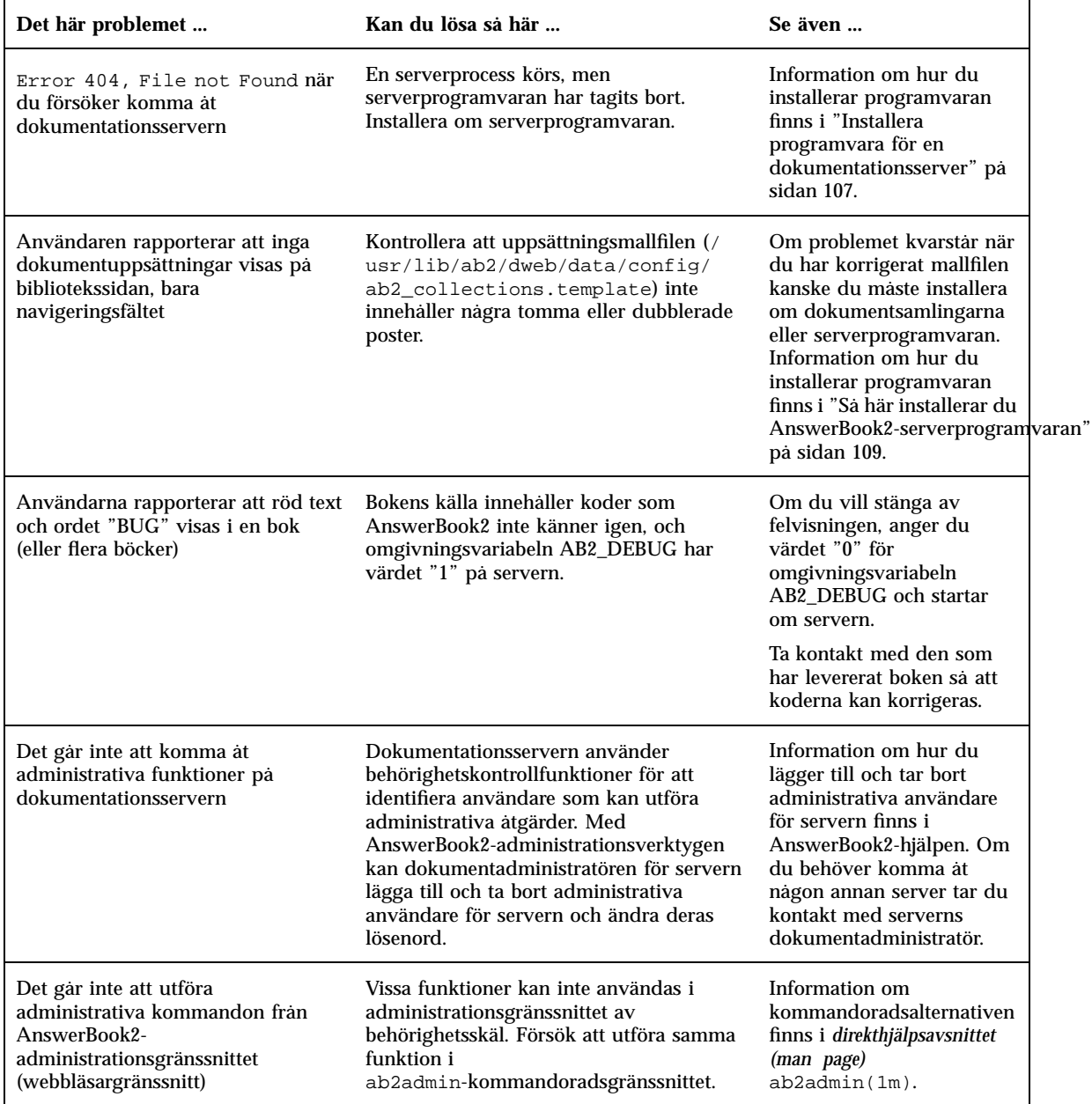

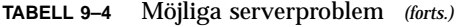

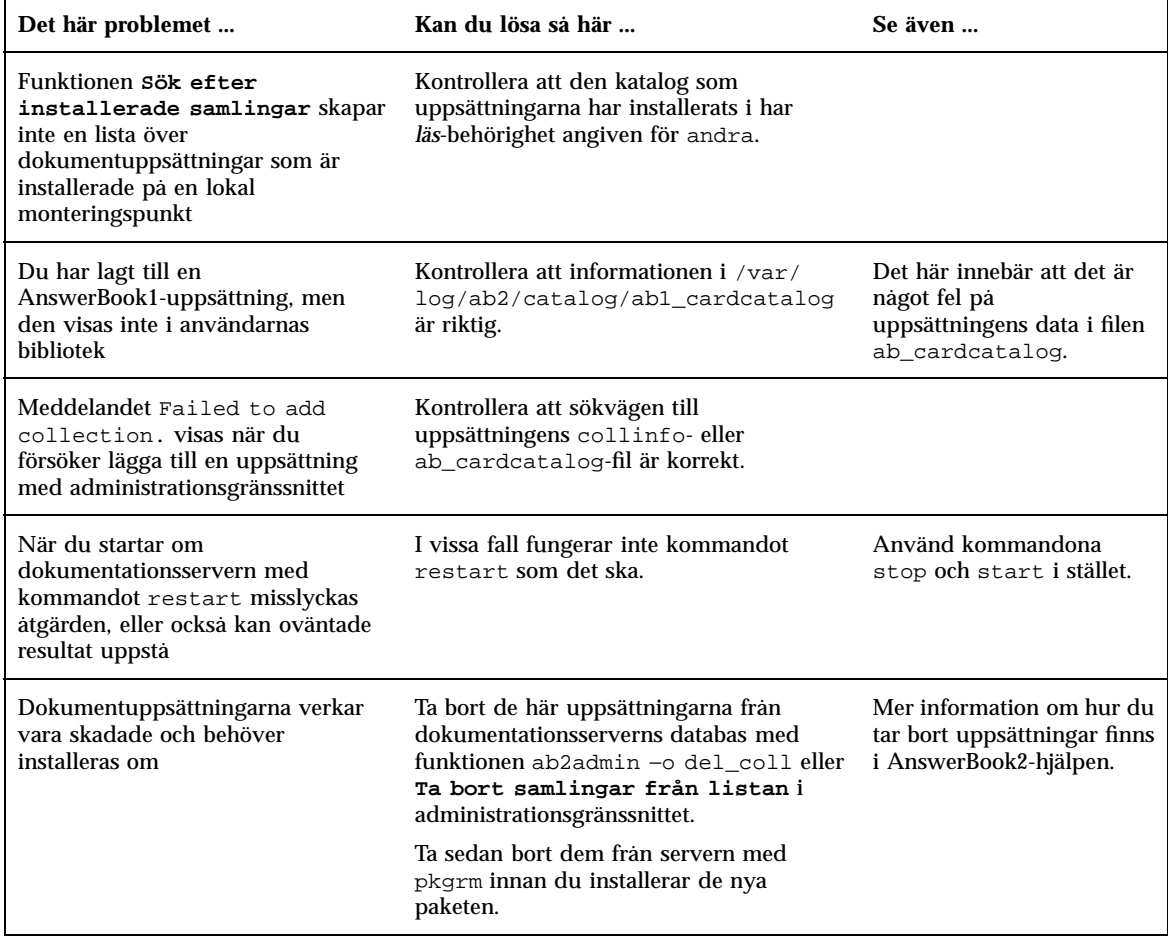

## Index

#### **Numbers**

32-bitars Solaris-API:er 49 64-bitars Solaris-API:er 49 64-bitars Solaris-operativmiljö 36 64-bitars time\_t 36 64-bitarsaritmetik 36 404, filen påträffas inte 124

## **A**

ab2regsvr 113 AB2\_DEBUG 43 AB2\_DEFAULTSERVER 115 administration 124 administration, ingen åtkomst 124 administrationsgränssnittsfel 124 adressutrymme 36 AnswerBook1-onlineböcker definition 93 AnswerBook2-onlineböcker definition 93 funktioner 94 köra på CGI-baserade webbservrar 43 styra visningen av formatmallsfel 43 AnswerBook2-server 43 anvisningar för installation av dokumentsamlingar 111 anvisningar för serverinstallation 109 ATAPI-CD-ROM-enhet 55

## **B**

behörighetslistor (ACL:er) 41 bildhantering 52

BIND 8.1.1 41

## **C**

Can't boot from file/device, meddelande 76 CD-ROM-enhet ATAPI-stöd 55 CDE (Common Desktop Environment) 53 CGI, allmänt 118

## **D**

/dev/dsk/ 55 digital video 52 direkthjälp (man pages) 93 dokumentation 42 AnswerBook2-server 43 installera från CD:n 109, 111 dokumentations-CD, köra server från 115 dokumentationsserver installation av 109 registrering av 113 drivrutinen cmdk 55 drivrutinen sd 55 dwhttpd.cfg fil 123

#### **E**

/etc/named.boot 41 /etc/named.conf 41 Explorer 106

**127**

#### **F**

fdisk-partition 63 fdisk-partitioner 63 Federated Naming Service 113 fel 404 124 administration 124 administrationsgränssnitt 124 filen påträffas inte 124 programvara saknas 124 servern svarar inte 124, 123 serverprocess 124 ställföreträdare (proxy) 123 webbläsare 123 fel av typen filen påträffas inte 124 fel av typen servern svarar inte 124, 123 felsökning 75 allmänna installationsproblem 76 starta systemet 75 uppgradera Solaris-program 80 felsökning, om du får problem 76 file just loaded does not appear to be executable, meddelande 76 filen Doc CD README 43 filsystem, manuell layout 60 fnlookup 114, 115 FNS 113 to 115 fristående installation 109 fsck, kommando 71 funktioner, tidigare versioner 33

#### **G**

grundläggande alternativ 67 gränssnitt 93 GSS-API 40

### **H**

hanteringsförbättringar 41 HTML 95, 106 huvudfunktioner 19 hårddiskar ytanalys för IDE-enheter 79

#### **I**

IDE-gränssnitt

utesluta skadade block 79 ytanalys 79 installation AnswerBook2-onlineböcker med verktyget Web Start 42 dokumentationsserver 109 dokumentuppsättningar 111 fristående 109 krav 108 nya funktioner 41 Solaris-miljö 15 installationsverktyget Solaris Web Start 57 begränsningar för standardfunktioner 58 installationsserver 59 köra 5, 57, 61 standardinstallation, system med flera skivminnen 59 installera korrigeringsfiler se Tilläggsinformation för Solaris 18 Instruction Set Architectures (ISA) 36 Intel 96 Intelligent I/O (I2O) 55 Internet Intranet Input Method Protocol (IIIMP) 44

## **J**

Java Developer Kit 51

## **K**

klient 115 komma igång 105 kommandofilen ab2cd 43 kommandon för fullständig säkerhetskopiering 9, 72, 124 Konfigurationsassistenten, startdiskett 16 korrigeringsfiler 69 krav 108 köra server från CD 115 körtidslänkare 50 delade bibliotek 50 LD\_LIBRARY\_PATH 50

#### **L**

LDAP (Lightweight Directory Access Protocol) 38

le0: No carrier - transceiver cable problem, meddelande 75 Linux operativsystem 63 .ln 50 logga, uppgradering 69 Lynx 106 lägga till och ta bort programvarupaket 85 lägga till programvarupaket med Admintool 89 med pkgadd-kommandot 86 med verktyget Web Start 85 lättanvänt 41

#### **M**

Macintosh 96 man(1) 50 maskinvara 108 maskinvarustöd 54 intelligent I/O 55 SCSI-skivdrivrutinsd 55 Microsoft Windows NT, spara 63 Microsoft Windows, spara 63 miljö för programutveckling 49 Motif 2.1 54 MS-DOS, spara 63

#### **N**

namntjänst 113 Navigator 106 Netscape 95, 106 NIS+-utökad Diffie-Hellman (DH) 41 No carrier - transceiver cable problem, meddelande 75 Not a UFS filesystem, meddelande 76 nroff 50 nya funktioner 19 nyckellängd 41 nyheter 19 nätverkshantering 37 UFS-loggning 37 nätverksprestanda, Solaris 7-funktioner 40 nätverkssäkerhet 40 BIND 8.1.1 41 NIS+-utökad Diffie-Hellman (DH) 41 RPCSEC\_GSS 40 Solaris 7-funktioner 40

#### **O**

omgivningsvariabel 115 onlinedokumentation 93 onlinedokumentation till Solaris 18 operativmiljö, 64-bitars Solaris- 36 Operativmiljön Solaris 2.6 25 operativsystem spara 5, \$ORIGIN 50  $OS/2$ , spara 63 oönskad mass-e-post 38

#### **P**

partitionera plats för rotskivdel 76 pgrep 38 pkgadd 109 pkill 38 planera installationen 13 plats för rotskivdel 76 plattformar 96 PostScript-teckensnitt 44 prestanda, Solaris 7-funktioner 40 programutvecklingsmiljö 64-bitarsutvecklingsmiljö 49 grafik/bilder 52 Java Developer Kit 51 körtidslänkare 50 verktyget man visar SGML 50 WebNFS 51 X Window-bibliotek 50 XIL-körtidsmiljö 52 programvara 108

#### **R**

registrera dokumentationsserver 113 rensa, uppgradering 68, 73 RPCSEC\_GSS 40

## **S**

sendmail 38 oönskad mass-e-post 38 virtuella värdfunktioner 38 server byta till CGI 118

**129**

CGI 118 söka 114 serverbehörighetsfel 124 SGML 50 skadade block 79 skivor, skivdelar plats för rotskivdel 76 skriva ut 54 skrivare 44 .so 50 Solaris 2.5.1-funktioner 34 Solaris 2.6-funktioner 26 Solaris 7-funktioner 20 Solaris-miljön, tidigare versioner 33 SPARC 97 språk med komplicerad textlayout 44 språkstöd Europeiska unionen (EU) 45 IIIMP (Internet Intranet Input Method Protocol) 44 Internet Intranet Input Method Protocol (IIIMP) 44 stöd för komplicerad textlayout 43 valutasymbol 45 språkstöd för arabiska 44 språkstöd för hebreiska 44 språkstöd för thailändska 44 språkversionsval 42 spårningsverktyg 39 starta 105 stdio 36 stora filer 50 ställföreträdare (proxy), fel 123 stöd för maskinvara 13 SunSolve, korrigeringsfilslista 69 systemadministration 37 UFS-loggning 37 systeminformation 14 systemminnesutskriftsverktyg 39 söka efter en registrerad server 114

#### **T**

ta bort programvarupaket med Admintool 91 med pkgrm-kommandot 88 tabell över användarspråkversioner 46 TCP med SACK, Solaris 7-funktioner 40 TCP SACK (TCP selective acknowledgement) 40 teckensnitt, PostScript Type 1 44 teckensnittshantering PostScript Type 1 45 TrueType 45 teckensnittshantering, programmet Desktop Font Downloader 45 tilläggsmodul, NSAPI 118 transceiver cable problem, meddelande 75 ttl-fält (time to live) 39 två- och tredimensionell grafik 52

#### **U**

UFS-loggning 37 UFS-monteringsalternativ 37 upgrade\_cleanup 73 upgrade\_cleanup fil 69 upgrade\_log fil 69 uppgradera till Solaris 7 19 uppgradering misslyckas 82, 83 uppgradering misslyckas omstartproblem 82, 83 uppgraderingsalternativ 67 uppgraderingsanvisningar 5, 67, 69 uppgraderingslogg 69 uppgraderingsrensning 69, 73 uppsättningar 93 utesluta skadade block på IDE-enheter 79

## **V**

valutan "euro" 45 vanliga frågor 68 verktyget man 50 verktyget man visar SGML 50 virtuella värdfunktioner 38 vägval 39 vägvalskonfigurationer 39

#### **W**

webb 93 webbläsare 93, 95, 106 webbläsaren HotJava 95, 106 webbläsarfel 123

webbserver, CGI 118 WebNFS 51

## **X**

X Window-bibliotek 50 /usr/openwin/lib/sparcv9 50 XGL-grafikbibliotek 52 XIL 1.3-körtidsmiljö 52 XIL-bildhanteringsbibliotek 52

XIL-stereobild 52

## **Y**

ytanalys för IDE-enheter 79

## **Special Characters**

äkthetskontroll 40 översikt 93

**131**